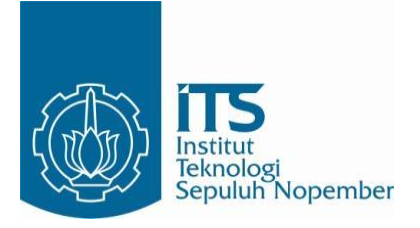

**TUGAS AKHIR – RM 184831**

**APLIKASI TEKNOLOGI** *AUGMENTED REALITY* **DAN**  *CLOSE RANGE PHOTOGRAMMETRY* **UNTUK PEMETAAN KAWASAN CAGAR BUDAYA ( Studi Kasus : Situs Ai Renung, Kabupaten Sumbawa)**

NRP 03311540000011 A AFTA HQ ALJABAR

Agung Budi Cahyono S.T., M.Sc., DEA Husnul Hidayat S.T, M.T. DEAD OF BUDI CA Dosen Pembimbing

Fakultas Teknik Sipil, Lingkungan dan Kebumian Institut Teknologi Sepuluh Nopember Institut Teknologi Sepuluh Nopember Surabaya 2019 DEPARTEMEN TEKNIK GEOMATIKA

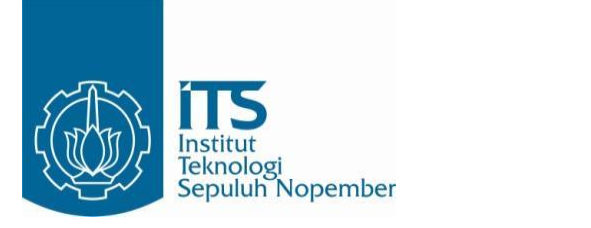

# **APLIKASI TEKNOLOGI** *AUGMENTED REALITY* **DAN** *CLOSE RANGE PHOTOGRAMMETRY* **UNTUK PEMETAAN KAWASAN CAGAR BUDAYA ( Studi Kasus : Situs Ai Renung, Kabupaten Sumbawa)**

A AFTA HQ ALJABAR NRP 03311540000011

Dosen Pembimbing Agung Budi Cahyono S.T., M.Sc., DEA Husnul Hidayat S.T, M.T

DEPARTEMEN TEKNIK GEOMATIKA Fakultas Teknik Sipil, Lingkungan dan Kebumian Institut Teknologi Sepuluh Nopember Surabaya 2019

*"Halaman ini sengaja dikosongkan"*

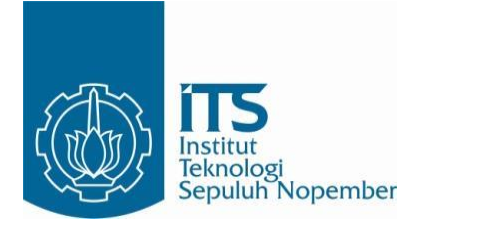

# FINAL ASSIGNMENT – RM 184831

# APPLICATION OF AUGMENTED REALITY AND CLOSE RANGE PHOTOGRAMMETRY TECHNOLOGY FOR MAPPING CULTURAL RESERVES (Case Study: Ai Renung Site, Sumbawa Regency)

A AFTA HQ ALJABAR NRP 03311540000011

Supervisor Agung Budi Cahyono S.T., M.Sc., DEA Husnul Hidayat S.T, M.T

Geomatics Engineering Department Faculty of Civil, Environment and Earth Engineering Institut Teknologi Sepuluh Nopember Surabaya 2019

*"Halaman ini sengaja dikosongkan"*

# APLIKASI TEKNOLOGI *AUGMENTED REALITY* DAN *CLOSE RANGE PHOTOGRAMMETRY* UNTUK PEMETAAN KAWASAN CAGAR BUDAYA

( Studi Kasus : Situs Ai Renung, Kabupaten Sumbawa)

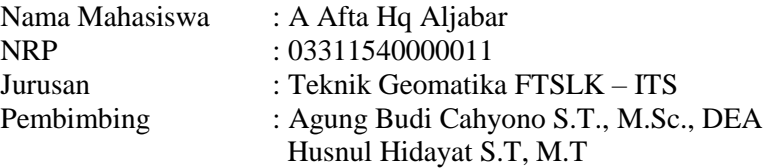

#### **ABSTRAK**

*Situs Ai Renung merupakan situs kompleks megalitik pertama di Sumbawa yang memiliki 8 objek sarkofagus dan sudah dijadikan sebagai taman purbakala oleh Balai Pelestarian Cagar Budaya. Namun situs ini tidak memiliki peta kawasan cagar budaya yang menggambarkan informasi letak dan keadaan situs, sehingga penyajian informasi spasial yang menggambarkan lokasi tidak tersampaikan kepada wisatawan.*

*Seiring perkembangan teknologi, visualisasi pemodelan 3 dimensi mempunyai nilai tambah dalam strategi penyampaian informasi visual dan spasial objek cagar budaya. Selain itu, adanya teknologi augmented reality juga mampu menambahkan realita yang ada dan nyata dengan suatu objek. Dengan dilakukannya kombinasi kedua teknologi tersebut dapat dilakukan pembuatan aplikasi augmented reality dalam mendukung pembuatan peta ortofoto kawasan cagar budaya Situs Ai Renung.*

*Dalam penelitian ini, pembentukan model 3 dimensi sarkofagus dihasilkan dari akuisisi foto terestris menggunakan Kamera Sony Mirrorless NEX-5 dan Kamera Nikon Coolpix Aw 130. Adapun untuk peta kawasan dihasilkan dari akuisisi foto udara dengan mengunakan wahana drone DJI Phantom 4 Pro. Setelah dilakukan analisa menggunakan titik GCP, ortofoto yang dihasilkan memiliki nilai RMSE X=0.237 m, RMSE Y=0.173 m,dan*

*RMSE R = 0,293 m. Berdasarkan uji CE90 dari nilai RMSE R, ortofoto dapat digunakan sebagai peta dasar dalam pembuatan Peta Kawasan Cagar Budaya dengan skala 1:1000 dan masuk ke dalam kelas orde 3. Adapun dalam pembentukan model 3 dimensi, sebagian besar model 3 dimensi objek memiliki nilai RMSE yang kurang dari 0,5 m. Sehingga memenuhi kriteria LOD (Level of Detail) orde 3. Dari semua hasil tersebut, kemudian akan dikembangkan menjadi sebuah aplikasi augmented reality.*

*Aplikasi berhasil diimplementasikan pada device android. Dalam hasil uji coba, pengguna dapat melihat visualisasi model 3 dimensi sarkofagus secara virtual menggunakan device android apabila dilakukan scanning terhadap 8 marker pada Peta Kawasan Cagar Budaya Situs Ai Renung.*

**Kata Kunci:** *Augmented Reality, Peta Ortofoto Kawasan Cagar Budaya , Model 3 Dimensi, Situs Ai Renung,* 

## APPLICATION OF AUGMENTED REALITY AND CLOSE RANGE PHOTOGRAMMETRY TECHNOLOGY FOR MAPPING CULTURAL RESERVES (Case Study: Ai Renung Site, Sumbawa Regency)

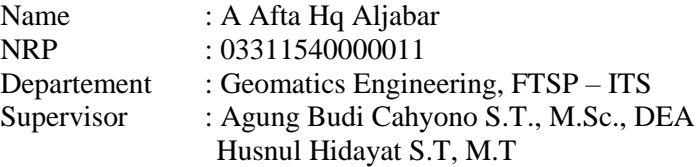

#### *ABSTRACT*

*The Ai Renung site is the first megalithic complex site on Sumbawa that has 8 sarcophagus objects and has been used as an archaeological park by the Cultural Heritage Conservation Center. However, this site does not have a cultural heritage area map that describes the location and condition of the site, so the presentation of spatial information that describes the location is not conveyed to tourists.*

*As technology progresses, 3-dimensional modeling visualization has added value in the strategy of delivering visual and spatial information on cultural heritage objects. In addition, the existence of augmented reality technology is also able to add reality that exists and is real with an object. By doing a combination of these two technologies, an augmented reality application can be made in supporting the creation of orthophoto maps of the Ai Renung cultural heritage site.*

*In this study, the formation of a 3-dimensional sarcophagus model resulted from the acquisition of terrestrial photos using the Sony Mirrorless NEX-5 Camera and Nikon Coolpix Aw 130 Camera. As for the orthophoto map produced from aerial photo acquisition using a DJI Phantom 4 Pro drone vehicle. After analyzing using the GCP point, the resulting orthophoto has a value of RMSE*  $X = 0.237$  *m, RMSE*  $Y = 0.173$  *m, and RMSE*  $R =$ 

*0.293 m. Based on the CE90 test from the RMSEr value, orthophoto can be used as a base map in making Cultural Heritage Zone Maps with a scale of 1: 1000 and entering into order class 3. As for the formation of 3-dimensional models, most 3-dimensional object models have less RMSE values from 0.5 m. So that it meets the criteria for LOD (Level of Detail) order 3. Of all these results, then it will be developed into an augmented reality application.*

*The application was successfully implemented on an Android device. In the results of the trial, users can see the visualization of the sarcophagus 3-dimensional model using an android device when scanning of the eight markers on the Ai Renung Cultural Heritage Site Map.*

*Keywords: Augmented Reality, Ortofoto Map of Cultural Heritage Area, 3 Dimensional Model, Site Ai Renung,*

# APLIKASI TEKNOLOGI AUGMENTED REALITY DAN **CLOSE RANGE PHOTOGRAMMETRY UNTUK** PEMETAAN KAWASAN CAGAR BUDAYA (Studi Kasus: Situs Ai Renung, Kabupaten Sumbawa)

#### **TUGAS AKHIR**

Diajukan untuk Memenuhi Salah Satu Syarat Memperoleh Gelar Sarjana Teknik

Pada

Program Studi S-1 Departemen Teknik Geomatika Fakultas Teknik Sipil, Lingkungan, dan Kebumian Institut Teknologi Sepuluh Nopember

> Oleh: A AFTA HQ ALJABAR NRP. 03311540000011

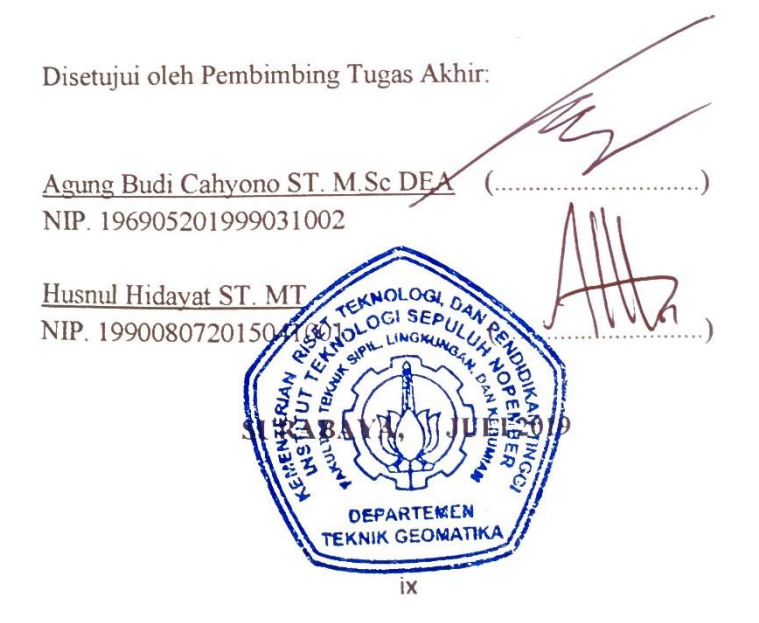

*"Halaman ini sengaja dikosongkan"*

## **KATA PENGANTAR**

Puji dan syukur saya sampaikan kehadirat Allah SWT atas segala limpahan rahmat, taufiq dan hidayah-Nya, sehingga penulis dapat menyelesaikan penelitian untuk tugas akhirnya yang berjudul "**Aplikasi Teknologi Augmented Reality dan Close Range Photogrammetry untuk Pemetaan Kawasan Cagar Budaya (Studi Kasus : Situs Ai Renung, Kabupaten Sumbawa)**" dengan lancar.

Selama pelaksanaan penelitian untuk tugas akhir penulis ini, banyak pihak yang telah memberikan bantuan dan dukungan kepada penulis. Untuk itu, penulis mengucapkan terima kasih kepada :

- 1. Kedua orang tua penulis yang selalu memberikan doa dan dukungannya untuk kelancaran penelitian tugas akhir ini.
- 2. Bapak Agung Budi Cahyono, ST., MSc., DEA, dan Bapak Husnul Hidayat, ST. MT selaku dosen pembimbing penulis. Terima kasih atas kesempatan, kesabaran serta dukungan dalam bimbingan hingga dapat terselesaikannya tugas akhir ini.
- 3. Bapak Nur Cahyadi, S.T, M.Sc., Ph.D. selaku Ketua Departemen Teknik Geomatika ITS.
- 4. Bapak Yanto Budi Susanto, S.T., M..Eng. selaku Koordinator tugas akhir.
- 5. Bappeda Kabupaten Sumbawa yang telah mengijinkan penulis menggunakan data foto, koordinat pengukuran dan data-data penunjang lainnya pada Situs Ai Renung untuk penelitian tugas akhir.
- 6. Seluruh Bapak dan Ibu Dosen pengajar serta civitas akademik Teknik Geomatika ITS yang turut membantu dalam memudahkan dan melancarkan segala aktivitas di kampus.
- 7. Tim Sumbawa 3D Archaeoproject 2018 (Bapak Husnul Hidayat S.T, M.T, Bapak Agung Budi Cahyono, ST., MSc., DEA, Bapak Aries Zulkarnain, Bapak Aminuddin, Bapak Syahrudin, Bapak Abdul Rasyid, Ivandi Hardhika Prasetya, Muhammad Firdaus, dan Muhammad Rinaldi Fauzan Aziz)

yang telah membantu peneliti dalam penyediaan data untuk tugas akhir.

- 8. Fariz Ardin yang telah menjadi tutor penulis dalam tahap pembuatan aplikasi augmented reality.
- 9. Sahabat KKP atas ilmu, pengalaman dan bantuannya selama pengerjaan tugas akhir.
- 10. Sahabat Geomarin yang selalu memberikan semangat dan menyediakan ruangan ketika malam agar penulis tidak malas mengerjakan tugas akhir.
- 11. Sahabat Maptech yang senantiasa menyediakan informasi proyek sehingga penulis mendapatkan keringanan dalam segala pembiayaan tugas akhir.
- 12.Teman-teman Trainer Inspirator atas doa dan dukungan sehingga dapat terselesaikannya tugas akhir.
- 13.Teman-teman Jurusan Teknik Geomatika ITS, khususnya G17 atas dukungan dan semangat yang telah diberikan. Dan pihak-pihak yang tidak bisa disebutkan satu persatu, yang telah membantu penulis.

Kritik dan saran yang membangun sangat diharapkan oleh penulis untuk penyempurnaan penelitian ini. Semoga laporan ini dapat bermanfaat untuk semua pihak, khususnya untuk mahasiswa Jurusan Teknik Geomatika Institut Teknologi Sepuluh Nopember.

Surabaya, 10 Juni 2019

Penulis

# **DAFTAR ISI**

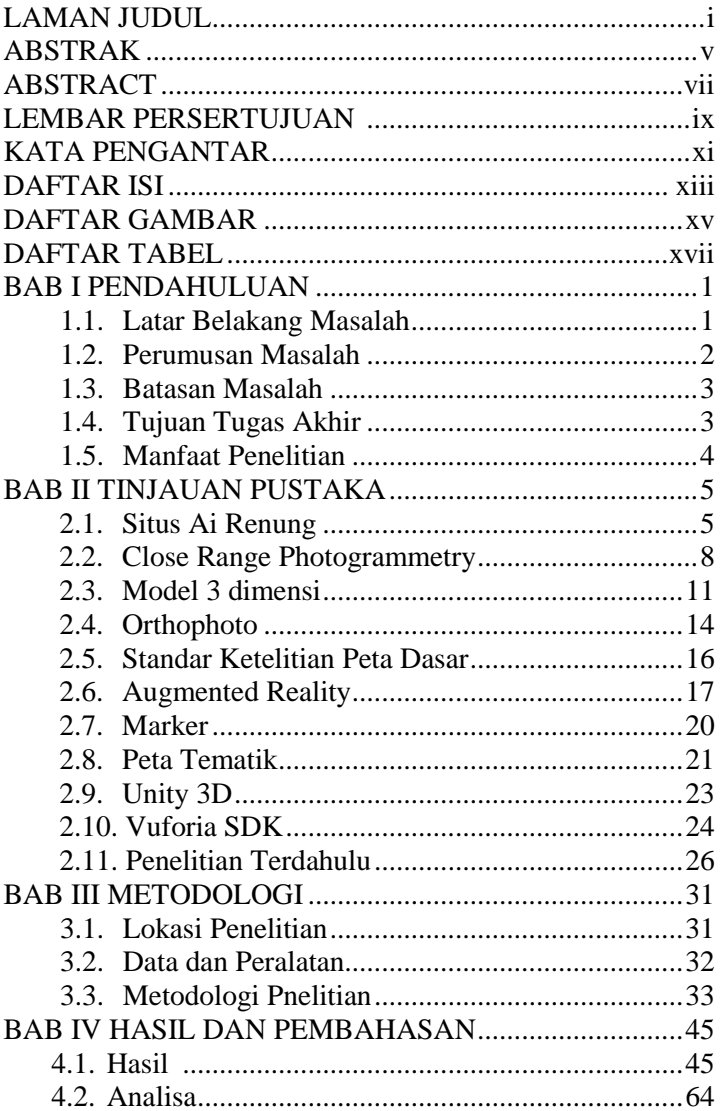

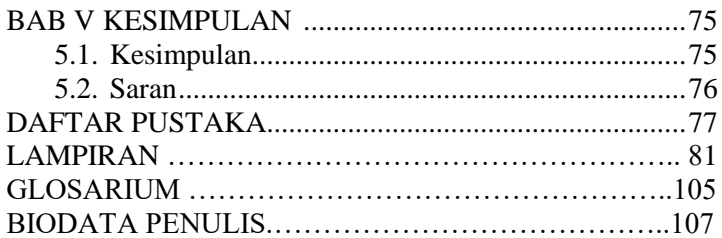

# **DAFTAR GAMBAR**

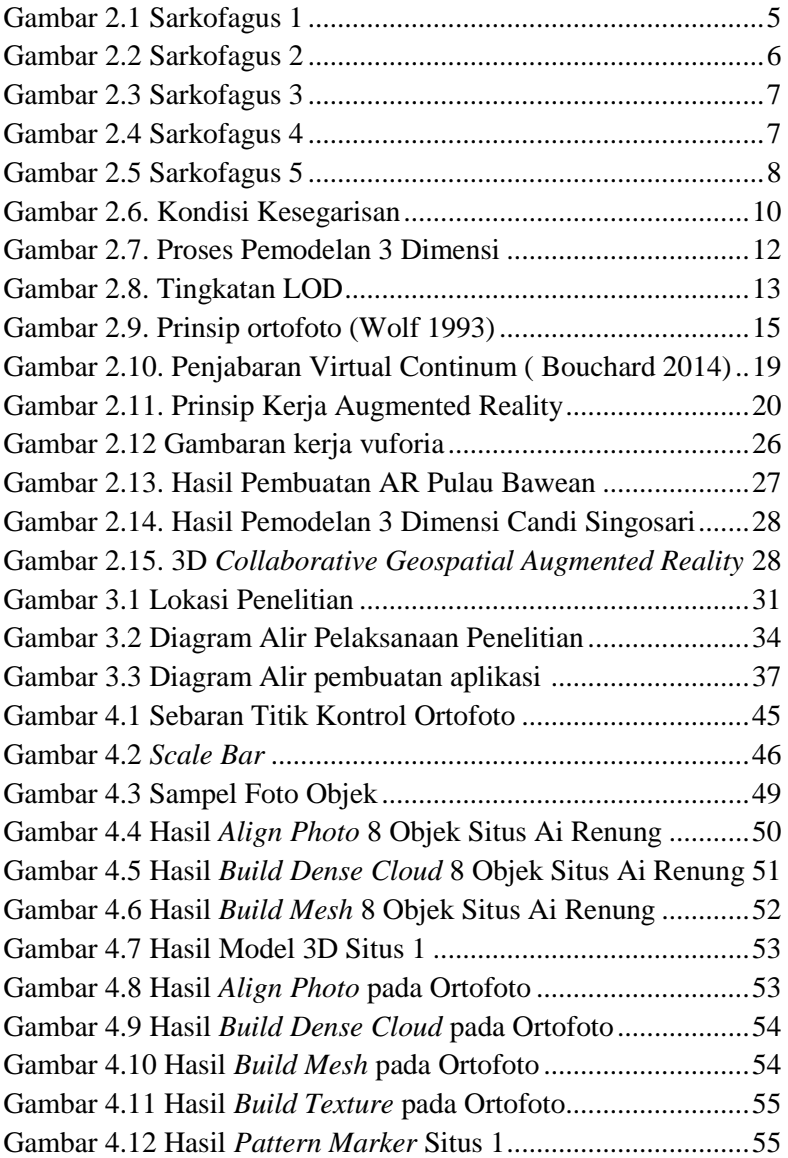

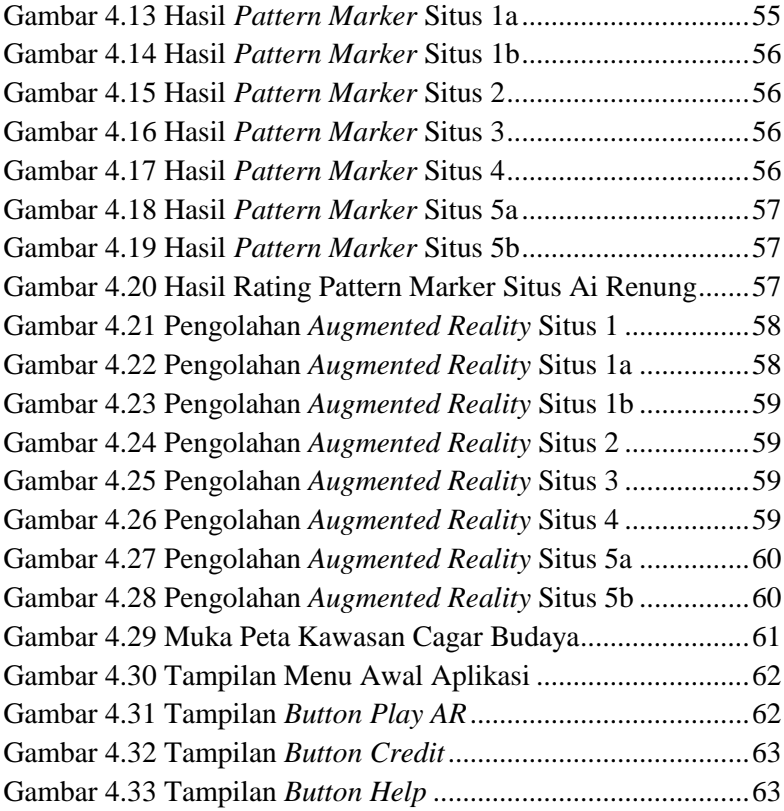

# **DAFTAR TABEL**

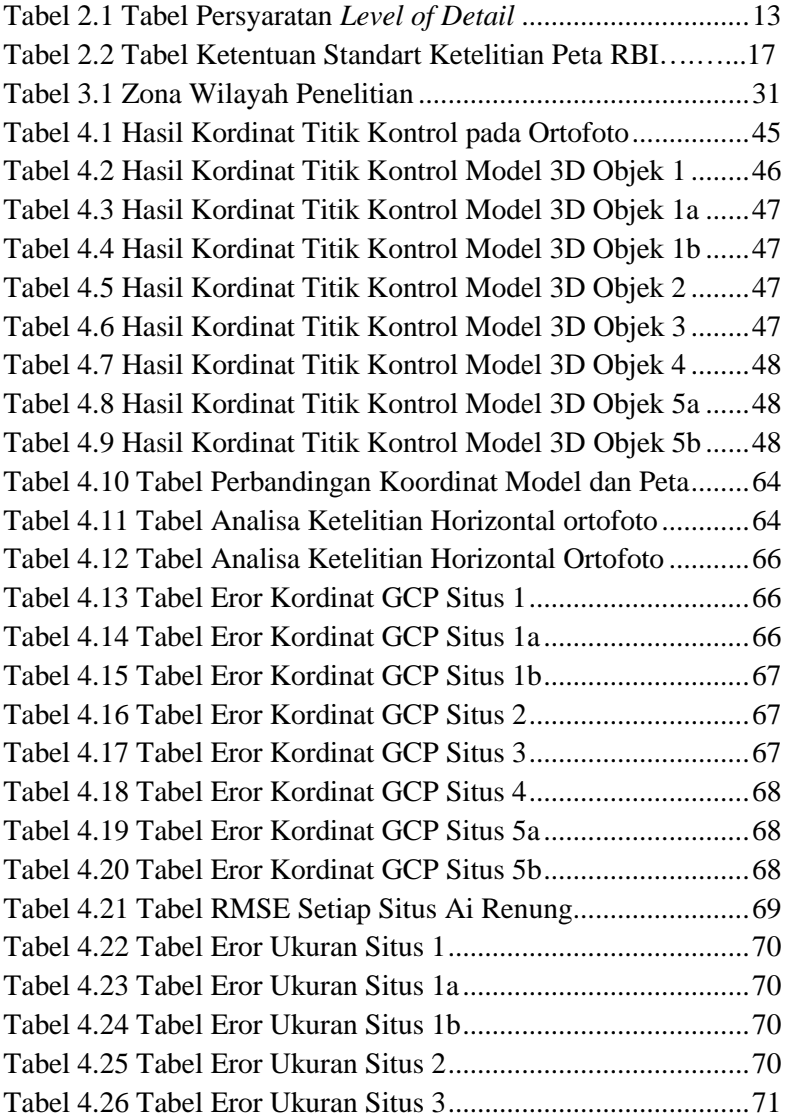

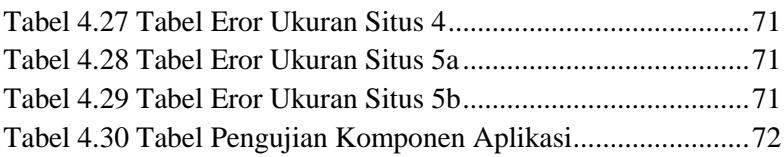

# **BAB I PENDAHULUAN**

### **1.1. Latar Belakang Masalah**

Situs Ai Renung merupakan situs kompleks megalitik pertama di Sumbawa dan sudah dijadikan sebagai taman purbakala oleh Balai Pelestarian Cagar Budaya. Situs ini terletak di Desa Batu Tering, Kecamatan Moyo Hulu, Kabupaten Sumbawa, Nusa Tenggara Barat yang terbagi menjadi lima situs dengan temuan utama berupa sarkofagus (Handini, 2017). Keberadaan situs megalitik ini menjadi potensi yang besar bagi pengembangan sektor industri pariwisata di daerah tersebut. Potensi ini didukung dengan adanya minat yang tinggi dari wisatawan domestik dan mancanegara untuk mengujungi tempat-tempat bersejarah (Disporabudpar, 2017). Lokasi situs Ai Renung berada pada area perbukitan serta hutan lindung yang dikelola menjadi perkebunan dan persawahan. Lokasi ini cukup susah untuk dijangkau dan jauh dari pemukiman penduduk. Selain itu, situs Ai Renung juga tidak mempunyai peta kawasan cagar budaya yang menggambarkan informasi letak dan bentuk keadaan dari kelima situs sarkofagus (Handini, 2017). Sehingga penyajian informasi spasial yang menggambarkan lokasi dan wilayah dari suatu kawasan cagar budaya tidak tersampaikan kepada wisatawan.

Saat ini visualisasi pemodelan 3 dimensi mempunyai nilai tambah dalam strategi penyampaian informasi visual dan spasial objek cagar budaya. Metode akuisisi yang sering digunakan dalam pemodelan 3 dimensi yaitu *Close Range Photogrammetry*. *Close Range Photogrammery* menggunakan prinsip dasar pengukuran tumpang tindih antar foto dengan sudut pandang yang berbeda dan pengukuran orientasi kamera. Model 3 dimensi yang dihasilkan sangat dipengaruhi banyaknya area tampalan antar foto (Atkinson, 1996). *Augmented reality* merupakan salah satu teknologi baru di bidang multimedia yang merupakan pengembangan dari *virtual reality*. Ketika *Virtual Reality* menarik pengguna seakan masuk ke dalam lingkungan 3 dimensi, maka *augmented reality* menambahkan realita yang ada dan nyata dengan objek yang terangkat dimana teknologi ini seakan menghilangkan dunia maya 3 dimensi, kemudian menyatu dengan dunia nyata (Azuma *et al.*, 2001). Peluang yang didapatkan dengan mempelajari teknologi ini sangat besar, yaitu masih sedikitnya pengembang di Indonesia dan masih barunya teknologi ini, sehingga kesempatan untuk membuat sebuah karya baru dan penelitian inovatif terbuka lebar (Arifitama, 2015).

Pada penelitian ini, dilakukan pembuatan aplikasi peta kawasan Cagar Budaya Situs Ai Renung berbasis teknologi *augmented reality* dengan metode *Close Range Photogrammetry*. Penelitian ini diharapkan mampu menghasilkan sebuah penerapan dari teknologi *Augmented Reality* yang dapat menampilkan objek virtual 3D kedalam lingkungan yang nyata. Komponen utama dari penelitian ini menggunakan *marker basemap* berupa peta kawasan dan objek virtual berupa model 3D. Jadi ketika *marker basemap* terdeteksi *AR camera*, maka objek *virtual* 3D sarkofagus akan muncul dalam lingkungan nyata. Dengan melihat peta kawasan cagar budaya tersebut bisa menjadi sebuah acuan penelitian objek bersejarah, perencanaan, dan pengembangan Kawasan Situs Ai Renung. Selain itu teknologi *Augmented Reality* juga diharapkan dapat membantu dan menarik wisatawan untuk mengeksplorasi objek bersejarah dari kawasan cagar budaya Situs Ai Renung.

## **1.2. Perumusan Masalah**

Rumusan masalah dalam penelitian tugas akhir ini adalah sebagai berikut:

- a. Bagaimanakah proses pembuatan ortofoto Situs Ai Renung sebagai *marker* dalam pembuatan peta kawasan cagar budaya berbasis *Augmented Reality*?
- b. Bagaimanakah proses pemodelan 3 dimensi objek dari metode *Close Range Photogrammetry* sebagai objek *virtual* dalam pembuatan peta kawasan cagar budaya berbasis *Augmented Reality* di Situs Ai Renung ?

c. Bagaimanakah hasil dan uji coba aplikasi Peta Kawasan Situs Ai Renung berbasis *Augmented Reality* terhadap sistem android ?

# **1.3. Batasan Masalah**

Batasan masalah dalam penelitian tugas akhir ini adalah sebagai berikut :

- a. Daerah penelitian yang digunakan adalah Situs Cagar Budaya Ai Renung, Desa Batu Tering, Kecamatan Moyo Hulu, Kabupaten Sumbawa, Nusa Tenggara Barat.
- b. Data data yang digunakan dalam proses pemodelan 3 dimensi objek adalah data akuisisi lapangan Situs Ai Renung dengan foto udara dan foto terestris pada tanggal 17 – 20 November 2018.
- c. Akuisisi foto udara menggunakan Wahana DJI Phantom 4 Pro dengan jumlah foto sebanyak 273 foto diambil dari ketinggian terbang 150 m. Overlap yang digunakan yaitu 80% dan cakupan area kurang lebih 600 x 550 m.
- d. Akuisisi foto terestris menggunakan kamera Sony Mirrorless dan Kamera Nikon Coolpix Aw 130 dengan jumlah foto sebanyak kurang lebih 210 foto.

# **1.4. Tujuan Tugas Akhir**

Tujuan dalam penelitian tugas akhir ini adalah sebagai berikut:

- a. Membuat ortofoto dan menganalisis eror Kawasan Situs Ai Renung sebagai *marker* dalam pembuatan peta kawasan cagar budaya berbasis *augmented reality*.
- b. Membuat model 3 dimensi dan menganalisis eror objek Situs Ai Renung dengan metode *Close Range Photogrammetry.*
- c. Membuat aplikasi peta Kawasan Situs Ai Renung berbasis *Augmented Reality* dan melakukan pengujian terhadap sistem android.

### **1.5. Manfaat Penelitian**

Manfaat yang ingin diperoleh dari penyusunan tugas akhir ini adalah memberikan informasi sebagai bahan masukan kepada Balai Pelestarian Cagar Budaya berupa aplikasi peta kawasan cagar budaya dengan kombinasi teknologi *augmented reality* dan *Close Range Photogrammetry* untuk memudahkan dalam *monitoring* objek-objek bersejarah dan perencanaan pengembangan kawasan cagar budaya, sehingga wisatawan dapat mengetahui keadaan dari kawasan cagar budaya tersebut. Pemanfaatan teknologi *augmented reality* diharapkan dapat dijadikan sebagai momen yang tepat untuk meningkatkan ketertarikan pengunjung dalam mengeksplorasi objek-objek bersejarah secara nyata. Selain itu, dengan adanya penelitian ini diharapkan dapat menambah judul penelitian khususnya di bidang fotogrametri dan multimedia dalam aplikasinya.

# **BAB II TINJAUAN PUSTAKA**

## **2.1 Situs Ai Renung**

Situs Ai Renung merupakan situs kompleks megalitik pertama di Sumbawa dan sudah dijadikan sebagai taman purbakala oleh Balai Pelestarian Cagar Budaya Provinsi Nusa Tenggara Barat. Situs ini terletak di Desa Batu Tering, Kecamatan Moyo Hulu, Kabupaten Sumbawa, Nusa Tenggara Barat. Lokasi situs Ai Renung berada pada areal perbukitan serta hutan lindung yang dikelola menjadi ladang perkebunan dan persawahan. Lokasi ini cukup susah untuk dijangkau dan jauh dari pemukiman penduduk.

# **2.1.1 Situs Ai Renung 1**

Situs Ai Renung terbagi menjadi lima situs dengan temuan utama berupa sarkofagus. Situs Ai Renung 1 merupakan pusat dari kompleks sarkofagus Ai Renung, yang berada di tengah persawahan dengan batas bagian barat berupa perbukitan Biling Rea. Situs ini memiliki tiga sarkofagus. Sarkofagus 1 dibuat dari bongkahan batuan tufa pasiran dengan orientasi timurbarat. Bagian badan dihiasi beberapa pahatan berupa kedok muka (topeng), binatang melata (tokek dan buaya), dan manusia. Secara keseluruhan, sarkofagus berukuran panjang 420 cm, lebar 300 cm, dan tinggi 155 cm. Pada permukaan atas dibuat lubang berbentuk persegi dengan ukuran panjang 186 cm, lebar 67 cm, tinggi 142 cm. Kondisi sarkofagus sudah sangat aus dan pecah serta tanpa tutup dengan orientasi hadap barat-timur (Handini, 2017)

<span id="page-24-0"></span>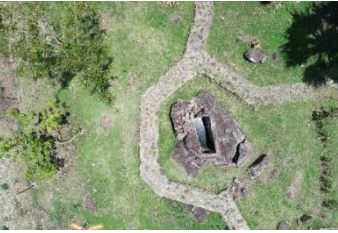

Gambar 2.1 Sarkofagus 1

### **2.1.2 Situs Ai Renung 2**

Situs Ai Renung 2 terletak sekitar 150 m dari lokasi situs Ai Renung 1, dalam area tegalan seluas 20 x 25 m, dengan temuan sarkofagus lengkap dengan tutupnya. Sarkofagus ini terbuat dari bongkahan batu yang berbentuk persegi dengan ukuran panjang 400 cm, lebar 220 cm, dan tinggi 102 cm. Di sekeliling batu ditemukan 16 pola hias manusia. Sepuluh di antaranya dalam keadaan aus dan sulit diidentifikasi, sementara enam hiasan lain dalam kondisi cukup baik.

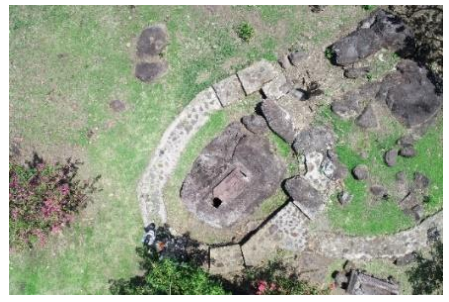

Gambar 2.2 Sarkofagus 2

#### <span id="page-25-0"></span>**2.1.3 Situs Ai Renung 3**

Situs Ai Renung 3 terletak sekitar 150 m sebelah utara dari situs Ai Renung 1. Di situs ini ditemukan sarkofagus tanpa penutup yang dibuat dari bongkahan batu tufa pasir ukuran panjang 340 cm, lebar 210 cm, dan tinggi 188 cm dan berorientasi timur laut-barat daya. Lubang dipahatkan dari permukaan atas batu dengan ukuran lubang panjang 181 cm, lebar 45 cm, dan kedalaman 69 cm. Pada dinding-dinding sarkofagus dihiasi dengan pola hias berupa figur manusia utuh dan dalam keadaan aus.

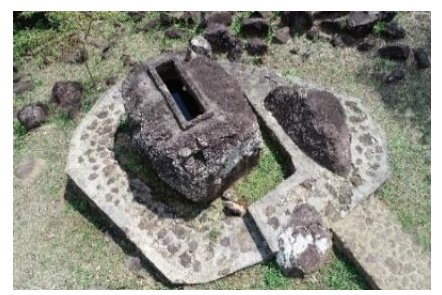

Gambar 2.3 Sarkofagus 3

## <span id="page-26-0"></span>**2.1.4 Situs Ai Renung 4**

Situs Ai Renung 4 terletak sebelah barat laut dari situs Ai Renung 1 di sekitar 250 m. Di lokasi ini terdapat sarkofagus tanpa penutup berukuran kecil, dibuat dari bongkahan batuan tufa pasiran. Sarkofagus dibuat dari batuan utuh yang di bagian atas tengahnya dijadikan sebagai lubang kubur. Ukuran bongkahan batu tersebut panjang 340 cm, lebar 155 cm, dan tinggi 94 cm. Pada bagian permukaan atas dibuat rongga berbentuk persegi panjang dengan ukuran panjang 119 cm, lebar 36 cm, dan kedalaman 77 cm, dengan orientasi barat lauttenggara. Di bagian atas lubang dibuat pelipit mengikuti lubang dengan tebal 8 cm dan tinggi 5 cm. Pada bagian ujung dinding dan permukaan atas sarkofagus terdapat ornamen manusia dalam keadaan tidak utuh dan kedok muka (topeng) yang sudah aus.

<span id="page-26-1"></span>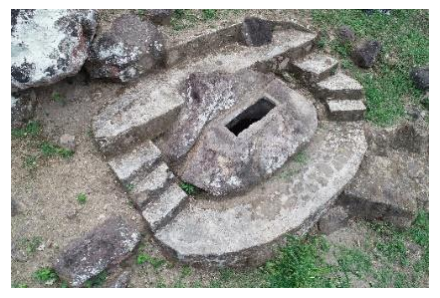

Gambar 2.4 Sarkofagus 4

#### **2.1.5 Situs Ai Renung 5**

Situs Ai Renung 5 merupakan area kubur peti batu yang cukup luas dan terletak sekitar 1 km sebelah barat situs Ai Renung 1. Lokasi ini berada pada areal hutan lindung di lereng Bukit Sangka Bulan. Di lokasi ini ditemukan tiga sarkofagus tanpa tutup yang dibuat dari bongkahan batuan tufa pasiran. Dua sarkofagus terletak berdampingan dalam kondisi sudah pecah, sedangkan satu sarkofagus berada pada posisi di bagian atas dan berjarak sekitar 30 m dari dua sarkofagus lainnya. Sarkofagus pertama berbentuk wadah tanpa tutup dalam kondisi miring, dibuat dari bongkahan batu besar tufa breksia. Di bagian samping terdapat enam pola hias berbentuk kedok muka dalam kondisi sudah aus. Sarkofagus ini berbentuk persegi panjang dengan ukuran panjang 150 cm dan lebar 75 cm, sedangkan panjang lubang 137 cm, lebar lubang 34 cm, dan kedalaman lubang 140 cm. Sarkofagus ini merupakan sarkofagus ganda yang berpasangan dengan sarkofagus 2 (Handini, 2017).

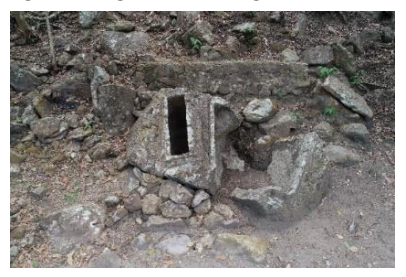

Gambar 2.5 Sarkofagus 5

#### <span id="page-27-0"></span>**2.2** *Close Range Photogrammetry*

Fotogrametri dapat didefinisikan sebagai suatu seni, ilmu pengetahuan dan teknologi untuk memperoleh informasi yang dapat dipercaya tentang suatu obyek fisik dan keadaan di sekitarnya melalui proses perekaman, pengamatan, pengukuran dan interpretasi citra fotografis atau rekaman gambar gelombang elektromagnetik (Dipokusumo, 2001). Salah satu karateristik fotogrametri adalah pengukuran terhadap objek yang dilakukan tanpa perlu berhubungan ataupun bersentuhan secara langsung dengan objek tersebut. Pengukuran terhadap objek tersebut dilakukan melalui data yang diperoleh dari sistem sensor yang digunakan.

Terminologi *Close Range* atau Rentang Dekat muncul pada saat teknik ini digunakan untuk objek dengan jarak kurang dari 100 meter dari posisi kamera. Pada teknik CRP pengukuran terhadap suatu objek biasanya dilakukan terhadap hasil perekaman dari beberapa alat sensor. Kamera dan prosedur analisis fotogrametri terestris ini dimulai pada akhir abad ke 19 oleh seorang kolonel Perancis, Laussedat (W.M.B John Lexton, 1980). Konsep fundamental fotogrametri yang digunakan tetap sama dengan konsep fotogrametri udara. Seiring dengan majunya teknologi kamera dan komputasi digital meningkatkan efektivitas waktu dan tingkat akurasi dari sistem fotogrametri yang sudah ada (Leitch and Weinberg, 2002).

## **2.2.1 Prinsip Dasar** *Close Range Photogrammetry*

Prinsip *close range photogrammetry* adalah sebagai berikut. Pada saat sebuah foto diambil, berkas sinar dari objek akan menjalar menyerupai garis lurus menuju pusat lensa kamera hingga mencapai bidang film atau detektor digital. Kondisi dimana titik objek pada dunia nyata, titik pusat proyeksi, dan titik obyek pada bidang foto harus terletak satu garis dalam ruang dinamakan kondisi kesegarisan (*collinearity condition*) berkas sinar. Kondisi ini merupakan dasar dari konsep fotogrametri. Dalam fotogrametri, posisi dari sebuah objek pada ruang didefinisikan pada sistem koordinat kartesian 3D. Pada awalnya, objek terdefinisi pada sistem koordinat berkas. Kemudian dilakukan transformasi koordinat untuk mendapatkan koordinat objek pada sistem koordinat tanah. Antara kedua sistem koordinat itu terdapat perbedaan orientasi dan skala, sehingga transformasi koordinat terdiri dari translasi, rotasi dan perubahan skala.

Pusat dari sistem koordinat berkas merupakan pusat dari lensa kamera, yang dikenal dengan nama pusat perspektif (*perspective center*). Titik pusat lensa kamera diketahui, sehingga berkas sinar dari objek yang melewati pusat lensa kamera akan jatuh pada sebuah titik pada bidang foto yang dapat diketahui koordinat fotonya.

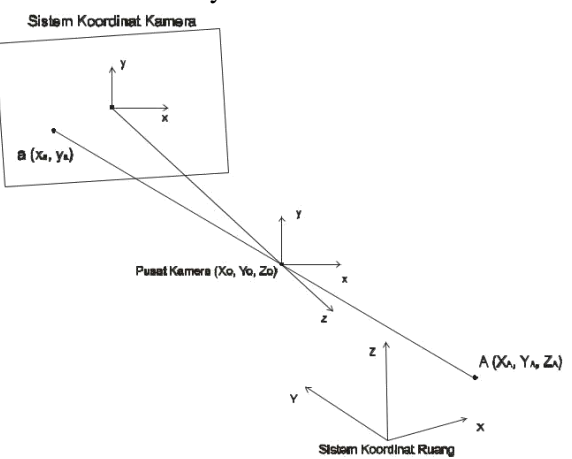

Gambar 2.6. Kondisi Kesegarisan (Atkinson 1996)

<span id="page-29-0"></span>Perhatikan gambar nomor 2.6. Xo, Yo, Zo merupakan titik pusat kamera, xa, ya, -c merupakan koordinat sebuah titik A pada sistem koordinat berkas, dan XA, YA, ZA merupakan koordinat titik A pada sistem koordinat tanah, maka persamaan kolineraritas adalah:

$$
x_a = x_0 - c \left[ \frac{m_{11} (X_A - X_L) + m_{12} (Z_A - Z_L) + m_{13} (Y_A - Y_L)}{m_{31} (X_A - X_L) + m_{32} (Z_A - Z_L) + m_{33} (Y_A - Y_L)} \right] \dots (2.1)
$$
  
\n
$$
y_a = y_0 - c \left[ \frac{m_{21} (X_A - X_L) + m_{22} (Z_A - Z_L) + m_{23} (Y_A - Y_L)}{m_{31} (X_A - X_L) + m_{32} (Z_A - Z_L) + m_{33} (Y_A - Y_L)} \right]
$$

Dimana:

 $x_a$ ,  $y_a$  = Koordinat titik A di foto.  $x_0$ ,  $y_0$  = Koordinat titik utama.  $X_A, Y_A, Z_A$  = Koordinat titik A di permukaan bumi.

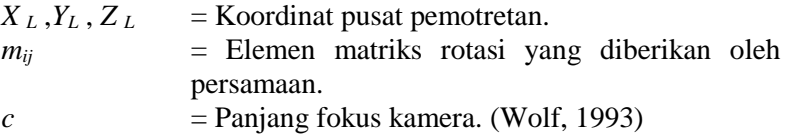

Dari persamaan di atas, kemudian diberikan rumus elemen matriks rotasi sebagai berikut.

```
\begin{vmatrix} \cos \omega \sin \kappa & -\sin \omega \sin \varphi \sin \kappa + \cos \omega \cos \kappa & \cos \omega \sin \varphi \cos \kappa + \sin \omega \cos \kappa & (2.2) \end{vmatrix}\cos \omega \cos \kappa sin \omega \sin \varphi \cos \kappa + \sin \omega \sin \kappa -\cos \omega \sin \varphi \cos \kappa + \sin \omega \sin \kappa\sin \omega = \sin \omega \cos \omega cos \omega \cos \omega
```
#### Dimana:

 $R_{\omega}$  = Rotasi terhadap sumbu x

 $R_{\omega}$ = Rotasi terhadap sumbu y

 $R_K$  = Rotasi terhadap sumbu z (Wolf, 1993)

### **2.3. Model 3 Dimensi**

## **2.3.1 Metode Pemodelan 3 Dimensi**

Pemodelan adalah membentuk suatu benda-benda atau objek. Membuat dan mendesain objek tersebut sehingga terlihat seperti hidup. Sesuai dengan obyek dan basisnya, proses ini secara keseluruhan dikerjakan di komputer. Melalui konsep dan proses desain, keseluruhan obyek bisa diperlihatkan secara 3 dimensi, sehingga banyak yang menyebut hasil ini sebagai pemodelan 3 dimensi (*3D modelling*) (Nalwan, 1998). Ada beberapa aspek yang harus dipertimbangkan bila membangun model objek, yaitu semua aspek harus memberi kontribusi pada kualitas hasil akhir. Hal-hal tersebut meliputi metode untuk mendapatkan atau membuat data yang mendeskripsikan obyek, tujuan dari model, tingkat kerumitan, perhitungan biaya, kesesuaian, dan kemudahan manipulasi model.

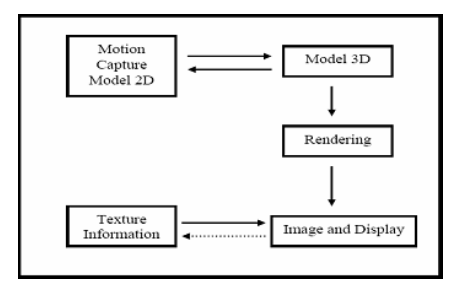

<span id="page-31-0"></span>Gambar 2.7. Proses Pemodelan 3 Dimensi (Nalwan 1998)

Metode pemodelan objek disesuaikan dengan kebutuhannya seperti dengan *nurbs* dan poligon ataupun *subdivision*. *Modelling* poligon merupakan bentuk segitiga dan segiempat yang menentukan area dari permukaan sebuah karakter. Setiap poligon menentukan sebuah bidang datar dengan meletakkan sebuah jajaran poligon sehingga kita bisa menciptakan bentuk-bentuk permukaan. Untuk mendapatkan permukaan yang halus, dibutuhkan banyak bidang poligon. Bila hanya digunakan sedikit poligon, maka objek yang didapatkan akan terbagi menjadi pecahan-pecahan poligon. Sedangkan *modelling* dengan *Nurbs (Non-Uniform Rational Bezier Spline)* adalah metode paling populer untuk membangun sebuah model organik. Hal ini dikarenakan kurva pada *Nurbs* dapat dibentuk dengan hanya tiga titik saja. Dibandingkan dengan kurva polygon yang membutuhkan banyak titik (*verteks*). Satu titik CV (*Control verteks*) dapat mengendalikan satu area untuk proses tekstur (Fleming, 1999).

# **2.3.2 Level of Detail**

Model 3D merupakan representasi digital dari permukaan (*terrain*) dan objek yang terdapat di wilayah yang akan dimodelkan. Model 3D memiliki tingkat detail informasi yang beragam bergantung pada jenis informasi dan detail objek yang akan direpresentasikan. Dalam melakukan representasi model 3D terdapat tingkatan kedetailan atau dikenal sebagai *Levels of Detail* (LOD). Terdapat lima

tingkatan LOD, di mana setiap tingkatan LOD akan memberikan informasi lebih detail. LOD0 merupakan representasi dua setengah dimensi dari *digital terrain model* (DTM), LOD1 adalah model blok tanpa struktur atap, LOD2 bangunan 3D memiliki struktur atap, LOD3 menunjukkan model arsitektur dengan lebih rinci dan LOD4 melengkapi dari model LOD3 dengan menambahkan struktur interior seperti kamar, tangga dan *furniture* (Biljecki, 2013).

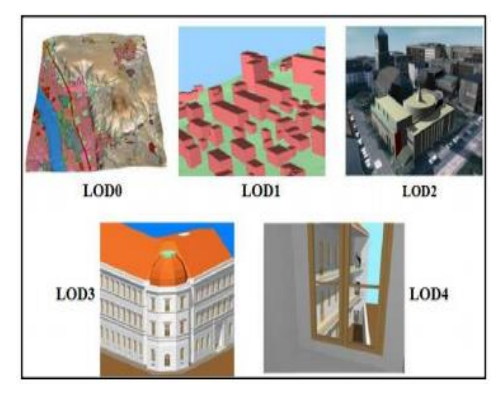

Gambar 2.8. Tingkatan LOD (Biljecki, 2013)

<span id="page-32-0"></span>Adapun untuk *Level of Detail* dideskripsikan dengan persyaratan akurasi sebagai berikut:

<span id="page-32-1"></span>

| Aspek      | LoD <sub>1</sub> | L <sub>o</sub> D <sub>2</sub> | LoD <sub>3</sub> | L <sub>o</sub> D <sub>4</sub> |
|------------|------------------|-------------------------------|------------------|-------------------------------|
| Skala      | Kota             | <b>Distrik</b>                | Model            | Model                         |
| model      | regiona          | dalam kota                    | arsitektur       | arsitektur                    |
|            |                  |                               | (exterior).      | (interior)                    |
|            |                  |                               | landmark         |                               |
| Kelas      | Rendah           | Menengah                      | Tinggi           | Sangat tinggi                 |
| akurasi    |                  |                               |                  |                               |
| Akurasi    | 5m               | 2 <sub>m</sub>                | 0.5 <sub>m</sub> | $0.2 \text{ m}$               |
| posisi dan |                  |                               |                  |                               |
| tinggi     |                  |                               |                  |                               |

Tabel 2.1 Tabel Persyaratan *Level of Detail*

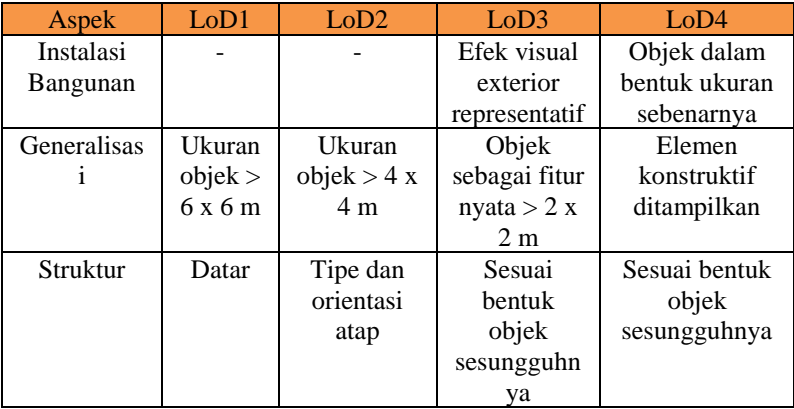

### **2.4 Ortofoto**

## **2.4.1 Definisi Ortofoto**

Ortofoto adalah foto yang menyajikan gambaran objek di permukaan bumi pada posisi yang benar, terbebas dari kesalahan geometrik akibat proyeksi sentral dan *relief diplacement* (Wolf, 1993). Ortofoto dibuat dari foto udara digital melalui proses orthorektifikasi. Proses orthorektifikasi dapat berhasil jika banyaknya dan arah pergeseran pada setiap piksel dapat dihitung dan dihilangkan. Pergeseran yang dimaksud adalah adanya perubahan kedudukan suatu objek pada foto akibat proyeksi sentral, relief dan tinggi objek, dan kemiringan sumbu kamera. (Aber, 2010). Ortofoto merupakan sebuah foto yang telah mengalami proses rektifikasi yang bertujuan untuk menghilangkan efek *relief displacement*, sehingga foto yang dihasilkan tampak seperti berproyeksi ortogonal. Akurasi posisi dan geometri dari objek yang diberikan dari ortofoto merupakan suatu hal penting dalam pembuatan informasi spasial, terutama pemodelan tiga dimensi bangunan. Selain ortofoto, ada pula *true orthophoto* yang mampu merepresentasikan objek dengan memperhitungkan geometri dengan lebih teliti. Pembuatan

*true orthophoto* harus melalui proses *rektifikasi diferensial* yang terdiri dari proses hubungan kesegarisan *(collinearity)* dan manipulasi piksel. Pada penelitian ini *true orthophoto*  yang biasanya dihasilkan dari foto udara diterapkan pada fotogrametri rentang dekat atau terestris. *True orthophoto*  direkonstruksi untuk setiap fasad bangunan, kemudian hasilnya digunakan sebagai *texture image* dan diikatkan pada model 3D bangunan agar model bangunan terlihat lebih realistik.

#### **2.4.2 Prinsip Ortofoto**

Berdasarkan referensi Wolf pada buku Elemen Fotogrametri, gambar 2.9 menunjukkan suatu foto udara tegak yang dibuat dari ketinggian terbang H di atas bidang datum. Titik a dan b merupakan gambaran pada foto bagi titik A dan B yang ada di medan, dan koordinat kedua titik tersebut yang diukur pada foto adalah  $x_a, y_a, x_b$ , dan  $y_b$ . Sistem salibsumbu koordinat yang sesuai dengan itu di atas tanah adalah X dan Y, dan koordinat titik A dan B di dalam sistem tersebut adalah  $X_A$ ,  $Y_A$ ,  $X_B$ , dan  $Y_B$ .

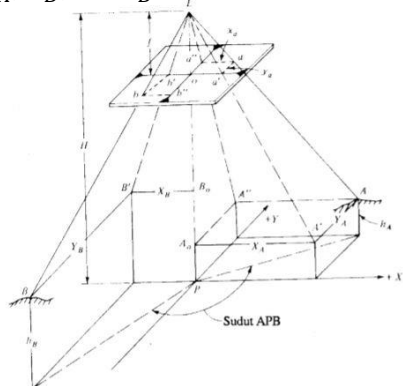

Gambar 2.9. Prinsip ortofoto (Wolf 1993)

<span id="page-34-0"></span>Dari segitiga sebangun  $La'$ o dan  $LA'A$ <sub>o</sub> dapat dituliskan persamaan berikut ini:

= ( − ℎ ) ; = ( − ℎ ) …………… (2.3) = ( − ℎ ) ; = ( − ℎ ) …...……… (2.4)

Dengan mempelajari persamaan tersebut, dapat diketahui bahwa koordinat medan X dan Y dari titik manapun dapat diperoleh secara mudah hanya dengan mengalihkan koordinat foto x dan y dengan penyebut skala foto pada titik tersebut, maka panjang garis horizontal AB dapat dihitung, dengan menggunakan teorema pitagoras sebagai berikut.

 = √( − ) <sup>2</sup> + ( − ) <sup>2</sup> ……………(2.5)

### **2.5 Standar Ketelitian Peta Dasar**

Menurut Peraturan Kepala Badan Informasi Geospasial (BIG) Nomor 15 Tahun 2014 tentang Pedoman Teknis Ketelitian Peta Dasar bahwa:

- a. Ketelitian peta adalah nilai yang menggambarkan tingkat kesesuaian antara posisi dan atribut sebuah objek di peta dengan posisi dan atribur sebenarnya.
- b. *Circular Error 90%* (CE90) adalah ukuran ukuran ketelitian geometrik horizontal yang didefinisikan sebagai radius lingkaran yang menunjukkan bahwa 90% kesalahan atau perbedaan posisi horizontal objek di peta dengan posisi yang dianggap sebenarnya tidak lebih besar dari radius tersebut.
- c. *Linear Error 90%* (LE90) adalah ukuran ketelitian geometrik vertikal (ketinggian) yaitu nilai jarak yang menunjukkan bahwa 90% kesalahan atau perbedaan nilai ketinggian objek di peta dengan nilai ketinggian sebenarnya tidak lebih besar daripada nilai jarak tersebut.
Ketentuan untuk standart ketelitian geometri Peta RBI yang dihasilkan tertera pada tabel berikut.

|                |             | Kelas 1        |                | Kelas <sub>2</sub> |               | Kelas 3       |               |
|----------------|-------------|----------------|----------------|--------------------|---------------|---------------|---------------|
| No             | Skala       | (CE90)<br>(m)  | (LE90)<br>(m)  | (CE90)<br>(m)      | (LE90)<br>(m) | (CE90)<br>(m) | (LE90)<br>(m) |
| 1              | 1:1.000.000 | 200            | 200            | 300                | 300,00        | 500           | 500,00        |
| $\overline{c}$ | 1:500.000   | 100            | 100            | 150                | 150,00        | 250           | 250,00        |
| 3              | 1:250.000   | 50             | 50             | 75                 | 75,00         | 125           | 125,00        |
| $\overline{4}$ | 1:100.000   | 20             | 20             | 30                 | 30,00         | 50            | 50,00         |
| 5              | 1:50.000    | 10             | 10             | 15                 | 15,00         | 25            | 25,00         |
| 6              | 1:25.000    | 5              | 5              | 7,5                | 7,50          | 12            | 12,50         |
| $\overline{7}$ | 1:10.000    | $\overline{2}$ | $\overline{2}$ | 3                  | 3,00          | 5             | 5,00          |
| 8              | 1:5.000     | 1              | 1              | 1,5                | 1,50          | 2.5           | 2,50          |
| 9              | 1:2.500     | 0,5            | 0.5            | 0.75               | 0.75          | 1,25          | 1,25          |
| 10             | 1:1.000     | 0,2            | 0,2            | 0,3                | 0.30          | 0.5           | 0,50          |

Tabel 2.2 Tabel Ketentuan Standart Ketelitian Peta RBI dari BIG

#### 2**.6** *Augmented Reality*

#### **2.6.1 Konsep** *Augmented Reality*

*Augmented reality* adalah istilah untuk lingkungan yang menggabungkan dunia nyata dan dunia *virtual* yang dibuat oleh komputer sehingga batas antara keduanya menjadi sangat tipis. Sistem ini lebih dekat kepada lingkungan nyata (*real*). Sistem ini berbeda dengan *Virtual Reality* (VR) yang sepenuhnya merupakan V*irtual Environment*. Dengan teknologi AR lingkungan nyata disekitar akan dapat berinteraksi dalam bentuk digital (*virtual*). Informasi tentang objek dan lingkungan sekitar dapat ditambahkan kedalam sistem AR yang kemudian akan ditampilkan pada layar dunia nyata secara *real-time* seolah-olah informasi tersebut nyata. AR memiliki banyak

potensi didalam industri dan penelitian akademis (Candra and M.A, 2014).

AR merupakan sebuah teknologi yang menggabungkan benda maya baik 2D maupun 3D ke dalam lingkungan nyata , kemudian memproyeksikan benda-benda maya tersebut dalam waktu nyata (Roedavan, 2014). *Augmented reality* memiliki konsep kerja berupa penggabungan benda-benda nyata dan maya di lingkungan nyata, kemudian berjalan secara interaktif dalam waktu nyata. Terdapat integrasi antar benda dalam tiga dimensi, sehingga benda maya terintegrasi dalam dunia nyata. *Augmented reality* merupakan sistem yang memiliki karakteristik sebagai berikut:

- a. Menggabungkan lingkungan nyata dan virtual.
- b. Berjalan secara interaktif dalam waktu nyata.
- c. Berintegrasi dalam tiga dimensi (Azuma, 1997).

Paul Milgram dan Fumio Kishino mengenalkan *Milgram's Reality-Virtuality Continuum* pada tahun 1994. Mereka mendeskripsikan bahwa terdapat celah yang menjadi pemisah antara lingkungan nyata dan lingkungan *virtual*. Diantara kedua lingkungan tersebut terdapat dua bagan yang menjadi jembatan yang memiliki kecenderungan yang berbeda. Dua bagan tersebut yaitu *augmented reality* dan *augmented virtuality.* Posisi kedua bagan tersebut berbeda, untuk *augmented reality* cenderung lebih dekat kepada lingkungan nyata. Sedangkan *augmented virtuality* cenderung lebih dekat kepada lingkungan *virtual* (Milgram and Kishino, 1994).

Sisi paling kiri adalah lingkungan nyata, dimana terdapat benda – benda nyata. Sedangkan pada sisi paling kanan adalah lingkungan maya yang berisi benda – benda tak nyata seperti lingkungan yang terdapat pada film animasi 3D maupun 2D. Pada bagian *augmented reality* lingkungan bersifat nyata dan benda bersifat maya. Sedangkan pada bagian *augmented virtuality* benda bersifat nyata dan lingkungan bersifat maya. Pengelompokan AR dan AV seringkali disebut sebagai *mixed meality* karena AR dan AV merupakan penggabungan dari

lingkungan nyata dan lingkungan maya. Penjabaran lebih jelas dari *mixed reality* dapat dilihat pada gambar 2.9.

Mixed Reality (MR)

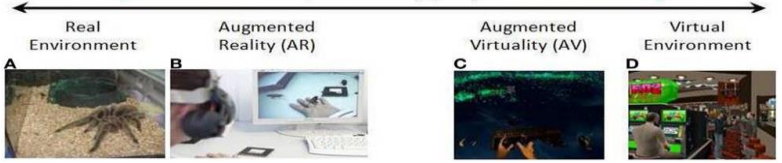

Gambar 2.10. Penjabaran Virtual Continum ( Bouchard 2014)

## **2.6.2 Komponen** *Augmented Reality*

Dalam pembuatan AR beberapa komponen penting yang diperlukan dalam pembuatan dan pengembangan aplikasi AR adalah sebagai berikut:

a. Komputer

Komputer berfungsi sebagai perangkat yang digunakan untuk mengendalikan semua proses yang akan terjadi dalam sebuah aplikasi penggunaan komputer ini disesuaikan dengan kondisi dari aplikasi yang akan digunakan. Kemudian untuk *output* aplikasi akan ditampilkan melalui layar monitor maupun layar pada ponsel.

# *b. Marker*

*Marker* berfungsi sebagai gambar (*image*) yang akan digunakan komputer untuk proses *tracking* pada saat aplikasi dijalankan. Komputer akan mengenali posisi dan orientasi dari *marker* dan akan menciptakan objek *virtual* yang berupa objek 3D.

## c. Kamera

Kamera merupakan perangkat yang berfungsi sebagai *recording* sensor. Kamera terhubung dengan komputer dan akan memproses gambar yang ditangkap oleh kamera. Apabila kamera mengangkap gambar yang mengandung *marker*, maka aplikasi yang ada di komputer akan mengenali *marker*. Selanjutnya komputer akan memperhitungkan posisi dan jarak *marker* tersebut. Kemudian komputer akan menampilkan objek 3D di atas *marker* tersebut.

# **2.6.3 Prinsip Kerja** *Augmented Reality*

Secara umum prinsip kerja *augmented reality* adalah sebagai berikut:

- 1. Kamera menangkap koordinat *marker* dari dunia nyata dan mengirimnya ke komputer
- 2. Software dalam komputer mencari setiap *frame* video dari semua bentuk *marker*
- 3. Jika semua *marker* telah ditemukan, komputer akan memproses secara matematis posisi relatif dari kamera ke kotak hitam (*black square*) yang terdapat pada *marker*
- 4. Pada saat posisi kamera sudah diketahui, maka model objek 3D akan digambarkan pada posisi yang sama.
- 5. Model objek 3D akan ditampilkan pada *marker* yang berada didunia nyata

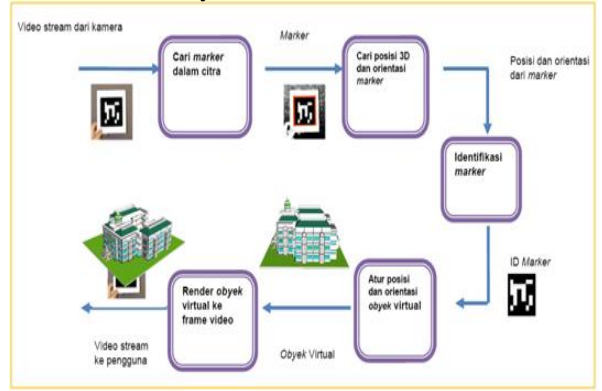

Gambar 2.11. Prinsip Kerja Augmented Reality (Palijama 2017)

# **2.7** *Marker*

*Marker* adalah sebuah penanda atau gambar yang dapat di deteksi oleh sistem komputer lewat gambaran video pada *image processing*, pengenalan pola dan teknik visi komputer. Sekali terdeteksi, maka akan didefinisikan skala yang tepat dan *pose* pada

kamera. Pendekatan ini dinamakan *marker based tracking*, dan digunakan secara luas pada AR (Siltanen, 2012). Jenis *marker* yang dapat dibuat ada dua, yaitu *marker* berpola dan *markerless*. *Marker* berpola adalah salah satu jenis *marker* yang dapat digunakan sebagai penanda lokasi dari objek 3 dimensi yang akan ter*augmented*. Bentuk dari *marker* berpola bercirikan warna hitam putih dan membentuk pola tertentu. *Marker markerless* merupakan jenis *marker* yang digunakan dan berguna seperti *marker* berpola, yaitu sebagai penanda lokasi objek *augmented reality*. Namun bedanya hanya dari bentuk *marker* tersebut. *Marker* tidak berpola memiliki ciri yang khas, yaitu dapat berupa gambar apa pun selama mengandung pola di dalamnya. Untuk performa dalam *object tracking*, system *markerless* AR bergantung dalam keadaan lingkungan daripada penggunaan *marker fiducial* sehingga tidak didapati gangguan oleh *marker* yang memiliki bentuk berbeda dari lingkungan sekitar. Selain itu, AR sangat bergantung pada kekhususan dan sifat *robust* pada proses pencarian yang telah ada. Namun dalam penggunaan system *markerless* AR, metode pelacakan (*tracking)* dan pendaftaran (*registrasi*) *marker akan* menjadi semakin kompleks.

Kesulitan dalam pendaftaran *marker* pada sistem *markerless* AR dapat terbantu dengan terciptanya *Software Development Kit* (SDK). *Vuforia SDK* merukapan salah satu *software* yang dapat membantu pendaftaran *marker* berbentuk gambar (*image*) dengan teknologi termuktahir seperti penggunaan sistem *cloud* sebagai media penyimpanan *marker*.

## **2.8 Peta Tematik**

Peta tematik adalah peta yang mempelihatkan data secara kualitatif dan atau kuantitatif pada unsur-unsur yang spesifik. Unsur-unsur tersebut ada hubungannya dengan detail-detail topografi (T. Lukman Aziz dan Ridwan Rachman, 1977). Tema tersebut disajikan dalam bermacam-macam bentuk yang berhubungan dengan unsur asli dari muka bumi atau unsur-unsur

buatan manusia. Peta tematik juga memperlihatkan situasi atau keadaan sebenarnya.

Pada pembuatan peta tematik, peta dasar yang digunakan adalah peta topografi. Pada peta topografi disajikan antara lain bentang alam, unsur transportasi, unsur perairan, pemukiman yang sesuai dengan keperluan pengguna peta. Maka pada peta tematik unsur-unsur topografi tertentu saja yang ditampilkan misalnya garis pantai, batas administrasi, jalan utama, sesuai dengan tema peta yang disajikan.

Peta tematik menekankan variasi spasial dari satu atau sejumlah kecil distribusi geografis. Distribusi ini mungkin fenomena fisik seperti iklim atau karakteristik manusia, contohnya kepadatan penduduk dan masalah kesehatan. Pada peta tematik, suatu lokasi menjadi sangat penting karena dapat memberikan dasar referensi mengenai akan terjadinya fenomena yang dipilih. Peta tematik melayani tiga tujuan utama, yaitu:

- memberikan informasi spesifik tentang lokasi tertentu;
- memberikan informasi umum tentang pola geospasial;
- dapat digunakan untuk membandingkan pola pada dua atau lebih peta.

Sebagai contoh adalah peta data demografis seperti peta kepadatan penduduk. Pada saat merancang peta tematik, kartografer harus menyeimbangkan sejumlah faktor agar dapat data dapat diwakili secara efektif. Selain akurasi geospasial, kebiasaan persepsi visual manusia dan format presentasi juga harus diperhitungkan.

Pengguna peta juga perlu diperhatikan karena sama pentingnya dengan peta yang akan dibuat. Sasaran dan tujuan dibuatnya peta tematik akan membantu menentukan bagaimana peta tematik harus dirancang. Pengguna peta tematik beragam, bisa ilmuwan politik, ahli biologi, ahli perencana, ahli keehatan, ahli ekonomi, sehingga pemilihan jenis peta tematik dan desain visualisasinya sangat perlu diperhatikan. Hal ini diperlukan agar peta tematik yang dibuat dapat digunakan untuk pengambilan keputusan.

#### **2.9 Unity 3D**

Banyak peminat yang menginginkan hasil-hasil kreatif dalam pembuatan *software* berbasis *game*. Sehingga *software house* bersedia untuk mengembangkan *game engine*. Terdapat g*ame engine* yang berbayar dan tidak berbayar. *Unity Engine* suatu *game engine* yang terus berkembang. *Engine* ini merupakan salah satu *game engine* dengan lisensi *source proprietary*, namun untuk lisensi pengembangan dibagi menjadi 2, yaitu *free* (gratis) dan berbayar sesuai perangkat target pengembangan aplikasi. Unity tidak membatasi publikasi aplikasi. Pengguna unity dengan lisensi gratis dapat mempublikasikan aplikasi yang dibuat tanpa harus membayar biaya lisensi atau royalti kepada *unity*. Tetapi penggunaan versi *free* dibatasi dengan beberapa fitur yang dikurangi atau bonus modul / prefab tertentu yang ditiadakan dan hanya tersedia untuk pengguna berbayar.

Seperti kebanyakan *game engine* lainnya, *Unity Engine* dapat mengolah beberapa data seperti objek tiga dimensi, suara, tekstur, dan lain sebagainya. Keunggulan dari *unity engine* ini dapat menangani grafik dua dimensi dan tiga dimensi. Namun *engine* ini lebih konsentrasi pada pembuatan grafik tiga dimensi.

*Unity Engine* memiliki kerangka kerja (*framework*) lengkap untuk pengembangan profesional. Sistem inti *engine* ini menggunakan beberapa pilihan bahasa pemrogramam, diantaranya C#, *javascript* maupun *Microsoft Visual Studio*. *Unity3D editor* menyediakan beberapa alat untuk mempermudah pengembangan yaitu *Unity Tree* dan *terrain creator* untuk mempermudah pembuatan vegetasi, terrain, dan *MonoDevelop* untuk proses pemrograman.

Dalam pengerjaan aplikasi ini menggunakan *library Unity* AR. Unity ini menyediakan sebuah interface ke *ARToolkit* yang dikemas secara menarik oleh unity3D. Webcam yang terhubung lokal digunakan sebagai sumber masukan untuk pengenalan pola. *Interface* ini memungkinkan untuk mendeteksi beberapa *source* dari aplikasi yang berjalan. Melalui *UnityAR* pengguna akan

diberikan informasi tentang posisi dan rotasi suatu pola yang telah terdaftar sebelumnya.

Dengan adanya gabungan antara *ARToolkit* dan *Unity* ini dapat mempermudah pengguna untuk mengembangkan aplikasi berbasis *augmented reality.*

#### **2.10 Vuforia SDK**

Vuforia merupakan sebuah *Software Development Kit* yang dikeluarkan oleh Qualcom untuk pengembangan aplikasi di bidang *computer vision*, khususnya teknologi *virtual reality* dan *augmented reality*. Vuforia SDK memiliki keunggulan yaitu stabil dan efektif pada teknik pengenalan gambar dan juga menyediakan beberapa fitur yang memungkinkan aplikasi dapat berjalan pada perangkat *device android*. Vuforia terdiri dari beberapa bagian seperti *Target Manager System* berbasis data target berbasis *Cloud* dan *vuforia engine*. Pengembang dapat dengan mudah melakukan *upload* gambar sebagai *image target.* Kemudian *image target*  tersebut dapat diakses oleh aplikasi pada *device android*, baik melalui tautan *cloud* maupun dari penyimpanan lokal pada *device android.*

Aplikasi AR yang terbuat dari vuforia SDK terdiri dari beberapa komponen, antara lain kamera yang akan menangkap *frame* dan mengirim konten ke pelacak, *converter* gambar bertugas mengkonversi tiap gambar yang diambil oleh kamera kedalam bentuk format yang cocok untuk *rendering* OpenGL ES dan untuk pelacakan interal, *tracker* yang akan memuat dan mengaktifasi lebih dari satu set data dalam waktu bersamaan yang mendeteksi dan menelusuri objek nyata dalam video kamera *frames*, perender *Video Background* berguna untuk merender gambar di kamera yang terdapat pada suatu objek, basis data pada perangkat berguna untuk menyimpan *marker* target di dalam perangkat itu sendiri dan yang terakhir basis data *cloud* berfungsi untuk menyimpan target pada sistem *cloud*. Vuforia dapat digunakan pada iOS dan *android*, yang juga dapat mengebangkan aplikasi AR dalam Unity yang sangat mudah digunakan pada kedua *platform.*

Vuforia SDK menggunakan beberapa tipe target, 2D dan 3D, termasuk pengaturan untuk target yang jumlahnya lebih dari satu (multi target). Target berbentuk silinder berfungsi untuk mendeteksi gambar yang berada pada permukaan silinder, target *markerless, marker frame,* dan pengenalan target berbasis *cloud* yang dapat melacak lebih dari satu juta target secara simultan. Berikut ini beberapa fitur yang dimiliki vuforia SDK:

- a. Mendeteksi dengan cepat target lokal dengan kapasitas melacak lima target secara simultan.
- b. Pendeteksian dalam keadaan kurang cahaya dan ketika target tertutupi sebagian.
- c. Kapasitas pelacakan yang tinggi, yang membuat aplikasi terus melacak target dan membantu dalam menjaga konsistensi referensi tertambah dari suatu objek bahkan ketika target tidak lagi terlihat pada kamera.(Amin dan Govilkar, 2015).

Vuforia mengijinkan pengembang untuk melakukan koneksi antara aplikasi yang sudah dibuat dengan *library static* contohnya libQCAR.a pada iOS atau libQCAR.so pada Android. Gambar 2.11 menjelaskan gambaran umum bagaimana proses pembangunan aplikasi mengunakan vuforia. *User* meng-*upload* gambar masukan untuk target yang ingin dilacak dan didaftarkan. Kemudian melakukan pengunduhan sumber daya target yang terdapat pada aplikasi. Pada proses ini sumber daya target yang diunduh yaitu berupa *library* yang sudah digabungkan dengan aplikasi unity 3D. Adapun tahapan detil kerja Vuforia SDK adalah sebagai berikut:

- a. Kamera akan menangkap tiap *frame* gambar dari dunia nyata untuk menemukan *marker* dan melakukan registrasi *marker*.
- b. Gambar pada *frame* yang ditangkap sebagai *marker* dikonversikan dari format YUV12 ke format RGB565. Untuk OpenGL ES kemudian mengatur pencahayaan untuk pelacakan *marker*.
- c. Setelah itu *marker* akan dikonversikan menjadi beberapa *frame*, dengan menggunakan algoritma *computer vision* untuk mendeteksi dan melakukan pelacakan objek nyata yang

diambil dari kamera. Objek tersebut dievaluasi dan hasilnya akan disimpan, sehingga dapat diakses oleh aplikasi.

- d. Setelah mendapatkan posisi kamera yang tepat, maka objek yang telah ditangkap oleh kamera akan di*render* dan divisualisasikan dalam bentuk *augmented reality* secara *realtime*.
- e. Objek yang ada pada *augmented reality* akan tampak menempel diatas *marker* pada layar *smartphone*. (Pratama,2014)

*Output* akhir adalah objek akan ditampilkan pada display *screen smartphone*, sehingga ketika *user* melihat seakan – akan objek tersebut berada di dunia nyata. (Pratama,2014)

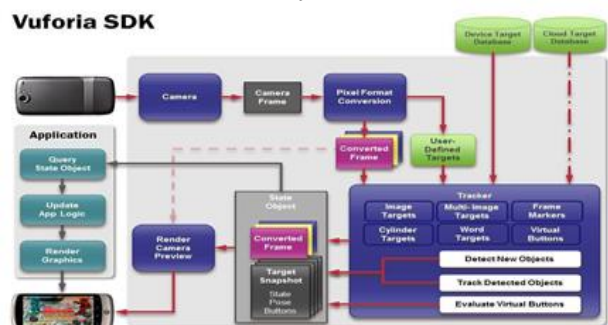

Gambar 2.12 Gambaran kerja vuforia (Pratama,2014)

#### **2.11 Penelitian Terdahulu**

Penelitian yang mendasari penulis dalam pemilihan judul dan topik pembahasan diantaranya adalah penelitian yang dilakukan oleh Mahfuzh (2017)*.* Penelitian ini berstudi kasus di Pulau Bawean, yang merupakan salah satu tempat pariwista terbaik di Jawa Timur. Penelitian tersebut bertujuan membuat peta interaktif pariwisata Pulau Bawean dengan Teknologi *Augmented Reality*. Dalam penelitian ini, peneliti menggunakan sebuah peta kawasan pariwisata dari citra satelit sebagai *marker* dan objek *virtual* yang berupa peta 3 dimensi kawasan pariwasata. Pembentukan 3 dimensi kawasan pariwisata menggunakan konsep pembangunan

model 3 dimensi sederhana. Peneliti menggabungkan antara *marker* dan objek virtual menggunakan software unity dan vuforia agar dapat dijadikan sebuah *Augmented Reality.* Tahap akhir dalam penelitian ini yaitu pembuatan aplikasi *Augmented Reality* yang membutuhkan *user interface* agar aplikasi dapat diakses oleh pengguna dengan mudah dan *user friendly* (Mahfuzh and Cahyono, 2017)

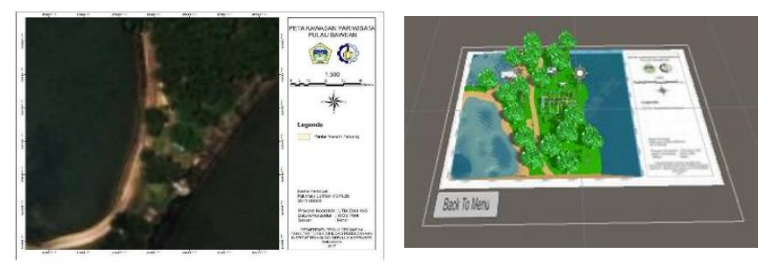

Gambar 2.13. Hasil Pembuatan Augmented Reality Pulau Bawean (Mahfuzh 2017)

Penelitian kedua yang turut mendasari dilakukan oleh Hidayat dan Cahyono (2016). Peneliti menggunakan studi kasus di Candi Singosari, Desa Candi Renggo, Kabupaten Malang. Instrumen yang digunakan dalam pengambilan data pemodelan 3 dimensi yaitu Drone DJI Phantom 2 sebagai wahana kamera dan Kamera non-metrik Canon Powershot SX260 HS dengan panjang fokus 4 mm. Foto objek candi yang digunakan peneliti dalam pengolahan ini sebanyak 39 buah foto terestris dan pengambilan foto dengan interval waktu 5 detik pada kamera di wahana udara . Selain foto, peneliti juga melakukan pengukuran titik kordinat GCP menggunakan GPS *Geodetic* dan total station. Untuk proses pengolahan menggunakan algorithma *Structure from Motion*. Proses *georeferencing* model 3D dilakukan dengan koordinat x,y,z yang didapatkan dari pengukuran lapangan. Dalam hal akurasi koordinat 3D, *Root Mean Square Errors* (RMSE) yang dihasilkan adalah RMSEX =  $0,041$  m, RMSEY =  $0,031$  m, dan RMSEZ = 0,049 m (Hidayat dan Cahyono 2016).

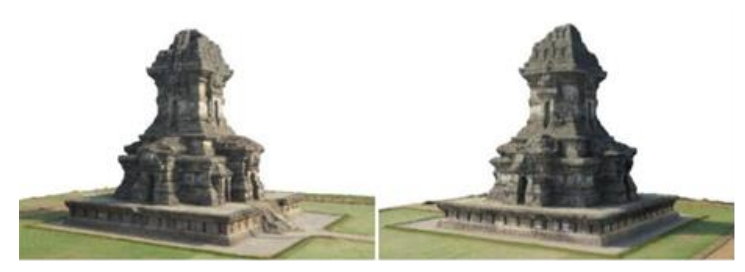

Gambar 2.14. Hasil Pemodelan 3 Dimensi Candi Singosari (Hidayat dan Cahyono 2016)

Penelitian ketiga yang turut mendasari yaitu penelitian dari B. St-Aubin, M. Mostafavi, S. Roche, dan N. Dedual (2015). Penelitian ini tentang perencanaan kota secara geospasial yang dikombinasikan dengan teknologi *augmented reality* sebagai sebuah solusi masa depan. Sistem yang diusulkan dalam penelitian ini mengintegrasikan teknologi inovatif *augmented reality* geospasial dengan alat untuk pemodelan 3D. Adapun analisis spasial dilakukan untuk membangun *augmented reality* kolaboratif berdasarkan perencanaan kota. Hasil dari penelitian yaitu menciptakan sistem geospasial 3D dengan data deskriptif dan memungkinkan interaksi pengguna dengan AR melalui *notebook virtual* dan pointer 3D. Adapun gambaran hasil dari penelitian ini adalah sebagai berikut.

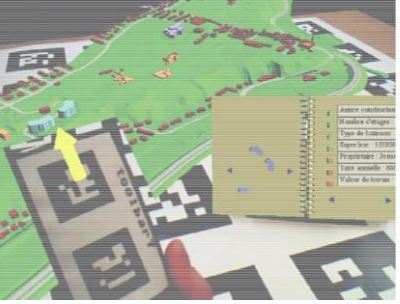

Gambar 2.15. Hasil 3D *Collaborative Geospatial Augmented Reality* (St-Aubin 2015)

Dari ketiga penelitian tersebut, penulis mengusulkan judul "Aplikasi Teknologi *Augmented Reality* dan *Close Range Photogrammetry* untuk Pemetaan Kawasan Cagar Budaya". Dimana penulis membuat konsep *augmented reality* yang mengacu pada penelitian *A 3D Collaborative Geospatial Augmented Reality System From Urban Design and Planning Purposes* (St-Aubin 2015). Adapun aplikasi *augmented reality* dibuat berdasarkan referensi penelitian Pulau Bawean (Mahfuzh and Cahyono, 2017). Penulis menggunakan studi kasus di Situs Ai Renung, Desa Batu Tering, Kecamatan Moyo Hulu, Kabupaten Sumbawa, Nusa Tenggara Barat. Dalam penentuan *marker*, penulis menggunakan peta ortofoto dan *image virtual* menggunakan model 3 dimensi dari metode *Close Range Photogrammetry*. Pengolahan pemodelan 3 dimensi menggunakan algorithma yang sama dengan penelitian Candi Singosari (Hidayat dan Cahyono, 2016). Instrumen yang digunakan dalam pengambilan data yaitu *Drone* DJI Phantom 4 Pro sebagai wahana kamera udara, kamera Nikon Coolpix AW130 dan kamera Sony Mirrorless. Sedangkan instrumen pengukuran titik kordinat GCP menggunakan GPS *Geodetic Hi Target* dan total station Gowin TKS202.

*"Halaman ini sengaja dikosongkan"*

# **BAB III METODOLOGI**

## **3.1. Lokasi Penelitian**

Lokasi yang dijadikan studi kasus dalam penelitian ini berada di Situs Cagar Budaya Ai Renung, Desa Batu Tering, Kecamatan Moyo Hulu, Kabupaten Sumbawa, Nusa Tenggara Barat. Lokasi ini terletak antara koordinat 8° 41' 33" - 8° 41' 59" LS sampai 117° 26' 45" - 117° 27' 10" BT

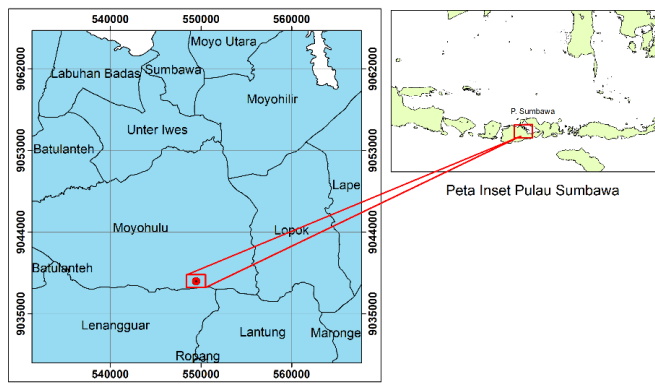

Gambar 3.1 Lokasi Penelitian

Adapun zona wilayah penelitian ini dibagi tiap situs yang akan dijelaskan pada tabel berikut:

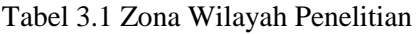

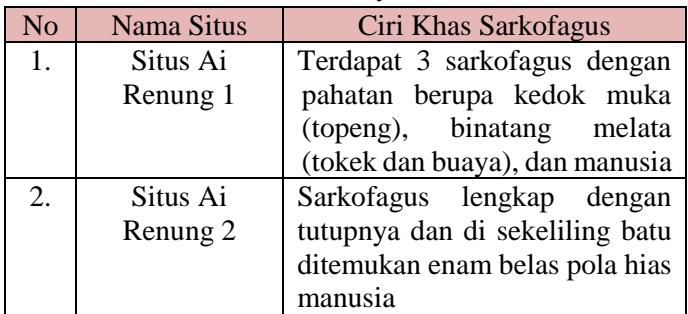

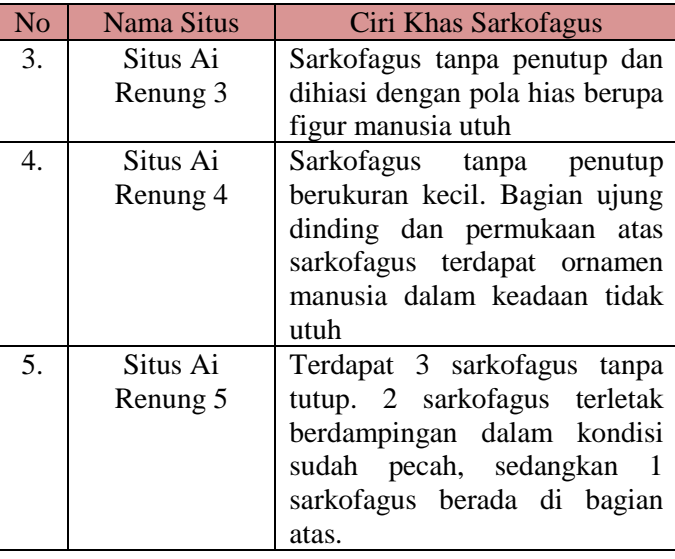

#### **3.2 Data dan Peralatan**

Data dan peralatan yang digunakan dalam penelitian tugas akhir ini adalah sebagai berikut:

#### **3.2.1 Data**

Adapun Data yang digunakan dalam penelitian tugas akhir ini adalah sebagai berikut:

- a. Foto udara Situs Ai Renung diakuisisi pada tanggal 17 November 2018. Akuisisi foto udara menggunakan Wahana DJI Phantom 4 Pro dengan jumlah foto sebanyak 273 foto diambil dari ketinggian terbang 150 meter. Overlap yang digunakan yaitu 80% dan cakupan area kurang lebih 600 x 550 meter.
- b. Foto terestris Situs Ai Renung diakuisisi pada tanggal 17 – 18 November 2018 menggunakan kamera Sony Mirrorless dan Kamera Nikon Coolpix Aw 130 dengan jumlah foto sebanyak kurang lebih 210 foto dan resolusi sebesar  $16 - 20 \text{ MP}$ .

c. Kordinat titik kontrol Situs Ai Renung sejumlah 6 titik yang diakuisisi pada tanggal 17 – 18 November 2018 menggunakan alat GPS Geodetic Hi Target. Untuk pengukuran titik kontrol menggunakan metode statik dengan lama waktu pengamatan 1 jam.

# **3.2.2 Peralatan**

Adapun data yang digunakan dalam penelitian tugas akhir ini adalah sebagai berikut:

1. Perangkat Keras (Hardware):

- a. *Drone DJI Phantom 4 Pro*
- b. GPS *Geodetic* Hi Target
- c. Total Station Gowin TKS 202
- d. Kamera Sony Mirrorless NEX-5
- e. Kamera Nikon Coolpix Aw 130
- f. *GPS Handheld*
- g. *Premark*
- h. *Smartphone*
- i*. Scale Bar*
- 2. Perangkat Lunak (*Software*):
	- a. Perangkat lunak pengolah foto
	- b. Perangkat lunak pengolah data GPS
	- c. Perangkat Perangkat Lunak ArcGIS 10.6.1 Lisensi ITS
	- d. Perangkat lunak pembuatan *Augmented Reality*
	- e. Perangkat lunak pembuatan aplikasi *user interface*

# **3.3 Metodologi Penelitian**

# **3.3.1 Tahapan Penelitian**

Tahapan penelitian tugas akhir ini secara garis besar yang direncanakan adalah sebagai berikut:

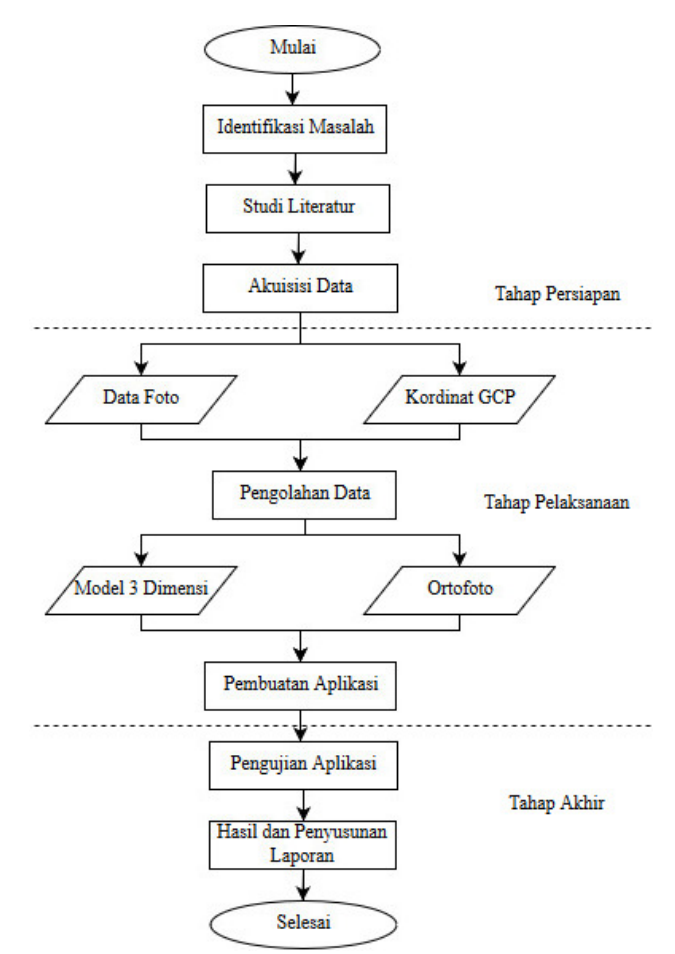

Gambar 3.2 Diagram Alir Pelaksanaan Penelitian

Berikut ini adalah penjelasan dari diagram alir tahapan penelitian:

- 1. Tahap Persiapan
	- a. Identifikasi masalah

Pada tahap ini dilakukan identifikasi awal mengenai permasalahan yang akan diteliti, baik berupa parumusan masalah, tujuan dan manfaat dari pembuatan peta kawasan cagar budaya berbasis *Augmented Reality* dengan menggunakan metode *Close Range Photogrammetry.*

b. Studi Literatur

Studi literatur ini merupakan proses pengumpulan referensi yang akan menunjang langkah-langkah pengolahan sampai pada pengujian aplikasi, diantaranya yaitu meliputi metode *Close Range Photogrammetry* dalam pemodelan 3 dimensi objek, pembuatan peta ortofoto, pembuatan *Augmented Reality* dan pengujian aplikasi peta kawasan cagar budaya berbasis *Augmented Reality.*

- 2. Tahap Pelaksanaan
	- a. Akuisisi Data

Akuisisi data bertujuan untuk mengumpulkan dataset yang diperlukan untuk melakukan penelitian, yaitu data foto Situs Cagar Budaya Ai Renung. Pengambilan data foto udara dilakukan melalui wahana DJI Phantom 4 Pro dan kamera. Sedangkan pengambilan data foto terestris dilakukan menggunakan Kamera Sony Mirrorless dan Kamera Nikon Coolpix Aw 130. Selain itu dilakukan pengambilan kordinat titik kontrol sebanyak 6 titik secara menyebar dengan GPS *Geodetic* Hi Target dan titik kontrol objek di tiap situs menggunakan Total Station Gowin.

b. Pengolahan Data

Pada tahapan ini dilakukan pengolahan data, yaitu pemodelan 3 dimensi sarkofagus di kawasan Situs Ai Renung menggunakan *Close Range Photogrammetry* dan pembuatan peta ortofoto Kawasan Situs Ai Renung. Secara garis besar metode pemodelan 3 dimensi sarkofagus menggunakan metode *Structure from Motion*.

c. Pembuatan Aplikasi

Pada tahapan ini dilakukan pembuatan aplikasi terkait peta kawasan cagar budaya menggunakan teknologi *Augmented Reality*. Dalam pembuatan aplikasi, penggunaaan *marker basemap* menggunakan peta ortofoto dan *virtual image*

menggunakan data model 3 dimensi dari *Close Range Photogrammetry*.

- 3. Tahap Akhir
	- a. Pengujian Aplikasi

Pengujian aplikasi ini dilakukan pada aplikasi peta kawasan cagar budaya berbasis *Augmented Reality* terhadap sistem android. Tujuan uji coba aplikasi ini adalah untuk mengetahui fungsi dari aplikasi ini.

b. Hasil dan Penyusunan Laporan

Hasil akhir dari penelitian ini berupa aplikasi peta interaktif kawasan cagar budaya Situs Ai Renung berbasis *Augmented Reality* dengan pemodelan 3 dimensi objeknya menggunakan metode close range photogrammetry. Selain itu, penelitian ini juga menghasilkan laporan tugas akhir dimana laporan tersebut merupakan tahap akhir dari penelitian tugas akhir ini.

#### **3.3.2 Tahap Pengolahan Data**

Tahapan pengolahan data pada penelitian ini dibagi menjadi dua, yaitu pengolahan data foto udara dan foto terestris. Pengolahan data foto ini akan menghasilkan model 3D sarkofagus dan Peta *orthophoto* kawasan Ai Renung. Setelah itu dilakukan proses pembuatan *augmented reality* menggunakan model 3D sebagai virtual objek dan peta orthophoto sebagai *image target*. Kemudian *augmented reality* disajikan dalam bentuk aplikasi sistem android. Adapun diagram alir pembuatan aplikasi peta kawasan cagar budaya berbasis *augmented reality* adalah sebagai berikut:

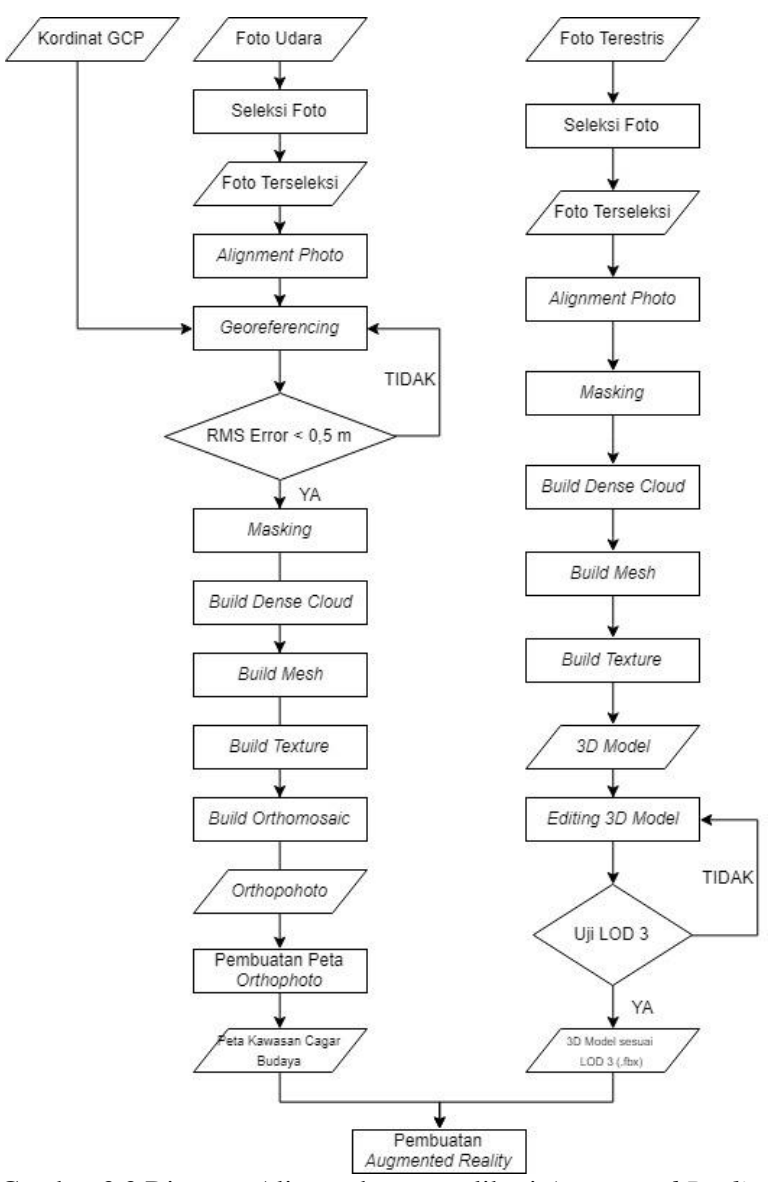

Gambar 3.3 Diagram Alir pembuatan aplikasi *Augmented Reality*

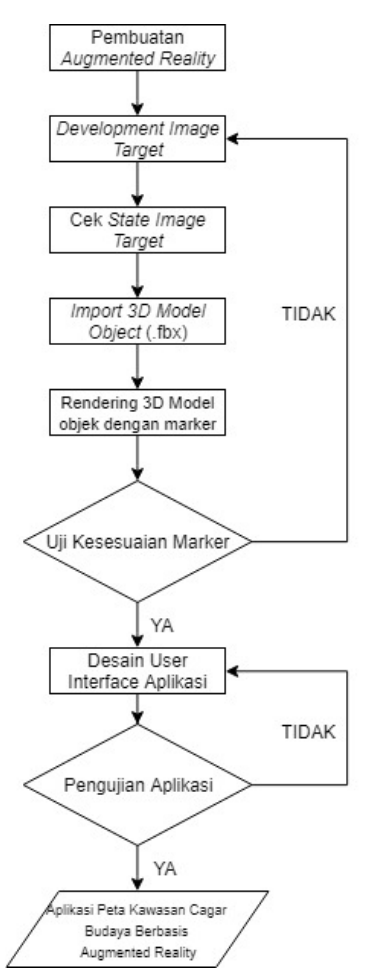

Gambar 3.3 Diagram Alir pembuatan aplikasi *Augmented Reality*

Adapun tahapan pembuatan model 3D adalah sebagai berikut: a. Seleksi Foto Terestris

Proses seleksi foto merupakan pemilihan foto terestris yang akan diolah untuk membuat model 3D. Untuk mendapatkan hasil yang baik, maka foto yang tidak jelas dan tidak sesuai dapat dihapus.

*b. Alignment Photo*

*Alignment photo* merupakan proses penggabungan keseluruhan foto terestris yang telah diseleksi. Tujuan dari tahap ini adalah untuk menentukan posisi dan orientasi setiap foto pada saat pemotretan, yang nantinya akan digunakan untuk merekonstruksi model 3D objek.

*c. Masking* 

Proses *masking* dilakukan untuk menghilangkan objek yang tidak diinginkan. Contohnya yaitu objek yang bukan merupakan komponen sarkofagus, bayangan dan lain-lain. Dengan dihilangkannya objek tersebut, hasil model 3D sarkofagus dapat ter*filter* dengan baik

*d. Build Dense Cloud*

*Dense cloud* adalah kumpulan titik tinggi dalam jumlah banyak yang dihasilkan dari pengolahan data foto terestris. Pada tahap ini posisi titik-titik 3D yang ditentukan menjadi lebih banyak dibandingkan dengan proses *alignment photo*. Hasil dari keseluruhan proses *build dense cloud* ini adalah *point cloud* dengan kerapatan yang lebih tinggi. Kumpulan *point cloud* ini mampu menggambarkan detail sarkofagus dengan kerapatan lebih tinggi.

*e. Meshing dan Texturing*

*Point cloud* yang dihasilkan dari proses *dense cloud* digunakan untuk membentuk model permukaan kontinu. Model permukaan dibentuk dengan pendekatan *Triangulated Irregular Networks* (TIN). Setelah permukaan model terbentuk, selanjutnya dilakukan proses pewarnaan berdasarkan foto objek. Warna dari foto diproyeksikan pada keseluruhan permukaan objek. *Model texture* yang dihasilkan berupa model fisik 3D dari kenampakan yang ada di area liputan foto. Setelah itu *model texture* dapat di*export*  ke dalam berbagai format model 3D.

Setelah pengolahan model 3D, pengolahan data lainnya yaitu pengolahan *orthophoto*. Adapun tahapan untuk pengolahan *orthophoto* adalah sebagai berikut:

a. Seleksi Foto Udara

Proses seleksi foto merupakan pemilihan foto udara yang akan diolah untuk membuat *orthophoto*. Untuk mendapatkan hasil yang baik, maka foto yang tidak jelas dan tidak sesuai dapat dihapus.

*b. Alignment Photo*

*Alignment photo* merupakan proses penggabungan keseluruhan foto udara yang telah diseleksi. Tujuan dari tahap ini adalah untuk menentukan posisi dan orientasi setiap foto pada saat pemotretan, yang nantinya akan digunakan untuk merekonstruksi pembuatan ortofoto.

*c. Georeferencing*

Proses *georeferencing* yaitu penyesuaian *marker* kordinat pada foto sesuai dengan kordinat GCP yang sudah diambil. Terdapat 6 GCP yang diukur dengan GPS *Geodetic* Hi-Target. Proses *georeferencing* ini bertujuan agar hasil *orthophoto* sudah tergeoreferensi dengan sistem kordinat. Dalam penelitian ini, penentuan ketelitian geometri menggunakan Peraturan Kepala Badan Informasi Geospasial (BIG) Nomor 15 Tahun 2014 tentang Pedoman Teknis Ketelitian Peta Dasar. Penulis menggunkan kelas 3 dan skala 1 : 1000 dalam pembuatan ortofoto nanti, sehingga diperoleh batas RMS eror kurang dari 0,5 m. Apabila nilai eror kurang dari 0,5 m, maka proses pengolahan dapat dilanjutkan. Sedangkan apabila lebih dari 0,5 meter, maka proses *georeferencing* diulang.

*d. Masking* 

Proses masking dilakukan untuk menghilangkan objek yang tidak diinginkan. Contohnya yaitu pantulan sinar matahari pada genangan air, objek bergerak, bayangan dan lain-lain. Dengan dihilangkannya objek tersebut, hasil *orthophoto* dapat ter-*filter* dengan baik.

*e. Build Dense Cloud*

Tahap berikutnya yaitu *build dense cloud.* Pada tahap ini posisi titik-titik 3D yang ditentukan menjadi lebih banyak dibandingkan dengan proses *alignment photo*. Hasil dari keseluruhan proses *build dense cloud* ini adalah *point cloud* dengan kerapatan yang lebih tinggi. Kumpulan *point cloud* ini mampu menggambarkan detail kawasan situs dengan kerapatan lebih tinggi.

*f. Meshing* dan *Texturing*

*Point cloud* yang dihasilkan dari proses *dense cloud* selanjutnya digunakan untuk membentuk model permukaan kontinu. Model permukaan dibentuk dengan pendekatan *Triangulated Irregular Networks* (TIN). Setelah permukaan model terbentuk, selanjutnya dilakukan proses pewarnaan berdasarkan foto objek. Warna dari foto diproyeksikan pada permukaan objek yang diolah.

g. *Build Orthomosaic*

Untuk membuat Ortofoto, dari menu *Workflow* dapat menggunakan *build orthomosaic*. Sistem yang penting dari *orthomosaic* yaitu projection yang terdiri dari kordinat *geographic, planar*, dan *cyndrical*. Parameter dari proses *build orthomosaic* yaitu *surface* dan *blending mode*. Pada *surface* menggunakan *mesh* dan *blending mode* menggunakan *mosaic*. *Mosaic* akan mempertimbangkan detail dalam setiap foto sehingga menghasilkan ortofoto.

Setelah proses pembuatan model 3D dan ortofoto, langkah selanjutya yaitu pembuatan *augmented reality*. Adapun diagram alir pembuatan *augmented reality* adalah sebagai berikut:

a. *Overlay* Ortofoto

Data foto udara diolah untuk menghasilkan ortofoto yang sudah tergeoreferensi. Data lain untuk mendukung informasi ortofoto yaitu data tutupan lahan Kawasan Situs Ai Renung. Kemudian ortofoto tersebut di*overlay*kan dengan data atau digitasi tutupan lahan dengan sistem kordinat yang sama. Penelitian ini menggunakan sistem kordinat WGS84 UTM zona 50 S.

- b. Pembuatan Peta Kawasan Cagar Budaya Ketika kedua data sudah di*overlay*kan, maka akan dihasilkan peta kawasan cagar budaya Situs Ai Renung. Dari peta tersebut dapat dilakukan pembagian wilayah sesuai dengan adanya objek sarkofagus pada zona wilayah penelitian. Penulis membagi menjadi 5 bagian wilayah kawasan cagar budaya berdasarkan banyaknya situs sarkofagus. Setelah itu kemudian peta kawasan Situs Ai Renung dapat dijadikan sebagai *image target* dalam aplikasi *augmented reality* dalam penelitian kali ini.
- c. *Editing 3D Model*

Hasil *3D model* ini digunakan sebagai *virtual image* dalam pembuatan AR. *virtual image* model 3D membutuhkan proses *editing* dan *filtering* untuk mendapatkan hasil yang baik. Proses *editing* meliputi penentuan batasan-batasan objek yang akan ditampilkan dalam pemodelan sarkofagus. Setelah *editing* model 3D*,* dibutuhkan proses pembuatan *blending* untuk menghasilkan *3D model* yang bagus untuk *virtual image.* Untuk pengujian pembuatan model 3D ini menggunakan LoD (*Level of Detail*) tingkat 3 karena menunjukkan model arsitektur dengan lebih rinci. Apabila telah sesuai dengan LoD 3, maka model 3D dapat disimpan dalam format (.fbx) untuk dilakukan pembuatan *augmented reality.* Untuk akurasi posisi dan tinggi pada LoD 3 menggunakan nilai *RMS Error* dibawah 0,5 m.

d. Pembuatan *Augmented Reality*

Dalam pembuatan AR membutuhkan sebuah *marker* dan objek *virtual image*. Dalam penelitian ini menggunakan sebuah peta ortofoto kawasan cagar budaya sebagai *image target* dan *virtual image* berupa model 3D sarkofagus. Penulis menggabungkan antara *image target* dan *virtual image* menggunakan software unity 3D agar dapat dijadikan sebuah *augmented reality.*

e. *Development Image Target*

Dalam melakukan pembuatan AR, penulis menggunakan *Software* Vuforia SDK untuk membangun sebuah *image target*. *Image target* yang dibutuhkan meliputi *license manager* dan sebuah *marker* yang dapat diperoleh dari *website* Vuforia dengan mendaftarkan ke dalam dunia *augmented reality*. *License manager* berguna untuk mendukung AR *camera* agar dapat mengenali *image target*  yang telah didaftarkan kedalam dunia AR dan berguna sebagai *build* aplikasi. Setelah itu dilakukan pendaftarkan *marker* ke dalam dunia AR dengan *check pattern marker* melalui vuforia, sehingga akan terlihat kinerja *marker* melalui *rating* yang ditunjukan tiap *image target* yang dibuat. Semakin tinggi *rating* maka akan semakin bagus.

f. Cek *State Image Target*

*Import marker* yang sudah didaftarkan ke dalam *image target.* Kemudian *import* objek *virtual image* yang ingin diproyeksikan, yaitu model 3D sarkofagus. Untuk dapat mengimport data model 3D, data harus berformat (.fbx) seperti pada hasil pembuatan model 3D sebelumnya. Setelah itu, sesuaikan skala, rotasi dan posisi dari model 3D objek terhadap *marker* agar sesuai dengan ukuran *marker*.

g. *Rendering 3D model* dengan *Marker*

Penulis melakukan proses *rendering* model 3D objek (*virtual Image*) dengan *marker* peta ortofoto kawasan cagar budaya agar dapat menjadi sebuah aplikasi *augmented reality*. Setelah itu dilakukan proses uji kesesuaian terhadap *marker*. Apabila *image target* sudah sesuai dengan objek virtualnya, maka proses pembuatan *augmented reality* dinyatakan berhasil. Sehingga dapat

dilakukan pembuatan *user interface* agar dapat digunakan dengan baik.

h. Desain *User Interface*

Tahap akhir dalam penelitian ini adalah pembuatan aplikasi *augmented reality.* Oleh karena itu penulis membutuhkan *user interface* agar aplikasi dapat diakses pengguna dengan mudah dan *user friendly*.

i. Pengujian Aplikasi

Pengujian aplikasi peta kawasan cagar budaya ini dilakukan terhadap sistem android. Tujuan pengujian aplikasi ini adalah untuk mengetahui fungsi dari keseluruhan aplikasi tersebut. Pengujian dilakukan dengan mencoba *tools* yang terdapat dalam aplikasi, diantaranya yaitu kinerja *AR camera, zoom in / zoom out map, credits, exit* dan lain-lain.

## **BAB IV HASIL DAN PEMBAHASAN**

### **4.1. Hasil**

## 4.1.1 Titik Kontrol Ortofoto

Pengambilan titik kontrol pada ortofoto dilakukan untuk proses *georeferencing*. Jumlah titik kontrol sebanyak 5 titik dalam bentuk premark berkaki 3 yang diletakkan secara menyebar di tempat terbuka. Berikut hasil pengukuran titik kontrol ortofoto dengan menggunakan GPS geodetic :

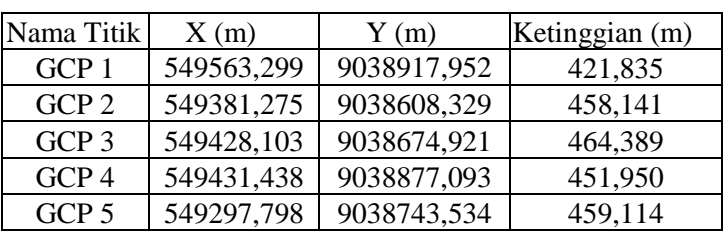

Tabel 4.1 Hasil Kordinat Titik Kontrol pada Ortofoto

Titik kontrol tersebut dihasilkan dari pengukuran GPS *geodetic* Hi Target V30 dengan lama pengamatan 1 jam dan menggunakan metode radial. Berikut gambar sebaran titik kontrol pada Kawasan Ai Renung:

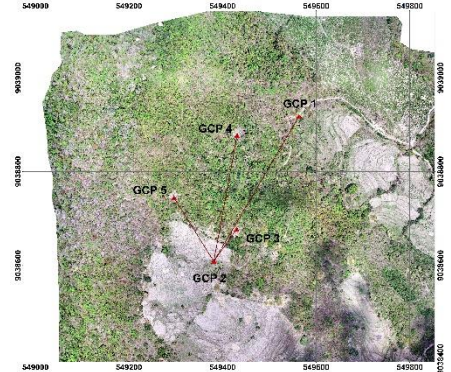

Gambar 4.1 Sebaran Titik Kontrol Ortofoto

#### **4.1.2 Titik Kontrol Model 3D Objek**

Selain pengambilan titik kontrol pada ortofoto, dilakukan juga pengambilan titik kontrol pada objek yang akan dibentuk model 3 dimensinya. Pengambilan titik kontrol dilakukan untuk menentukan kesalahan posisi dan ukuran. Titik kontrol untuk menentukan kesalahan posisi ditentukan menggunakan total station Gowin. Titik kontrol pada model 3d berupa tanda-tanda pada sekitar objek yang mudah dikenali. Sedangkan titik kontrol untuk menentukan kesalahan ukuran dilakukan dengan penandaan *scale bar* yang telah diletakkan di sekitar objek. Ukuran *scale bar* yang digunakan yaitu 0,5 m.

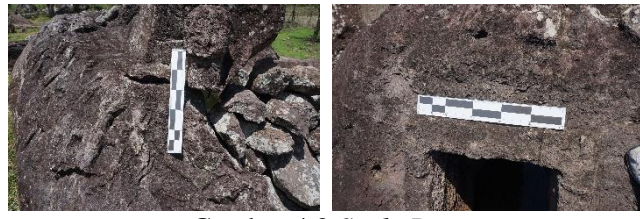

Gambar 4.2 *Scale Bar*

Pada penelitian ini terdapat 8 objek sarkofagus yang akan di modelkan dengan jumlah titik kontrol masing-masing yaitu antara 4 sampai 8 titik dan *scale bar* berjumlah 2 sampai 3 buah.

Berikut hasil kordinat titik kontrol model 3D dengan menggunakan total station :

| Nama<br><b>Titik</b> | X(m)       | Y(m)        | Ketinggian<br>(m) |
|----------------------|------------|-------------|-------------------|
|                      | 549392,514 | 9038586,761 | 460,005           |
| $\mathcal{D}$        | 549393,188 | 9038586,301 | 459,911           |
|                      | 549394,347 | 9038587,774 | 460,133           |
|                      | 549393,765 | 9038588,239 | 460,062           |

Tabel 4.2 Hasil Kordinat Titik Kontrol Model 3D Objek 1

| Nama<br><b>Titik</b> | X(m)       | Y(m)        | Ketinggian<br>(m) |
|----------------------|------------|-------------|-------------------|
| 9                    | 549382,540 | 9038601,241 | 458,802           |
| 10                   | 549385,860 | 9038599,131 | 459,396           |
| 11                   | 549383,329 | 9038598,572 | 459,570           |
| 12                   | 549386,099 | 9038600,801 | 459,544           |

Tabel 4.3 Hasil Kordinat Titik Kontrol Model 3D Objek 1a

Tabel 4.4 Hasil Kordinat Titik Kontrol Model 3D Objek 1b

| Nama<br><b>Titik</b> | X(m)       | Y(m)        | Ketinggian<br>(m) |
|----------------------|------------|-------------|-------------------|
|                      | 549400,174 | 9038591,371 | 459,656           |
| 2                    | 549399,931 | 9038590,477 | 460,202           |
| 3                    | 549398,478 | 9038591,667 | 460,052           |
| 4                    | 549398,422 | 9038589,976 | 459,908           |

Tabel 4.5 Hasil Kordinat Titik Kontrol Model 3D Objek 2

| Nama<br><b>Titik</b> | X(m)       | Y(m)        | Ketinggian<br>(m) |
|----------------------|------------|-------------|-------------------|
|                      | 549433,791 | 9038673,346 | 463,863           |
| 2                    | 549430,414 | 9038668,874 | 463,872           |
| 3                    | 549428,278 | 9038673,326 | 464,335           |
| Δ                    | 549431,983 | 9038675,779 | 464,238           |
| 5                    | 549433,409 | 9038674,874 | 464,015           |

Tabel 4.6 Hasil Kordinat Titik Kontrol Model 3D Objek 3

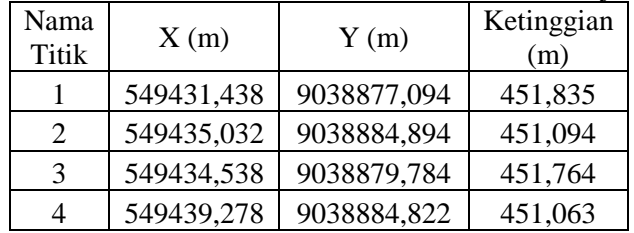

Tabel 4.7 Hasil Kordinat Titik Kontrol Model 3D Objek 4

| Nama<br><b>Titik</b> | X(m)       | Y(m)        | Ketinggian<br>(m) |
|----------------------|------------|-------------|-------------------|
|                      | 549297,798 | 9038743,534 | 459,114           |
| 2                    | 549296,417 | 9038751,134 | 461,805           |
| 3                    | 549296,206 | 9038750,577 | 461,583           |
| 4                    | 549300,222 | 9038747,651 | 461,963           |
| 5                    | 549300,693 | 9038747,903 | 462,242           |

Tabel 4.8 Hasil Kordinat Titik Kontrol Model 3D Objek 5a

| Nama<br><b>Titik</b> | X(m)       | Y(m)        | Ketinggian<br>(m) |
|----------------------|------------|-------------|-------------------|
|                      | 548946,431 | 9038655,266 | 496,971           |
| 8                    | 548946,447 | 9038655,648 | 497,031           |
| 9                    | 548947,612 | 9038655,854 | 496,188           |
| 10                   | 548947,662 | 9038655,337 | 496,132           |

Tabel 4.9 Hasil Kordinat Titik Kontrol Model 3D Objek 5b

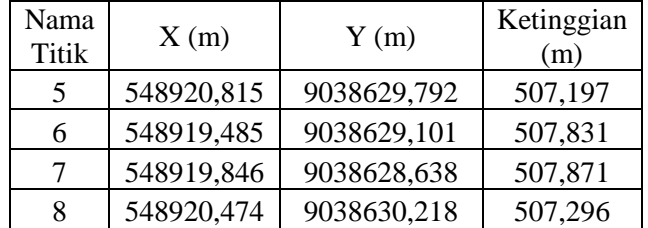

#### **4.1.3 Foto Objek**

Foto objek yang digunakan dalam penelitian ini diambil dengan menggunakan Kamera Sony Mirrorless dan Nikon Coolpix AW130. Pengambilan gambar dilakukan dengan metode *Close Range Photogrammetry.* Adapun rincian jumlah foto Situs 1 sebanyak 168 foto, Situs 1a sebanyak 186 foto, Situs 1b sebanyak 204 foto, Situs 2 sebanyak 283 foto, Situs 3 sebanyak 244 foto,

Situs 4 sebanyak 206 foto, Situs 5a sebanyak 292 foto, dan Situs 5b sebanyak 78 foto. Berikut ini merupakan sampel foto dari masing-masing objek di Situs Ai Renung.

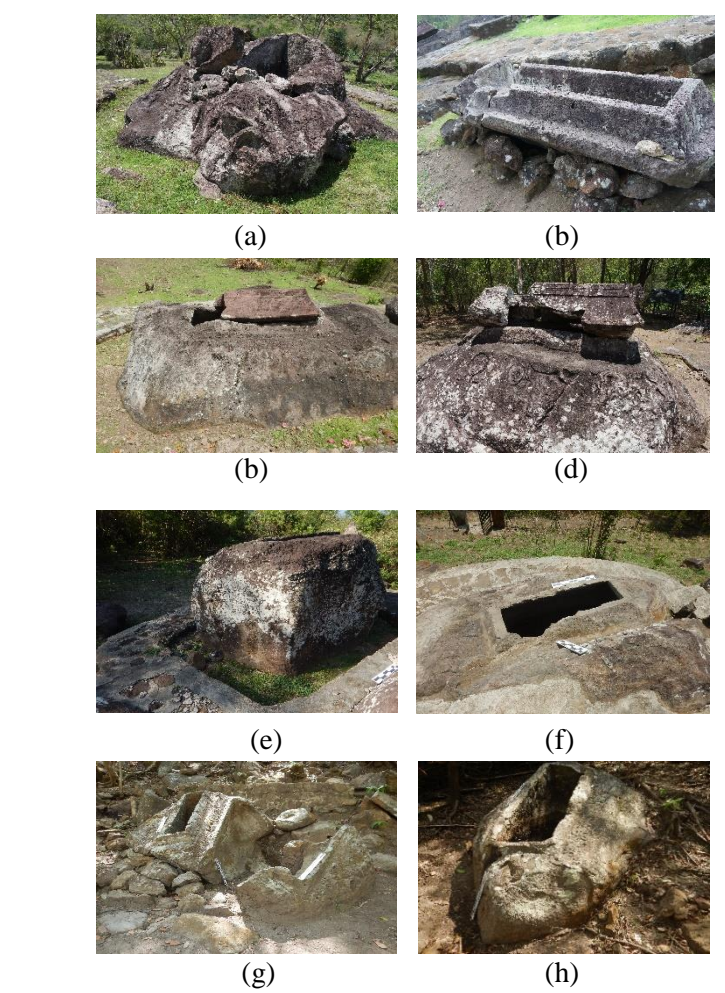

Gambar 4.3 Sampel Foto Objek (a) Situs 1 (b) Situs 1a (c) Situs 1b (d) Situs 2 (e) Situs 3 (f) Situs 4 (g) Situs 5a (h) Situs 5b

# **4.1.4 Model 3D**

Berikut adalah hasil model 3D Situs Ai Renung dengan *close range photogrammetry* :

a. Tahapan pertama yaitu *align photo* berfungsi menggabungkan foto-foto yang akan digunakan sebagai model 3D. Hasil *align photo* berupa titik-titik yang merepresentasikan model objek. Proses *align photo* dilakukan dengan *level medium*. Pada situs 1 dihasilkan sebanyak 22.999 titik, situs 1a sebanyak 18.621 titik, situs 1b sebanyak 12.466 titik, situs 2 sebanyak 20.142 titik, situs 3 sebanyak 31.775 titik, situs 4 sebanyak 22.219 titik, situs 5a sebanyak 21.414 titik, dan situs 5b sebanyak 8.800 titik. Berikut adalah hasil yang didapatkan dari proses *align photo :*

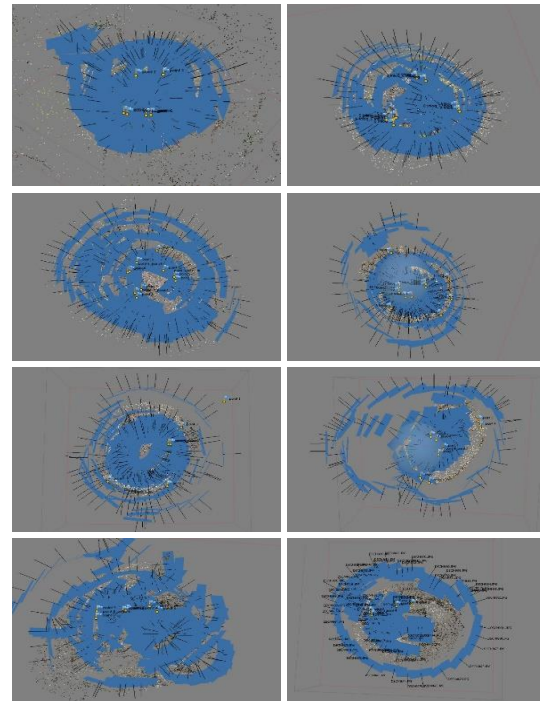

Gambar 4.4 Hasil *Align Photo* 8 Objek Situs Ai Renung

b. Tahapan kedua yaitu *build dense cloud* yang berfungsi merapatkan titik-titik yang dihasilkan oleh *align photo.* Hasil dari *dense cloud* berupa titik-titik yang lebih banyak dan rapat. Proses *build dense cloud* dilakukan dengan *level medium*. Pada situs 1 dihasilkan 2.037.875 titik, situs 1a sebanyak 7.586.776 titik, situs 1b sebanyak 4.334.207 titik, situs 2 sebanyak 6.239.697 titik, situs 3 sebanyak 12.725.750 titik, situs 4 sebanyak 8.420.008 titik, situs 5a sebanyak 4.629.802 titik, dan situs 5b sebanyak 4.174.249 titik. Berikut adalah hasil yang didapatkan dari proses *build dense cloud* :

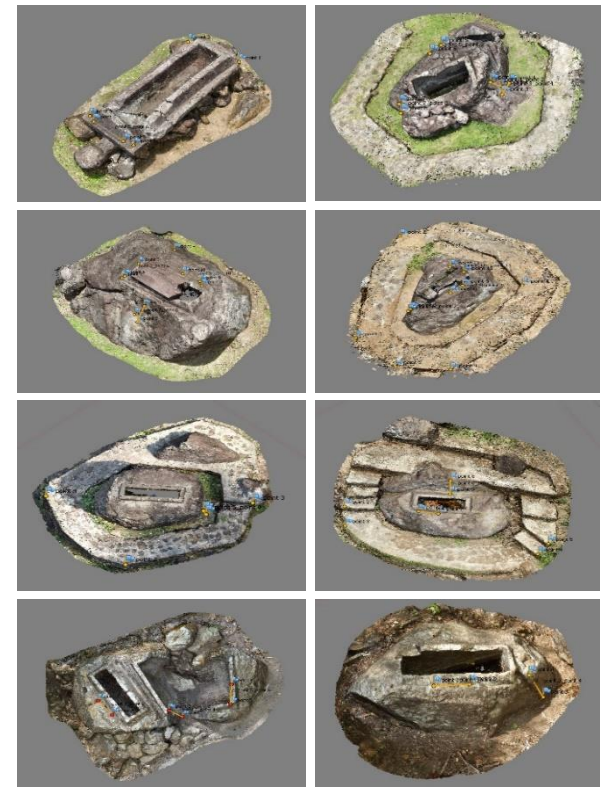

Gambar 4.5 Hasil *Build Dense Cloud* 8 Objek Situs Ai Renung

c. Tahapan ketiga yaitu *build mesh* yang berfungsi memberikan bentuk dari poligon yang dihasilkan dari titik-titik *dense cloud*. Hasil dari proses *mesh* berupa bentuk model 3D objek. Proses *build mesh* dilakukan dengan *level medium*. Pada situs 1 dihasilkan 20.000 poligon, situs 1a sebanyak 19.999 poligon, situs 1b sebanyak 20.000 poligon, situs 2 sebanyak 19.815 poligon, situs 3 sebanyak 19.999 poligon, situs 4 sebanyak 19.999 poligon, situs 5a sebanyak 19.780 poligon, dan situs 5b sebanyak 20.000 poligon. Berikut adalah hasil yang didapatkan dari proses *build mesh* :

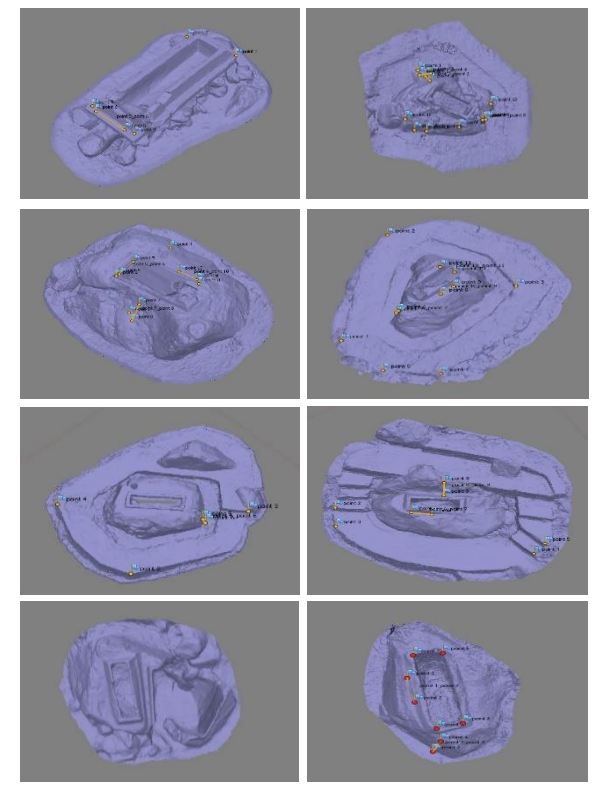

Gambar 4.6 Hasil *Build Mesh* 8 Objek Situs Ai Renung
d. Tahapan terakhir yaitu *build texture* yang berfungsi memberikan warna dan memperbaiki tekstur dari model 3D. Setelah proses ini, yaitu melakukan *export model* ke format .fbx atau .obj agar model 3D bisa dikembangkan untuk pembuatan AR (*Augmented Reality*). Adapun untuk gambar hasil model 3D dapat dilihat pada lampiran. Berikut adalah sampel hasil yang didapatkan dari proses *build texture* :

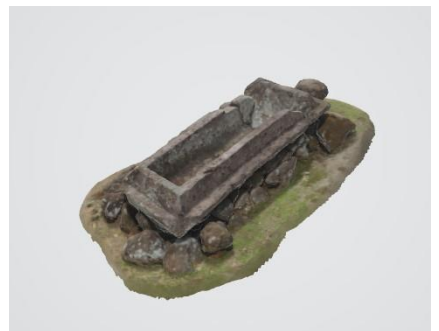

Gambar 4.7 Hasil Model 3D Situs 1

# **4.1.5 Ortofoto**

Berikut adalah hasil ortofoto Situs Ai Renung dengan *aerial mapping* menggunakan wahana drone DJI Phantom 4 Pro :

a. Ortofoto dibentuk dari foto udara sejumlah 608 foto. Pada tahapan *align photo* dihasilkan titik sebanyak 75.652 buah titik. Berikut adalah hasil yang didapatkan dari proses *align photo*

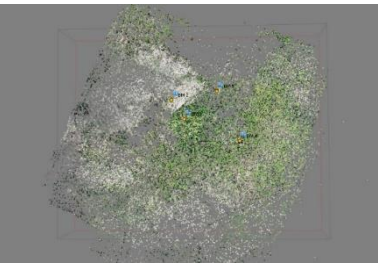

Gambar 4.8 Hasil *Align Photo* pada Ortofoto

b. Pada tahapan *dense cloud* dihasilkan titik sebanyak 9.348.921 buah titik. Berikut adalah hasil yang didapatkan dari proses *build dense cloud :*

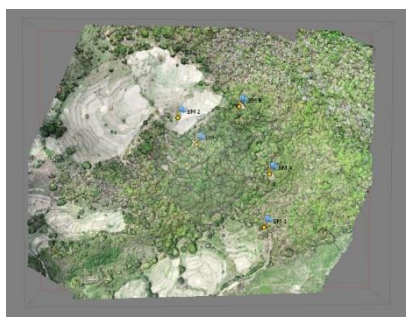

Gambar 4.9 Hasil *Build Dense Cloud* pada Ortofoto

c. Pada tahapan *mesh* dihasilkan poligon sebanyak 1.869.709 buah poligon. Berikut adalah hasil yang didapatkan dari proses *build mesh :*

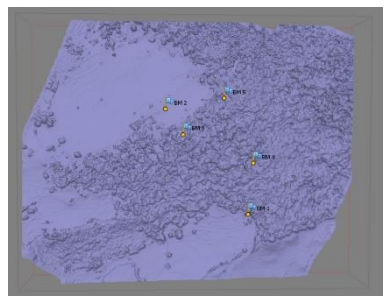

Gambar 4.10 Hasil *Build Mesh* pada Ortofoto

d. Tahapan *texture* merupakan tahapan terakhir dalam pembuatan ortofoto. Setelah itu dilakukan *export orthophoto* dengan format .tif agar bisa dikembangkan sebagai *basemap* dalam pembuatan peta Kawasan situs Ai Renung. Berikut adalah hasil yang didapatkan dari proses *build texture :*

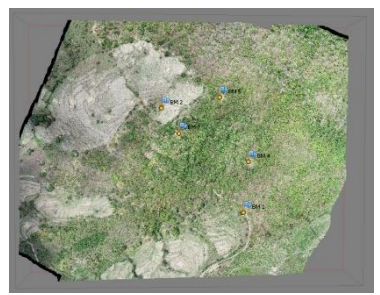

Gambar 4.11 Hasil *Build Texture* pada Ortofoto

# *4.1.6 Development Image Target*

Pada pembuatan *Augmented Reality*, proses pertama yang dilakukan adalah *develop image marker*. Proses ini bertujuan untuk membangun sebuah *marker* yang digunakan sebagai penanda dalam *augmented reality*. Jadi ketika *AR Camera* diarahkan ke *marker*, maka model 3D objek akan muncul. Untuk membangun *marker* diperlukan sebuah *pattern* dari *image marker* tersebut. *Pattern* adalah *string image target* hasil tangkapan kamera AR. Berikut merupakan hasil *pattern* dari 8 *marker* yang telah didaftarkan di Vuforia:

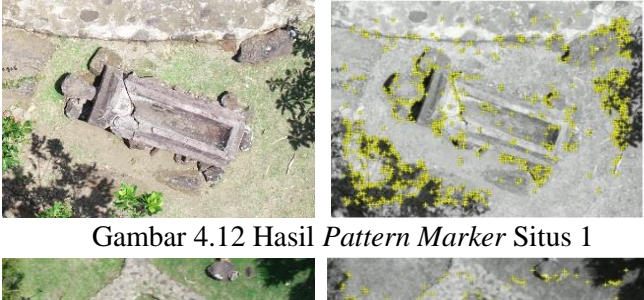

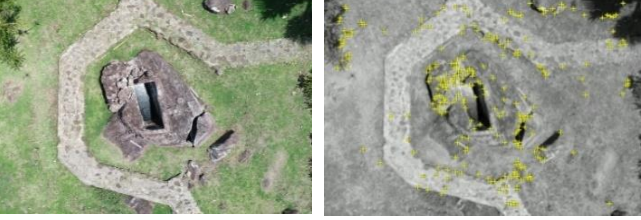

Gambar 4.13 Hasil *Pattern Marker* Situs 1a

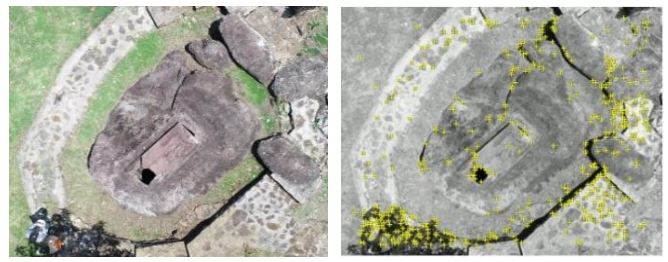

Gambar 4.14 Hasil *Pattern Marker* Situs 1b

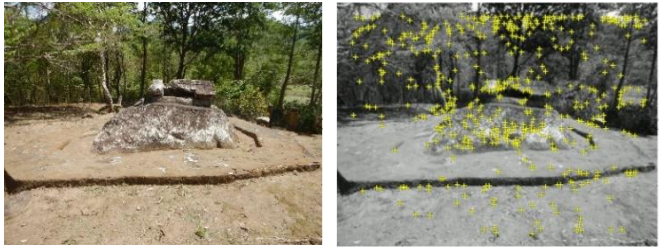

Gambar 4.15 Hasil *Pattern Marker* Situs 2

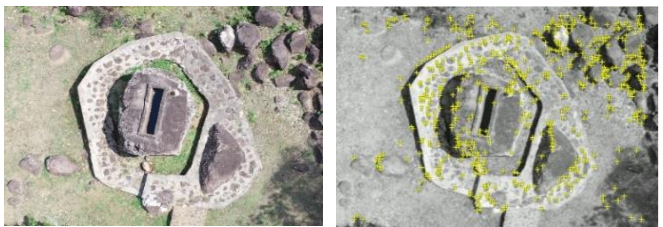

Gambar 4.16 Hasil *Pattern Marker* Situs 3

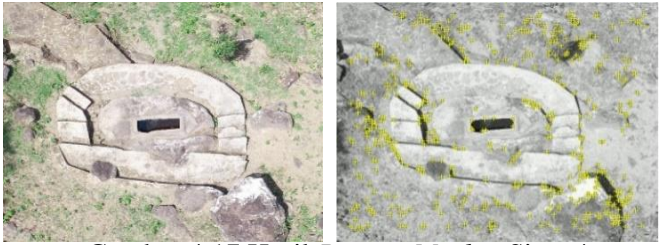

Gambar 4.17 Hasil *Pattern Marker* Situs 4

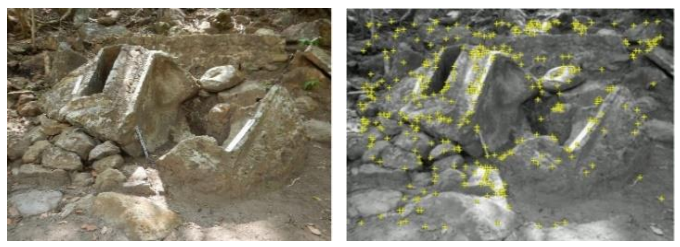

Gambar 4.18 Hasil *Pattern Marker* Situs 5a

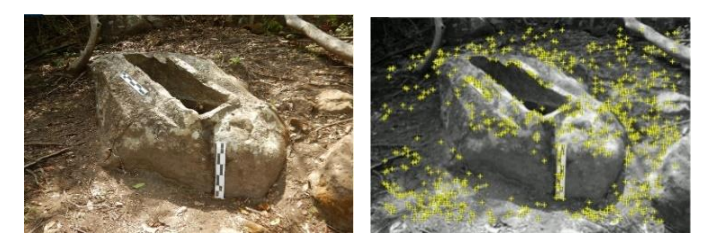

Gambar 4.19 Hasil *Pattern Marker* Situs 5b

Dalam proses pencarian *pattern* Situs Ai Renung dilihat dari bentuk, warna, dan tekstur dari gambar yang diolah pada *target manager*. Dilihat dari hasil pencarian *pattern* pada tiap kawasan situs mempunyai titik-titik *string image* berbeda yang akan dibaca oleh kamera AR. Setelah menemukan *pattern* dari *image marker* tersebut, kemudian muncul rating dari tiap *marker* yang sudah didapatkan *pattern* dari *image marker* Situs Ai Renung :

| B  | <b>Target Name</b>                    | Type         | Rating | Status v      |
|----|---------------------------------------|--------------|--------|---------------|
| Θ  | SITUS2TA                              | Single Image | *****  | Active        |
| Ü  | <b>SITUS1ATA</b><br>歯                 | Single Image | *****  | <b>Active</b> |
| Θ  | situs5BTA                             | Single Image | *****  | Active        |
| E  | situs5ATA                             | Single Image | *****  | Active        |
| Đ  | $\overline{\mathfrak{b}}$<br>SITUS4TA | Single Image | *****  | Active        |
| ö  | SITUS3TA<br>(6)                       | Single Image | *****  | Active        |
| U) | <b>SITUS1BTA</b>                      | Single Image | *****  | Active        |
| Θ  | <b>SITUS1TA</b>                       | Single Image | *****  | Active        |

Gambar 4.20 Hasil Rating Pattern Marker Situs Ai Renung

Dalam penilaian *marker* tersebut dapat dikatakan bahwa 8 *image target* layak dijadikan sebagai *marker* karena memiliki rating bintang 3-5. Terdapat 2 *image target* yang memiliki *rating* 3, yaitu situs 1A dan situs 4. Selain itu ada 4 *image target* yang memiliki *rating* 4, yaitu situs 1, situs 1B, situs 2, dan situs 5A. Adapun *image target* yang terbaik memiliki rating 5, yaitu situs 3 dan situs 5B. Semakin baik *rating*nya, maka *marker* akan semakin mudah dikenali.

# **4.1.7 Pengolahan Data Augmented Reality**

Setelah dilakukan pengecekan *pattern marker* pada website vuforia, kemudian dilakukan pembuatan *augmented reality* pada software unity 3D. Pembuatan *augmented reality* dilakukan dengan menggabungkan *image marker* dengan objek 3D Situs Ai Renung. Adapun hasil pengolahan *augmented reality* adalah sebagai berikut.

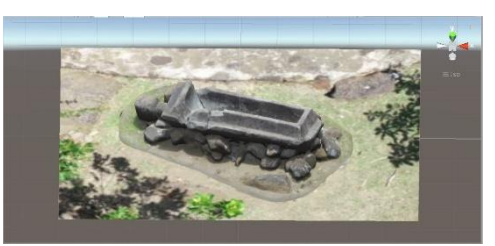

Gambar 4.21 Pengolahan *Augmented Reality* Situs 1

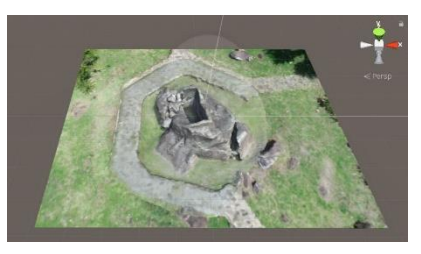

Gambar 4.22 Pengolahan *Augmented Reality* Situs 1a

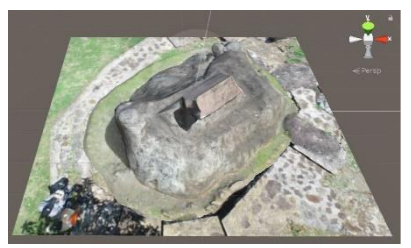

Gambar 4.23 Pengolahan *Augmented Reality* Situs 1b

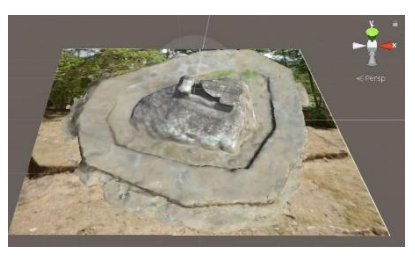

Gambar 4.24 Pengolahan *Augmented Reality* Situs 2

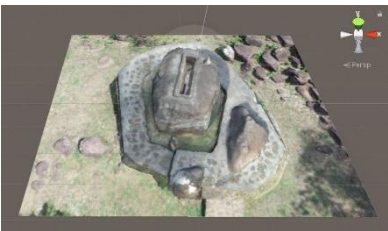

Gambar 4.25 Pengolahan *Augmented Reality* Situs 3

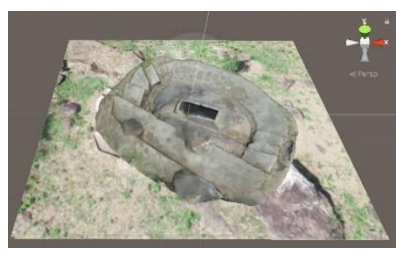

Gambar 4.26 Pengolahan *Augmented Reality* Situs 4

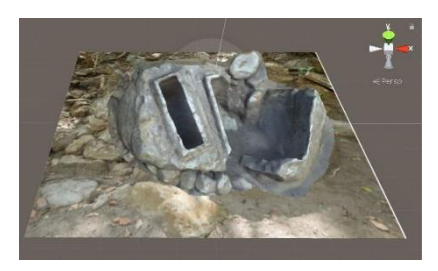

Gambar 4.27 Pengolahan *Augmented Reality* Situs 5a

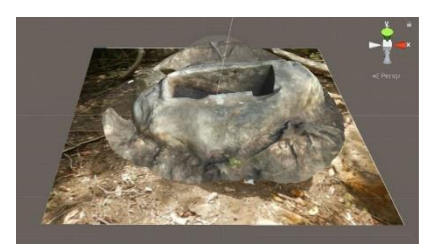

Gambar 4.28 Pengolahan *Augmented Reality* Situs 5b

Penggunaan *image marker* ini berfungsi sebagai tanda pengenal untuk memunculkan 3D model objek secara virtual. Terdapat 8 *image marker* yang nantinya dilampirkan pada peta kawasan cagar budaya. Dalam penggabungan antara *image mark*er dan *3D model* objek pada *augmented reality* dibutuhkan pengaturan skala ukuran dan rotasi. Dalam pengaturan skala ukuran dan rotasi dibutuhkan koding script di software *microsoft visual studio*.

Setelah semua *tools* berfungsi dengan baik, kemudian dilakukan *export* data ke dalam format .apk. Setelah di*export*, pengguna dapat mengunakannya dalam bentuk *device android*.

# *4.1.8* **Peta Kawasan Cagar Budaya Berbasis** *Augmented Reality*

Dalam menunjang aplikasi *augmented reality* diperlukan sebuah Peta Kawasan Cagar Budaya Ai Renung untuk mempermudah pengguna dalam melihat bentuk dan posisi objek

di sekitar Kawasan cagar budaya. Peta ini memiliki *basemap*  berupa ortofoto dari data foto udara yang diakuisisi menggunakan *Drone* DJI Phantom 4 Pro dan citra satelit dari basemap ArcGIS online. Penggunaan *basemap* citra satelit digunakan untuk meng*cover* objek pada Situs 5 karena lokasi tidak terjangkau oleh foto udara dari akuisisi drone.

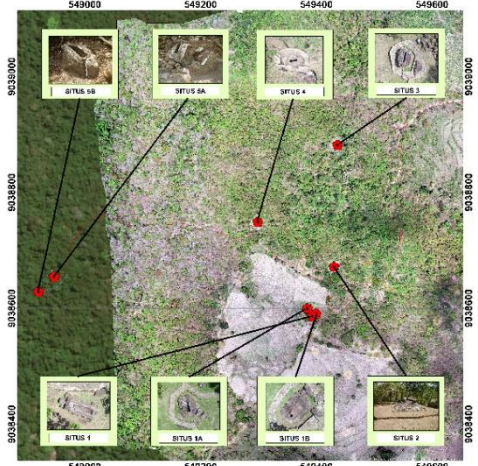

Gambar 4.29 Muka Peta Kawasan Cagar Budaya

Peta Kawasan Situs Ai Renung di atas dilengkapi dengan *marker* yang digunakan untuk aplikasi *augmented reality*. Jumlah *marker* sebanyak 8 buah sesuai dengan jumlah objek Situs Ai Renung. *Marker* dalam peta ini mempermudah munculnya objek *virtual* ketika aplikasi *augmented reality*  dijalankan. Hasil peta dapat dilihat pada lampiran.

#### **4.1.9 Implementasi Aplikasi**

a. Tampilan Menu Awal Aplikasi

Pada tahap ini pembuatan aplikasi *augmented reality* membutuhkan sebuah *desain user interface* agar pengguna dapat dengan mudah menggunakan aplikasi tersebut. Pada halaman pertama terdapat tampilan halaman menu yang berisi 4 *button*,

yaitu *Play AR*, *Credit, Help*, dan *Exit*. *Button Play AR* berfungsi untuk menampilkan *augmented reality* model 3D objek situs Ai Renung, *button credit* berfungsi untuk menampilkan keterangan pembuat aplikasi, *button help* berfungsi untuk menampilkan panduan penggunaan aplikasi, dan *button exit* berfungsi untuk keluar dari aplikasi. Adapun desain dari tampilan menu awal adalah sebagai berikut.

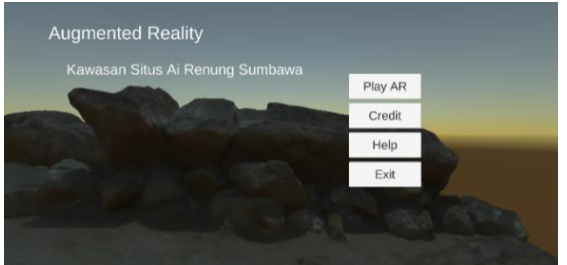

Gambar 4.30 Tampilan Menu Awal Aplikasi

# b. Tampilan Menu *Play AR*

Tampilan *button play AR* berfungsi untuk menampilkan *augmented reality* model 3D objek pada Situs Ai Renung. Setelah masuk ke *button Play AR*, kemudian akan ditampilkan 8 *button* yang sesuai dengan jenis *image marker* masing-masing. Arahkan nama button sesuai dengan nama situs untuk melihat *augmented reality*. Adapun tampilan *button play AR* adalah sebagai berikut.

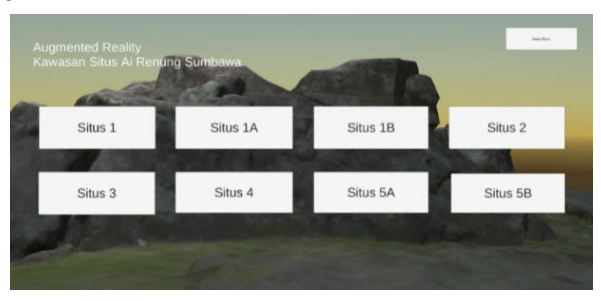

Gambar 4.31 Tampilan *Button Play AR*

#### c. Tampilan Menu Credit

Tampilan *button credit* berfungsi untuk menampilkan keterangan nama pembuat aplikasi *augmented reality*. Adapun tampilan *button credit* adalah sebagai berikut.

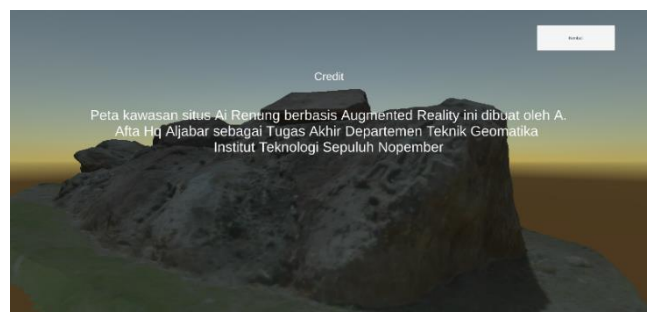

Gambar 4.32 Tampilan *Button Credit*

# d. Tampilan Menu *Help*

Tampilan *button help* berfungsi untuk menampilkan panduan penggunaan aplikasi *augmented reality* agar pengguna dapat menggunakan aplikasi dengan mudah. Panduan dijelaskan dengan berurutan, singkat dan mudah dipahami. Adapun tampilan *button help* adalah sebagai berikut.

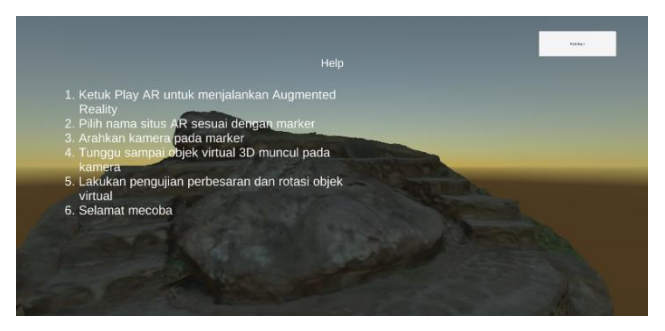

Gambar 4.33 Tampilan *Button Help*

### **4.2. Analisa**

## **4.2.1Analisa Ketelitian Horizontal Ortofoto**

*Georeferencing* merupakan proses pemberian koordinat titik kontrol pada ortofoto agar mempunyai koordinat sesuai dengan yang diinginkan. Pada proses *georeferencing* tentunya menghasilkan perbedaan koordinat horizontal pada model dan peta. Adapun perbandingan antara koordinat horizontal pada model dan peta adalah sebagai berikut.

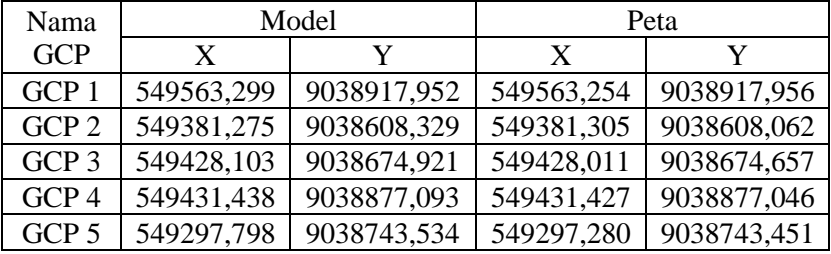

Tabel 4.10 Tabel Perbandingan Koordinat Model dan Peta

Perbedaan nilai koordinat horizontal mengakibatkan adanya nilai eror horizontal, sehingga perlu dilakukan analisa. Analisa ketelitian horizontal dilakukan terhadap titik-titik kontrol yang diukur dengan GPS *Geodetic* dan tersebar di setiap Situs Ai Renung. Adapun hasil analisa ketelitian horizontal pada tiap situs adalah sebagai berikut.

Tabel 4.11 Tabel Analisa Ketelitian Horizontal ortofoto

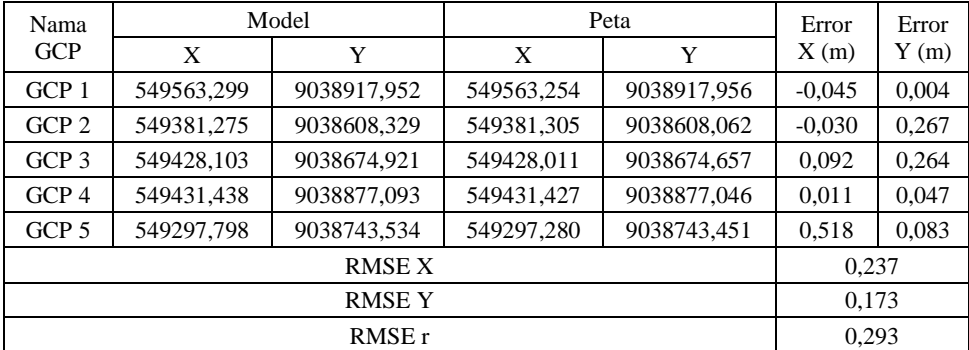

64

Nilai RMSEr (*Root Mean Square Error*) di atas dihitung menggunakan rumus sebagai berikut:

$$
RMSE_x = \sqrt{\frac{\sum (X_{model} - X_{lapangan})^2}{n}} \dots (4.1)
$$
  
\n
$$
RMSE_y = \sqrt{\frac{\sum (y_{model} - y_{lapangan})^2}{n}} \dots (4.2)
$$
  
\n
$$
RMSE_r = \sqrt{(RMSE_x^2 + RMSE_y^2)} \dots (4.3)
$$

Berdasarkan hasil RMSE pada tabel yang dihitung menggunakan rumus di atas, didapatkan nilai RMSE X sebesar 0,237 m, RMSE Y sebesar 0,173 m, dan RMSE total sebesar 0,293 m. Nilai RMSE tersebut termasuk baik karena nilainya berada di bawah 1, sehingga akurasi orfoto memenuhi syarat untuk digunakan sebagai basemap dalam peta kawasan cagar budaya.

Nilai ketelitian posisi peta dasar adalah nilai CE90 untuk ketelitian horizontal yang berarti bahwa kesalahan posisi horizontal (X,Y) pada peta tersebut tidak melebihi nilai ketelitian dengan tingkat kepercayaan sebesar 90%. Nilai CE90 dapat diperoleh dengan rumus yang mengacu kepada standar PERKA BIG No.15 Tahun 2014. Adapun rumus tersebut adalah sebagai berikut.

$$
CE90 = 1,5175 \times RMSE_r \dots (4.4)
$$

Berdasarkan rumus perhitungan CE90 di atas, maka didapatkan nilai sebesar 0,445. Hasil tersebut tergolong dalam kelas 3 untuk peta dasar skala 1:1000. Adapun hasil tabel CE90 adalah sebagai berikut.

Ketelitian  $Hasi<sub>l</sub>$  Uji CE90 (m) Ketelitian Peta Skala 1:1000 Kelas 1 (m) Kelas 2 (m) Kelas 3 (m) Horizontal  $0,445$  0,2 0,3 0,5

Tabel 4.12 Tabel Analisa Ketelitian Horizontal Ortofoto

# **4.2.1. Analisa Ketelitian Geometrik Model 3D**

Analisa ketelitian geometrik dilakukan terhadap titik-titik kontrol yang diukur dengan total station dan tersebar di setiap Situs Ai Renung. Adapun hasil Analisa ketelitian geometrik pada tiap situs adalah sebagai berikut:

Tabel 4.13 Tabel Eror Kordinat GCP Situs 1

| No | Nama             | Eror     |          |          |
|----|------------------|----------|----------|----------|
|    | <b>Titik</b>     | X(m)     | Y(m)     | Z(m)     |
|    | GCP <sub>1</sub> | $-0,014$ | $-0,009$ | $-0,035$ |
| 2  | GCP <sub>2</sub> | 0,011    | 0,021    | 0,029    |
| 3  | GCP <sub>3</sub> | 0,002    | 0,001    | $-0,034$ |
|    | GCP <sub>4</sub> | 0,002    | $-0,013$ | 0,024    |
|    | RMSE             | 0,009    | 0,013    | 0,031    |

Tabel 4.14 Tabel Eror Kordinat GCP Situs 1a

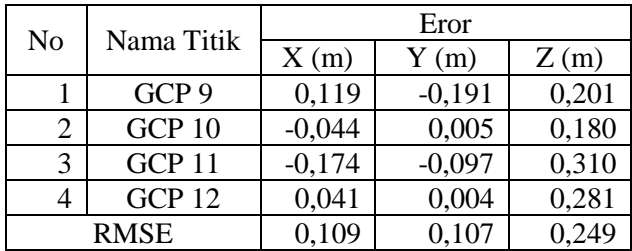

|    |                  |          | Eror     |          |
|----|------------------|----------|----------|----------|
| No | Nama Titik       | X(m)     | Y(m)     | Z(m)     |
|    | GCP 1            | $-0,014$ | $-0,006$ | $-0,005$ |
|    | GCP <sub>2</sub> | 0,011    | $-0,019$ | $-0,008$ |
| 3  | GCP <sub>3</sub> | $-0.015$ | 0,004    | $-0.015$ |
|    | GCP <sub>4</sub> | 0,018    | 0,022    | 0,005    |
|    | RMSE             | 0,015    | 0,015    | 0,009    |

Tabel 4.15 Tabel Eror Kordinat GCP Situs 1b

Tabel 4.16 Tabel Eror Kordinat GCP Situs 2

| No |                  |          | Eror     |          |
|----|------------------|----------|----------|----------|
|    | Nama Titik       | X(m)     | Y(m)     | Z(m)     |
|    | GCP <sub>1</sub> | 0,038    | $-0,213$ | $-0,018$ |
| 2  | GCP <sub>2</sub> | 0,001    | 0,038    | $-0,004$ |
| 3  | GCP <sub>3</sub> | 0,077    | $-0,024$ | $-0,021$ |
| 4  | GCP <sub>4</sub> | $-0,031$ | 0,095    | 0,021    |
| 5  | GCP <sub>5</sub> | $-0,085$ | 0,103    | $-0,001$ |
|    | <b>RMSE</b>      | 0,056    | 0,116    | 0,016    |

Tabel 4.17 Tabel Eror Kordinat GCP Situs 3

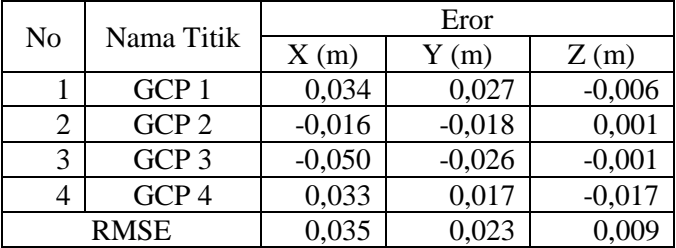

|    | Nama Titik       | Eror     |          |          |  |
|----|------------------|----------|----------|----------|--|
| No |                  | X(m)     | Y(m)     | Z(m)     |  |
|    | GCP 1            | 0,067    | $-0,062$ | 0,012    |  |
| 2  | GCP <sub>2</sub> | 0,049    | 0,038    | 0,041    |  |
| 3  | GCP <sub>3</sub> | 0,012    | 0,024    | 0,002    |  |
| 4  | GCP <sub>4</sub> | 0,013    | 0,040    | $-0,031$ |  |
| 5  | GCP <sub>5</sub> | $-0,142$ | $-0,040$ | $-0,043$ |  |
|    | <b>RMSE</b>      | 0,074    | 0,043    | 0,031    |  |

Tabel 4.18 Tabel Eror Kordinat GCP Situs 4

Tabel 4.19 Tabel Eror Kordinat GCP Situs 5a

| No | Nama Titik        | Eror     |          |          |  |
|----|-------------------|----------|----------|----------|--|
|    |                   | X(m)     | Y(m)     | Z(m)     |  |
|    | GCP <sub>7</sub>  | 0,018    | 0,007    | 0,018    |  |
| 2  | GCP <sub>8</sub>  | $-0,016$ | $-0,006$ | $-0,023$ |  |
| 3  | GCP <sub>9</sub>  | 0,010    | $-0,006$ | $-0,011$ |  |
|    | GCP <sub>10</sub> | $-0,012$ | 0,005    | 0,002    |  |
|    | <b>RMSE</b>       | 0,015    | 0,014    | 0,009    |  |

Tabel 4.20 Tabel Eror Kordinat GCP Situs 5b

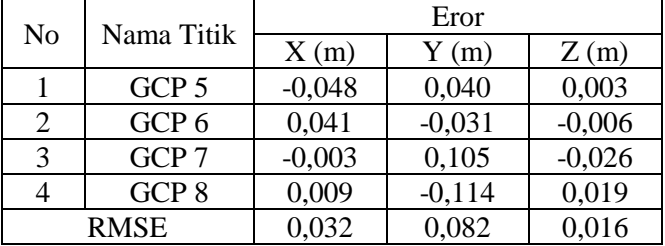

Berdasarkan hasil tabel eror kordinat di atas, nilai eror paling kecil berada pada situs 1b dan situs 5a yaitu dengan nilai RMSE koordinat x,y dan z kurang dari 0.02 m. Sedangkan nilai eror paling besar berada pada situs 1a yaitu dengan nilai RMSE koordinat x,y dan z lebih dari 0.2 m. Akan tetapi secara keseluruhan nilai RMSE pada semua situs tergolong baik karena nilai RMSE kurang dari satu.

## **4.2.2 Analisa Kesesuaian** *Level of Detail* **Model 3D**

Model 3D Situs Ai Renung yang dibuat telah memenuhi syarat *Level of Detail* (LoD) orde 3 dikarenakan hal berikut :

- a. Semua model 3D objek yang dihasilkan berupa penampakan *exterior* objek sarkofagus.
- b. Akurasi posisi dan tinggi yang digambarkan besar *Root Mean Square* (RMSE) masuk batas toleransi LoD 3 sebesar 0.5 m. Adapun hasil RMSE pada Situs Ai Renung adalah sebagai berikut.

| N <sub>o</sub><br><b>Situs</b> |          |       | <b>RMSE</b> |       | <b>RMSE</b> |            |
|--------------------------------|----------|-------|-------------|-------|-------------|------------|
|                                |          | X     | Y           | Z     | Total       | Keterangan |
|                                | Situs 1  | 0,009 | 0,013       | 0,031 | 0,035       | Diterima   |
| 2                              | Situs 1a | 0,109 | 0,107       | 0,249 | 0,293       | Diterima   |
| 3                              | Situs 1b | 0,015 | 0,015       | 0,009 | 0,023       | Diterima   |
| 4                              | Situs 2  | 0,056 | 0,116       | 0,016 | 0,129       | Diterima   |
| 5                              | Situs 3  | 0,035 | 0,023       | 0,009 | 0,043       | Diterima   |
| 6                              | Situs 4  | 0.074 | 0.043       | 0,031 | 0,091       | Diterima   |
| 7                              | Situs 5a | 0,015 | 0,014       | 0,009 | 0,023       | Diterima   |
| 8                              | Situs 5b | 0.032 | 0.082       | 0.016 | 0.089       | Diterima   |

Tabel 4.21 Tabel RMSE Setiap Situs Ai Renung

c. Struktur model 3D yang terbentuk sesuai dengan objek sesungguhnya pada Situs Ai Renung.

#### **4.2.3 Analisa Eror Ukuran Model 3D**

Analisa eror ukuran dilakukan dengan bantuan *scale bar* ukuran 0.5 m. *Scale bar* tersebut diletakkan di setiap objek pada situs Ai Renung dengan jumlah minimal 1 *scale bar*. Kemudian *scale bar* tersebut di *georeferencing* secara ukurannya. Adapun hasil eror ukuran pada tiap objek di Situs Ai Renung adalah sebagai berikut.

| Scale Bar      | Panjang (m) | Error(m) |  |  |
|----------------|-------------|----------|--|--|
|                | 0.5         | 0.004    |  |  |
| Eror Rata-Rata | 0.004       |          |  |  |

Tabel 4.22 Tabel Eror Ukuran Situs 1

Tabel 4.23 Tabel Eror Ukuran Situs 1a

| Scale Bar      | Panjang (m) | Error(m) |
|----------------|-------------|----------|
|                | 0,5         | $-0,059$ |
|                | 0,5         | $-0,063$ |
|                | 0,5         | $-0,065$ |
|                | 0.5         | $-0,057$ |
| Eror Rata-Rata | 0,061       |          |

Tabel 4.24 Tabel Eror Ukuran Situs 1b

| Scale Bar      | Panjang (m) | Error(m) |
|----------------|-------------|----------|
|                | 0.5         | 0.004    |
|                | 0,5         | $-0,002$ |
|                | 0.5         | 0.007    |
| Eror Rata-Rata | 0.005       |          |

Tabel 4.25 Tabel Eror Ukuran Situs 2

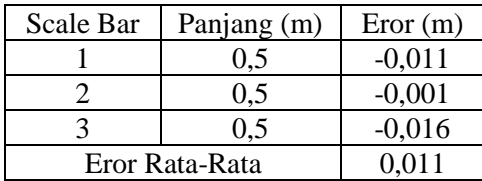

Tabel 4.26 Tabel Eror Ukuran Situs 3

| Scale Bar      | Panjang (m) | Error(m) |
|----------------|-------------|----------|
|                | 0.5         | $-0.011$ |
| Eror Rata-Rata |             | 0.011    |

Tabel 4.27 Tabel Eror Ukuran Situs 4

| Scale Bar      | Panjang (m) | Error(m) |
|----------------|-------------|----------|
|                | 0.5         | $-0.010$ |
|                | 0.5         | 0.003    |
| Eror Rata-Rata |             |          |

Tabel 4.28 Tabel Eror Ukuran Situs 5a

| Scale Bar      | Panjang (m) | Error(m) |
|----------------|-------------|----------|
|                | 0.5         | 0,097    |
|                | 0.5         | 0.096    |
|                | 0.5         | 0,092    |
| Eror Rata-Rata |             | 0.095    |

Tabel 4.29 Tabel Eror Ukuran Situs 5b

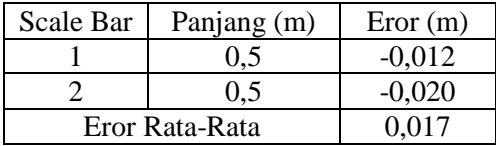

Berdasarkan hasil tabel eror ukuran diatas, terdapat nilai eror rata-rata sebesar 0.004 m pada situs 1 dengan 1 *scale bar*, nilai eror rata-rata sebesar 0.061 m pada situs 1a dengan 4 scale bar, nilai eror rata-rata sebesar 0.005 m pada situs 1b dengan 3 scale bar, nilai eror rata-rata sebesar 0.011 m pada situs 2 dengan 3 *scale bar*, nilai eror rata-rata sebesar 0.011 m pada situs 3 dengan 3 *scale bar*, nilai eror rata-rata sebesar 0.007 m pada situs 4 dengan 2 *scale bar*, nilai eror rata-rata 0.095 m pada situs 5a dengan 3 *scale bar*, dan nilai eror 0.017 m pada situs 5b dengan 2 *scale bar*.

# **4.2.5 Pengujian Aplikasi**

Pengujian ini dilakukan terhadap sistem android aplikasi *augmented reality* dengan tujuan untuk mengetahui kinerja fungsi dari *button*. *Button* yang diuji meliputi kinerja *augmented reality*, fungsi perbesaran dan rotasi pada objek *virtual,* dan lain-lain.

Langkah-langkah dalam pengujian aplikasi ini adalah sebagai berikut :

- a. Build aplikasi *augmented reality* ke bentuk *platform*  android (.apk)
- b. Unduh apk lalu *install* ke sistem android.
- c. Jalankan aplikasi yang sudah diinstal pada android.
- d. Lakukan pengujian terhadap beberapa *button* yang ada pada aplikasi
- e. Pada *button play AR*, lakukan pengujian kamera sesuai dengan *marker*
- f. Lakukan pengamatan terhadap objek *virtual* yang muncul, coba fungsi perbesaran dan rotasi terhadap objek.

| N <sub>0</sub> | Komponen Pengujian               | Hasil Pengujian                                            |
|----------------|----------------------------------|------------------------------------------------------------|
|                | Membuka Aplikasi<br>pada android | Aplikasi dapat terbuka                                     |
| 2              | <b>Button Play AR</b>            | Button dapat menampilkan<br>pilihan AR tiap-tiap situs     |
| 3              | <b>Button Credit</b>             | Button dapat menampilkan<br>keterangan pembuat<br>aplikasi |
|                | <b>Button Help</b>               | Button dapat menampilkan<br>panduan penggunaan<br>aplikasi |

Tabel 4.30 Tabel Pengujian Komponen Aplikasi

| N <sub>0</sub> | Komponen Pengujian        | Hasil Pengujian            |
|----------------|---------------------------|----------------------------|
|                |                           | AR berhasil, objek virtual |
| 5              | Button AR Situs 1         | dapat dilakukan perbesaran |
|                |                           | dan rotasi                 |
| 6              | Button AR Situs 1a        | AR berhasil, objek virtual |
|                |                           | dapat dilakukan perbesaran |
|                |                           | dan rotasi                 |
| 7              |                           | AR berhasil, objek virtual |
|                | <b>Button AR Situs 1b</b> | dapat dilakukan perbesaran |
|                |                           | dan rotasi                 |
| 8              | Button AR Situs 2         | AR berhasil, objek virtual |
|                |                           | dapat dilakukan perbesaran |
|                |                           | dan rotasi                 |
| 9              |                           | AR berhasil, objek virtual |
|                | Button AR Situs 3         | dapat dilakukan perbesaran |
|                |                           | dan rotasi                 |
|                |                           | AR berhasil, objek virtual |
| 10             | <b>Button AR Situs 4</b>  | dapat dilakukan perbesaran |
|                |                           | dan rotasi                 |
| 11             |                           | AR berhasil, objek virtual |
|                | <b>Button AR Situs 5a</b> | dapat dilakukan perbesaran |
|                |                           | dan rotasi                 |
| 12             | Button AR Situs 5b        | AR berhasil, objek virtual |
|                |                           | dapat dilakukan perbesaran |
|                |                           | dan rotasi                 |
| 13             | <b>Button Exit</b>        | Proses keluar aplikasi     |
|                |                           | berhasil                   |

Lanjutan Tabel 4.30 Tabel Pengujian Komponen Aplikasi

Adapun untuk hasil aplikasi *augmented reality* dan peta ortofoto Kawasan Situs Ai Renung dapat diakses dalam link sebagai berikut **[bit.ly/ARsitusairenung](https://drive.google.com/drive/folders/16Z87Hg4YeavQlrFa8u9R051BKoy96tak) .**

*"Halaman ini sengaja dikosongkan"*

# **BAB V KESIMPULAN**

#### **5.1.Kesimpulan**

Adapun kesimpulan yang didapatkan dari penelitian tugas akhir ini adalah sebagai berikut:

- a. Telah dihasilkan Peta Kawasan Situs Ai Renung Sumbawa dengan skala 1:1000 dan dilengkapi 8 *image marker* situs Ai Renung. Akan tetapi objek pada Situs 5 tidak ter*cover* oleh ortofoto, sehingga dalam pembuatan *basemap*nya menggunakan citra satelit. Dalam pembuatan ortofoto menggunakan GCP dengan jumlah 5 titik. Adapun nilai RMSE x adalah sebesar 0,237 m, nilai RMSE y sebesar 0,173 m, dan nilai RMSE horizontal sebesar 0,293 m. Berdasarkan nilai ketelitian posisi peta dasar (CE90) didapatkan nilai 0,445 m, sehingga peta termasuk dalam kelas 3.
- b. Dihasilkan 8 model 3 dimensi objek dari situs Ai Renung dengan menggunakan metode *close range photogrammetry.* Berdasarkan pengujian nilai *Level of Detail*, terdapat 8 model 3 dimensi yang memenuhi kriteria LoD level 3. Adapun nilai RMSE paling kecil didapatkan pada situs 1b dan 5a dengan nilai 0,023 m dan nilai RMSE paling besar didapatkan pada situs 1a dengan nilai 0,293 m. Untuk eror ukuran terkecil terdapat pada situs 1 dengan eror sebesar 0,004 m dan error ukuran terbesar terdapat pada situs 5a dengan ukuran eror sebesar 0,095 m.
- c. Telah dibuat aplikasi *augmented reality* Situs Ai Renung Sumbawa dan diimplementasikan ke dalam *device android*. Berdasarkan hasil uji coba, aplikasi dinyatakan berhasil karena mampu menampilkan 8 objek model 3 dimensi ke dalam bentuk *augmented reality*. Percobaan perbesaran dan rotasi objek juga telah berhasil dilakukan.

## **5.2. Saran**

Adapun saran yang dapat diberikan dari penelitian tugas akhir ini adalah sebagai berikut:

- a. Perlunya publikasi aplikasi pada Google Playstore agar fungsi dari aplikasi *augmented reality* dapat dirasakan oleh masyarakat luas.
- b. Dibutuhkan spesifikasi *hardware* yang tinggi (minimal RAM 8 GB) untuk mempercepat pengolahan model 3 dimensi objek dan ortofoto Kawasan Situs Ai Renung.
- c. Dibutuhkan spesifikasi *android* yang tinggi (minimal RAM 3 GB) untuk memperlancar aplikasi *augmented reality* dalam menampilkan objek *virtual* Situs Ai Renung.
- d. Agar manfaatnya dapat diterima lebih luas. Maka teknologi *augmented reality* dapat diimplementasikan ke dalam bentuk platform lain seperti iPhone, windows phone, web, dan lain-lain.

#### **DAFTAR PUSTAKA**

- Aber, J. S., Marzolff, I. and Ries, J. 2010. *Small-Format Aerial Photography: Principles, Techniques and Geoscience Applications*. Amsterdam: Elsevier science Ltd.
- Amin, D. and Golvikar, S. 2015. 'Comparative Study of Augmented Reality SDK', *International Journal on Computational Science & Applications*, 5, pp. 11–26.
- Arifitama, B. 2015. *Panduan Mudah Membuat Augmented Reality*. Yogyakarta: ANDI.
- Atkinson, K. B. 1996. 'Close Range Photogrammetry and Machine Vision', *Whittles Publishing, Caithness, Scotland, 371. Austin*. doi: 10.1179/sre.1997.34.266.276.
- Aubin, St, Mostafavi, M., Roche, S. and Dedual. 2015. '*A 3D Collaborative Geospatial Augmented Reality System From Urban Design and Planning Purposes'. Département des sciences géomatiques, Université Laval, Pavillon Louis Jacques Casault, Québec, Québec, G1K 7P4, Canada*
- Azis, T. L. and Rachman, R. 1977. *Peta Tematik*. Departemen Geodesi. Fakultas Teknik Sipil dan Perencanaan. Institut Teknologi Bandung.
- Azuma, R. *et al.* 2001. 'Recent advances in augmented reality', *IEEE Computer Graphics and Applications*. doi: 10.1109/38.963459.
- Azuma, R. T. 1997. 'A survey of augmented reality', *Presence: Teleoperators and Virtual Environments*. doi: 10.1162/pres.1997.6.4.355.
- Biljecki, F. 2013. *The concept of level of detail in 3D city models*, *PhD Research Proposal*. doi: 10.5194/isprsannals-II-2-W1- 63-2013.
- Candra, A. R. and M.A, B. 2014. 'Perancangan Mobile Augmented Reality System untuk Wisata Sejarah', p. pp 211-213.
- Dipokusumo, B. S. 2001. *Pengantar Fotogrametri*. Intitut Teknologi Bandung.
- Disporabudpar, S. 2017. *Situs Bersejarah*. Available at:

sumbawakab.go.id.

- Fleming, J. R. 1999. 'Joseph Fourier, the "greenhouse effect", and the quest for a universal theory of terrestrial temperatures', *Endeavour*. doi: 10.1016/S0160-9327(99)01210-7.
- Handini, R. 2017. 'Sarkofagus dan Ritual Sedeka Orong di Situs Ai Renung , Sumbawa Sarchopagi And Sedeka Orong Ritual At Ai Renung Site , Sumbawa', Naditira Widya Vol.11, (4), pp. 137–148.
- Hidayat, H., & Cahyono, A. B. 2016. Combined Aerial and Terrestrial Images for Complete 3D Documentation of Singosari Temple based on Structure from Motion Algorithm, *IOP Conference Series: Earth and Environmental Science,* Vol.47
- Leitch, A. M. and Weinberg, R. F. 2002. 'Modelling granite migration by mesoscale pervasive flow', *Earth and Planetary Science Letters*. doi: 10.1016/S0012- 821X(02)00596-4.
- Mahfuzh, F. L. and Cahyono, A. B. 2017. 'Aplikasi Peta Interaktif Berbasis Teknologi Augmented Reality Kawasan Pariwisata Pulau Bawean', 6(2), pp. 615–620.
- Milgram, P. and Kishino, F. 1994. *A Taxonomy of Mixed Reality Visual Displays ActiveCube View project Augmented Reality through Graphic Overlays on Stereoscopic video View project A TAXONOMY OF MIXED REALITY VISUAL DISPLAYS*, *IEICE Transactions on Information Systems*.
- Nalwan, A. 1998. *Pemrograman Animasi dan Game Profesional*. Jakarta: Elex Media Komputindo.
- Naufatunisa, S. 2017. 'Pemodelan 3 Dimensi Candi Wringinlawang Menggunakan Metode Structure From Motion Untuk Dokumentasi Cagar Budaya', 6(2).
- O., B. and Bouchard, S. 2014. 'Moving from Virtual Reality Exposure-Based Therapy to Augmented Reality Exposure-Based Therapy: A Review', *Frontiers in Human Neuroscience*, 8, p. 112.
- Palijama, S. 2017. *Rancang Bangun Aplikasi Augmented Reality*

*Berbasis Lokasi Untuk Pariwisata Di Kota Ambon*, *Skripsi*.

- Pratama, M. A. 2014. *Augmented Reality Implementation in Android-based Batak Taganing Application Design*. Universitas Sumatera Utara.
- Roedavan, R. 2014. *Unity Tutorial Game Engine*. Bandung: INFORMATIKA.
- Siltanen, S. 2012. *Theory and applications of marker-based augmented reality*, *VTT Science Series 3*. doi: 10.1109/ICDIM.2009.5356764.
- W.M.B John Lexton. 1980. *Development in Close Range Photogrammetry -1*. Edited by K. B. Atkinson. London: Applied Science Publisher Ltd.
- Wolf, P. R. 1993. 'Elemen Fotogrametri dengan Interpretasi Foto Udara dan Penginderaan Jauh', *Edisi Kedua, Gadjah Mada University Press, yogyakarta*.
- Yulianto, D. A. 2012. *Pemodelan Virtual Reality sebagai Media Promosi Digital pada Perum Japuan Asri*. Universitas Magelang.

*"Halaman ini sengaja dikosongkan"*

# **LAMPIRAN**

## **Lampiran 1. Dokumentasi Lapangan**

## **Pengukuran GPS**

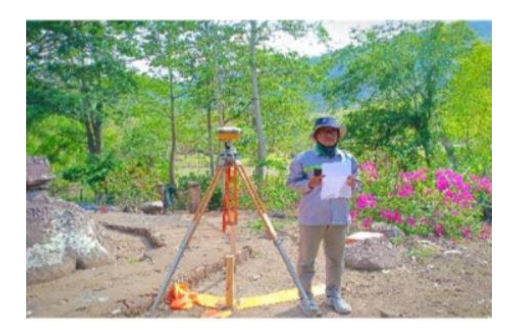

Gambar Lampiran 1.1 Pengukuran Titik Kontrol pada Situs 2 dengan Menggunakan GPS Geodetic Hi-Target

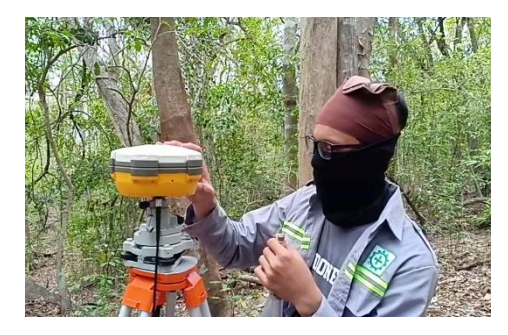

Gambar Lampiran 1.2 Pengukuran Titik Kontrol pada Situs 5 dengan Menggunakan GPS Geodetic Hi-Target

# **Pengukuran Total Station**

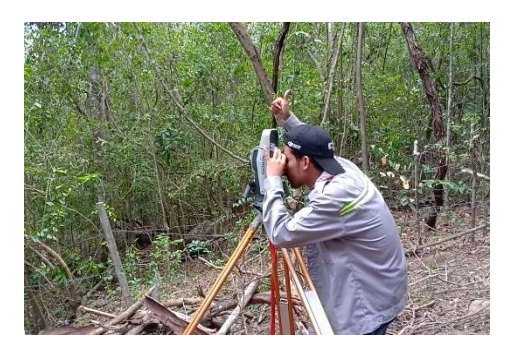

Gambar Lampiran 1.3 Pengukuran Titik Kontrol pada Situs 5 dengan Menggunakan Total Station Gowin TKS202

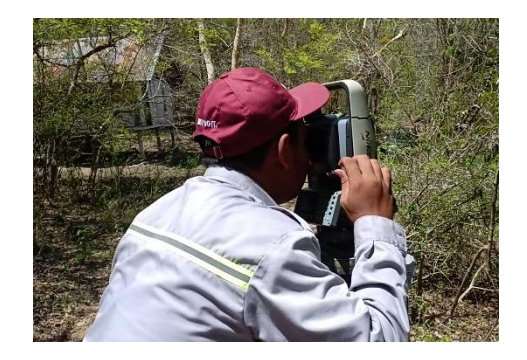

Gambar Lampiran 1.4 Pengukuran Titik Kontrol pada Situs 4 dengan Menggunakan Total Station Gowin TKS202

# **Akuisisi Foto Terestris**

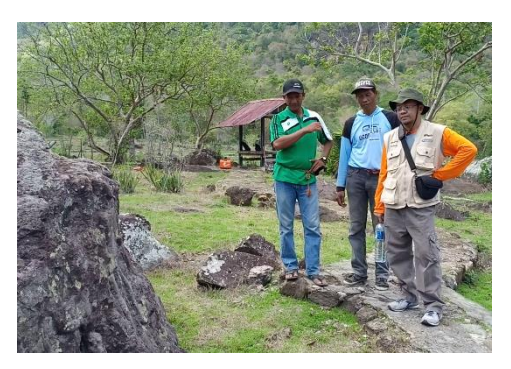

Gambar Lampiran 1.5 Akuisisi Foto Terestris pada Situs 1 Menggunakan Kamera Sony Mirrorless

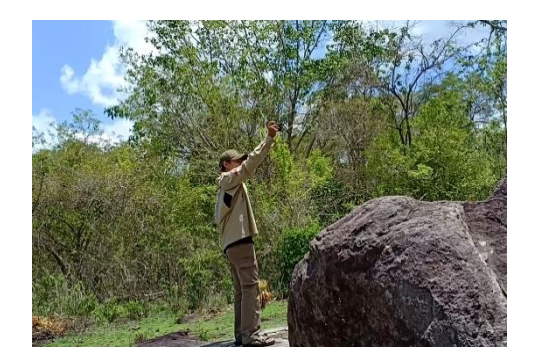

Gambar Lampiran 1.6 Akuisisi Foto Terestris pada Situs 1 Menggunakan Kamera Nikon Coolpix AW130

# **Akuisisi Foto Udara**

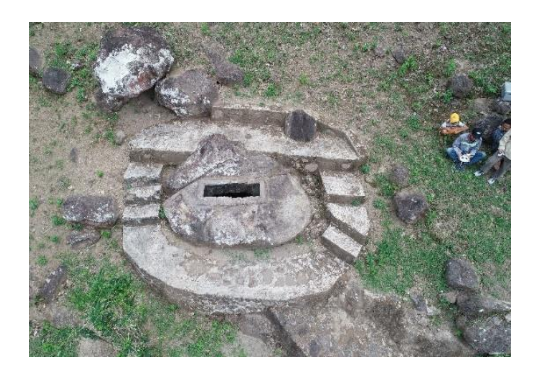

Gambar Lampiran 1.7 Akuisisi Foto Udara pada Situs 4 Menggunakan Drone DJI Phantom 4 Pro

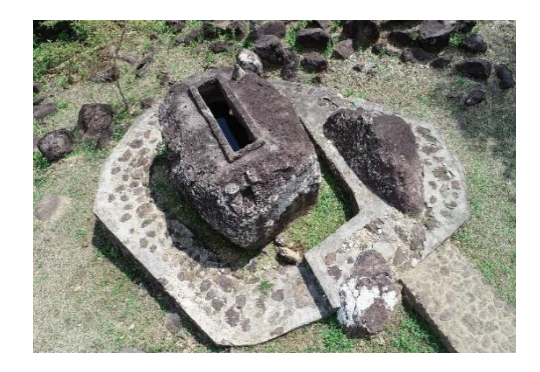

Gambar Lampiran 1.8 Akuisisi Foto Udara pada Situs 3 Menggunakan Drone DJI Phantom 4 Pro

# **Lampiran 2. Jalur Terbang Akuisisi Foto Udara**

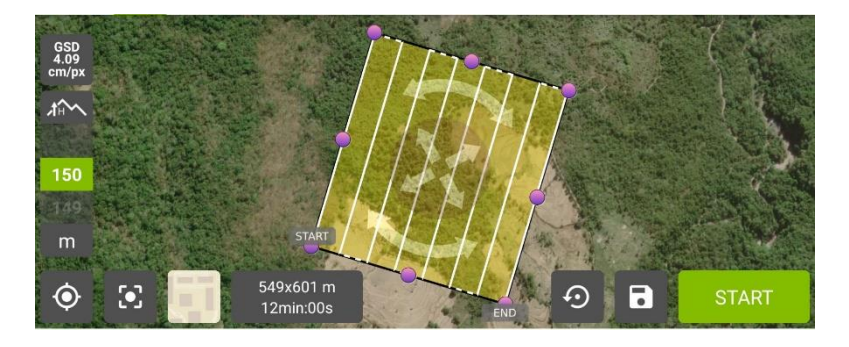

Gambar Lampiran 2.1 Jalur Terbang Akuisisi Foto Udara

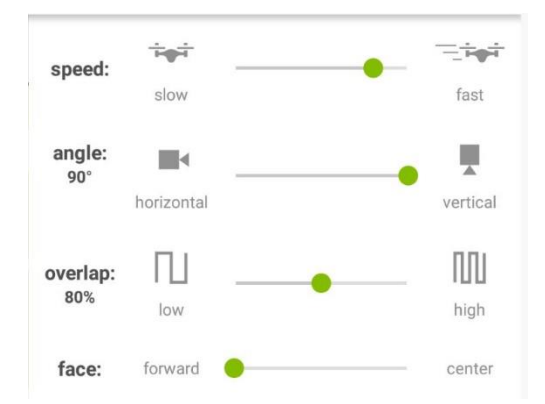

Gambar Lampiran 2.2 Settingan Jalur Terbang Menggunakan Overlap 80% dan Sidelap 40%

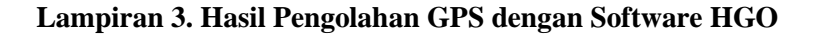

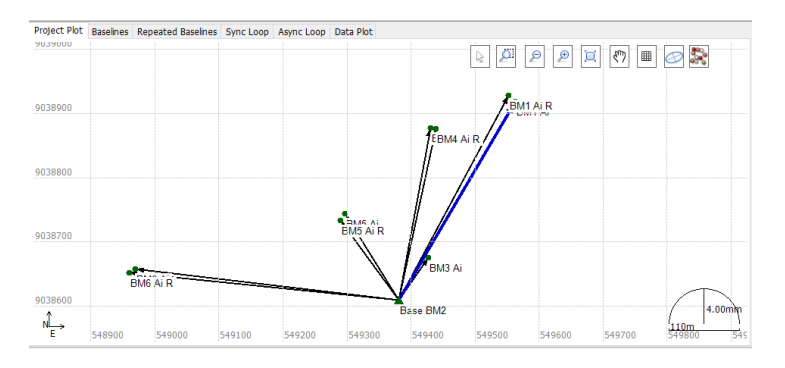

Gambar Lampiran 3.1 Plotting Koordinat GCP Ortofoto

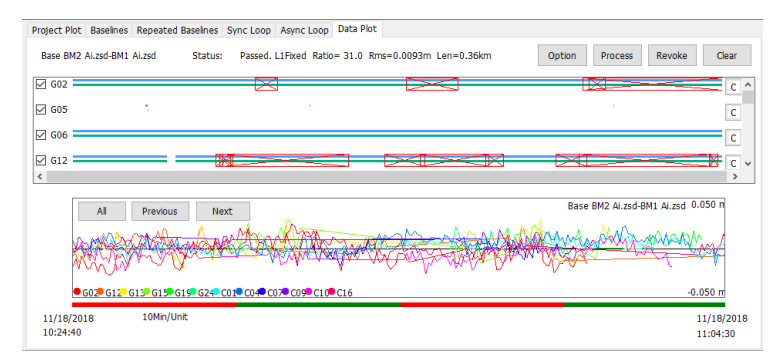

Gambar Lampiran 3.2 Plotting Koordinat GCP Ortofoto

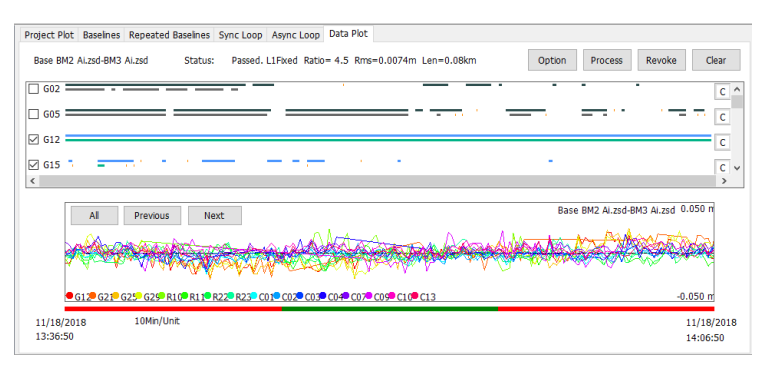

## Gambar Lampiran 3.3 Plotting Koordinat GCP Ortofoto

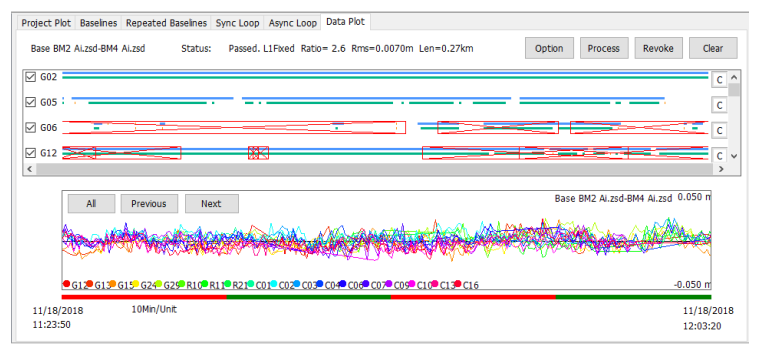

# Gambar Lampiran 3.4 Plotting Koordinat GCP Ortofoto

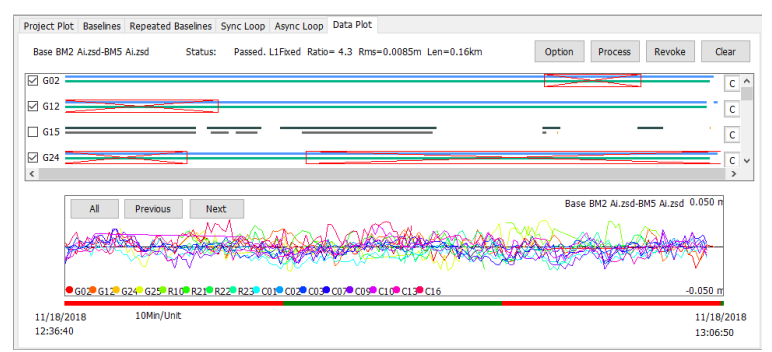

Gambar Lampiran 3.5 Plotting Koordinat GCP Ortofoto

#### **FORMULIR PENGAMATAN GPS** Nama Titik : BM2 (Base) Hari/Tanggal 18 November 2018 ÷ Lokasi Pelaksana : Situs Sarkafagus 1. M. Rinaldi Esuzan A. Air Renung 2. M.Firdaus Antena dan Receiver Antena Receiver Tipe Hi-Target Tipe : Hi-Target No. Seri  $\frac{1}{2}$  V-30 No. Seri  $: v - 30$ Pengamatan Nama File  $\hat{\textbf{r}}$ Session #ID **DD/MM/YY (UTC)** Day OF Year (DoY) : **Elevation Mask**  $: 15°$ Epoch Interval  $: 10s$ Awal Pengamatan : 10.08 WITA Akhir Pengamatan : 15.29 WITA Koordinat Pendekatan Lintang (North / South) Bujur (East / West) Tinggi Ellipsoida (m) 8° 41 ' 47.5" S 117\*26'-58.1"E Tinggi Antena **Tinggi Miring** Tinggi Tegak Sebelum Pengamatan Setelah Pengamatan  $1. 1.55...$  (m) Sketsa Detail Lokasi Pengamatan BM2 (Base)  $270$ 130  $580$ 210

# **Lampiran 4. Formulir Pengamatan GPS**
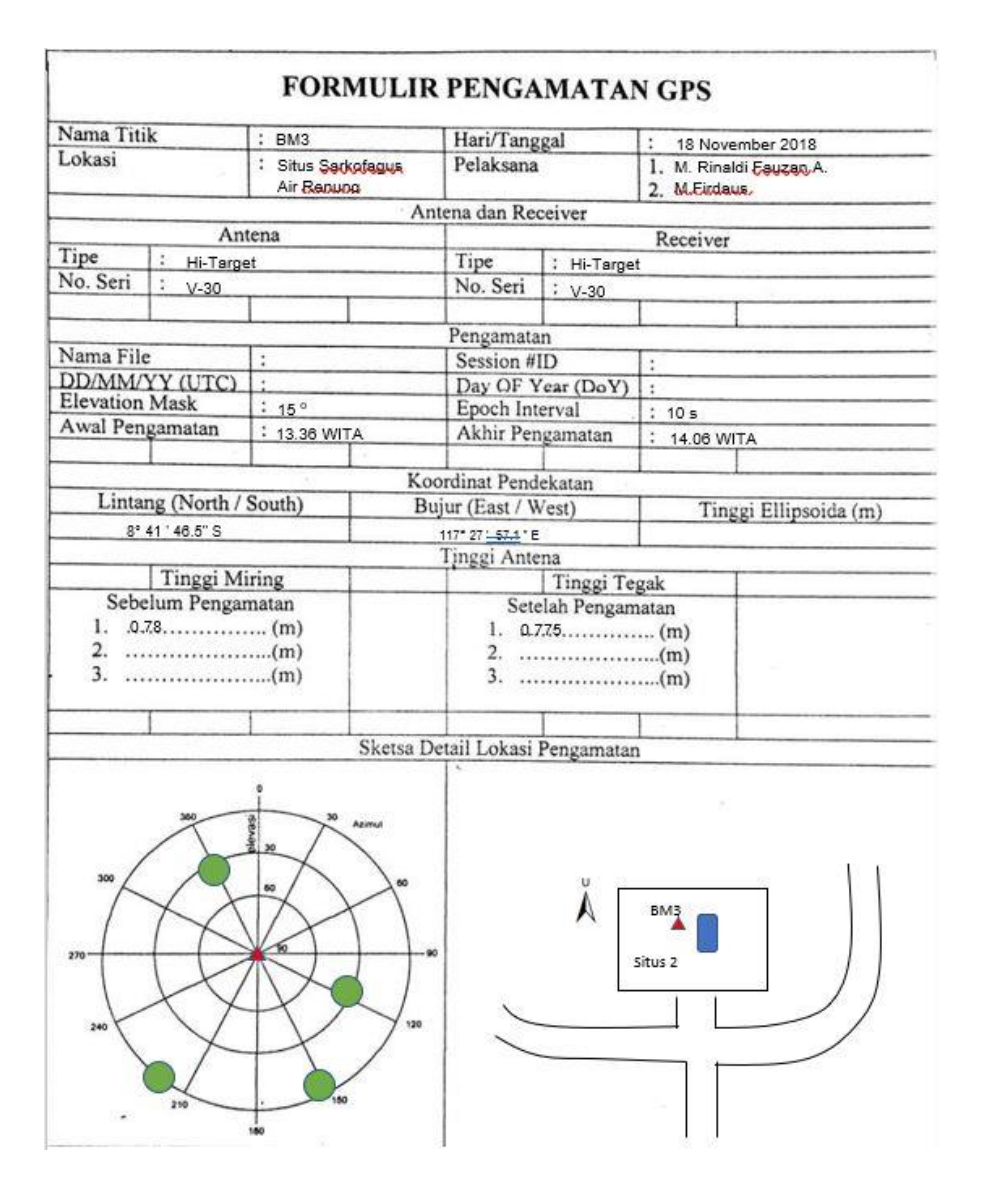

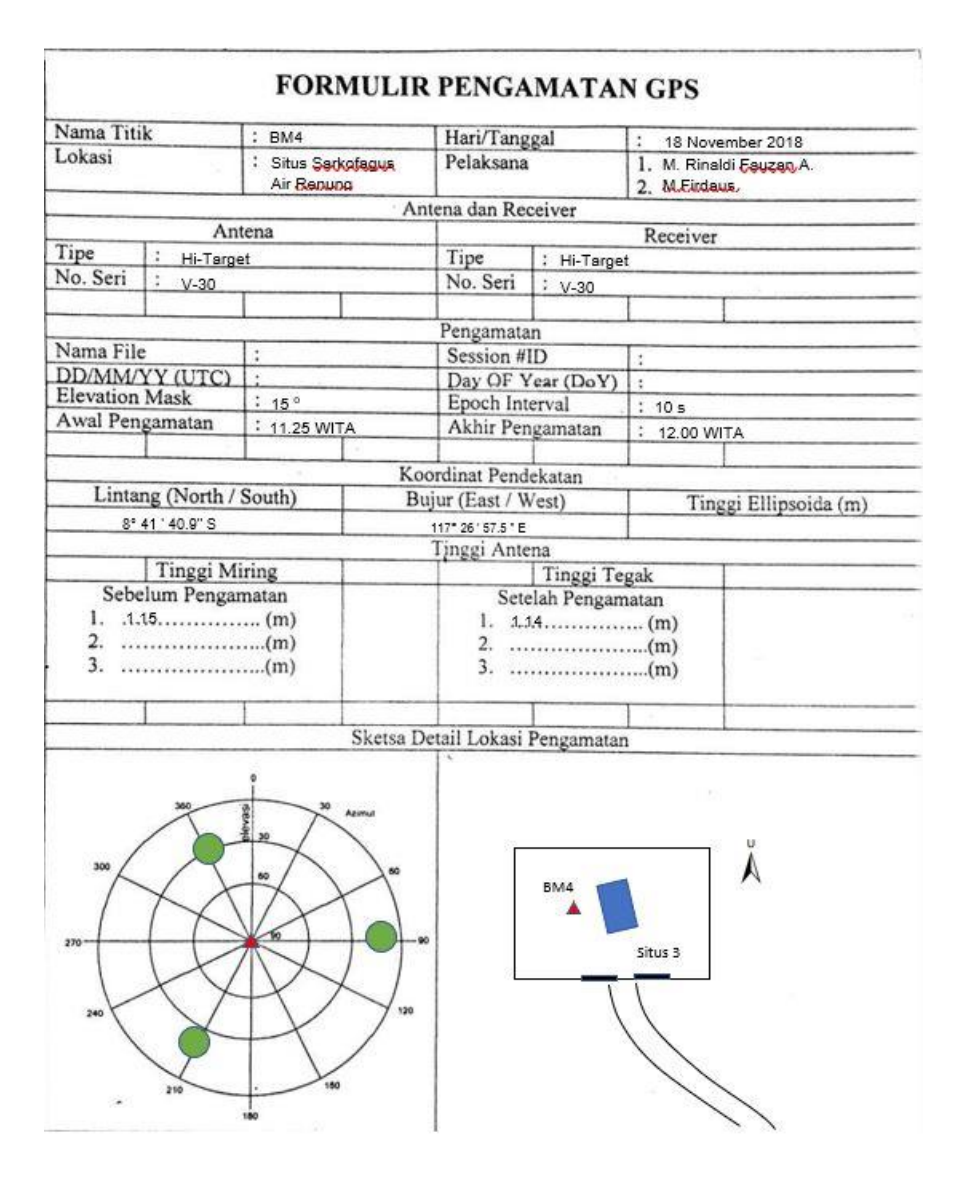

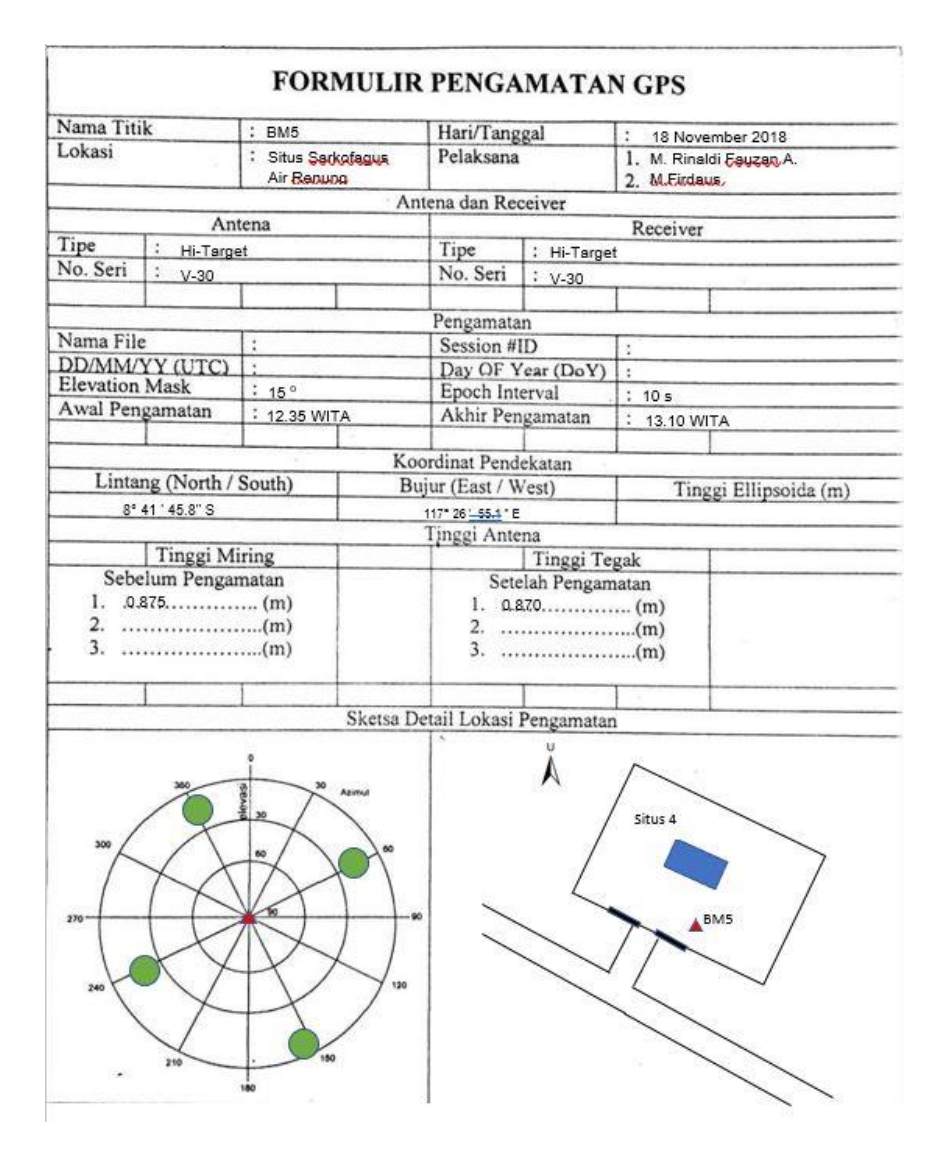

# **Lampiran 5. Formulir Recconaisance**

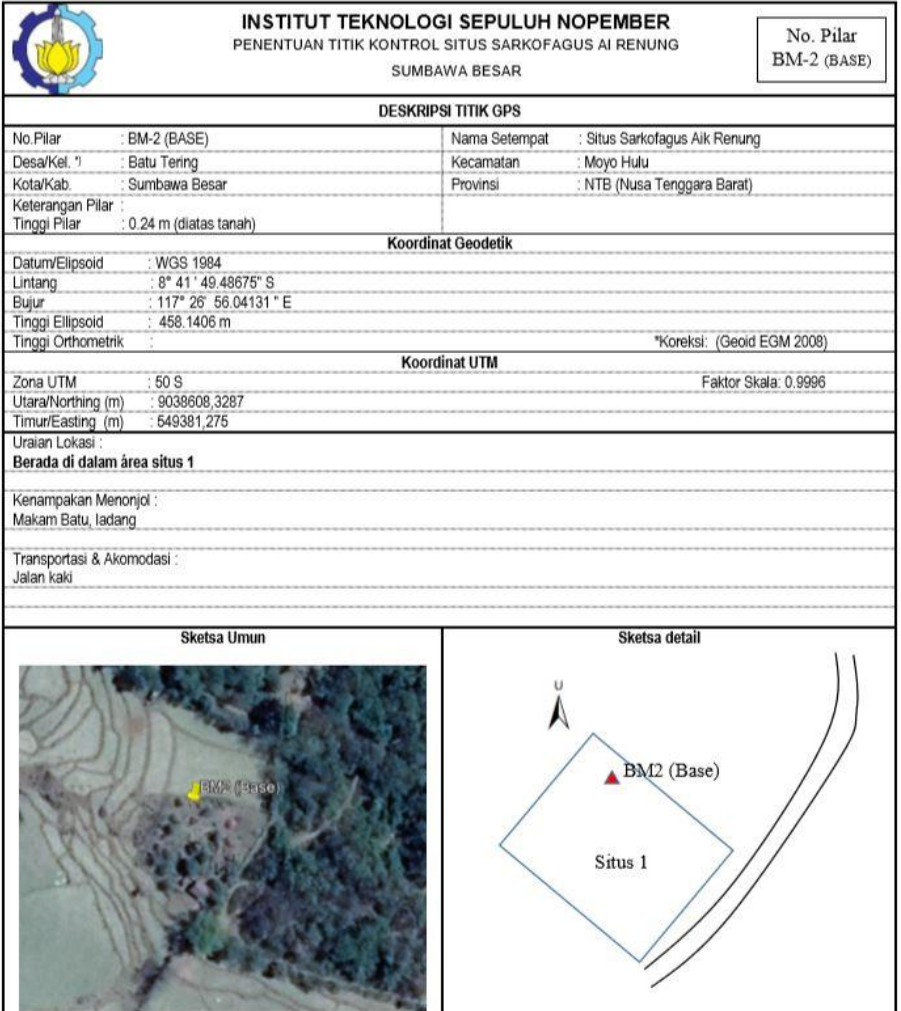

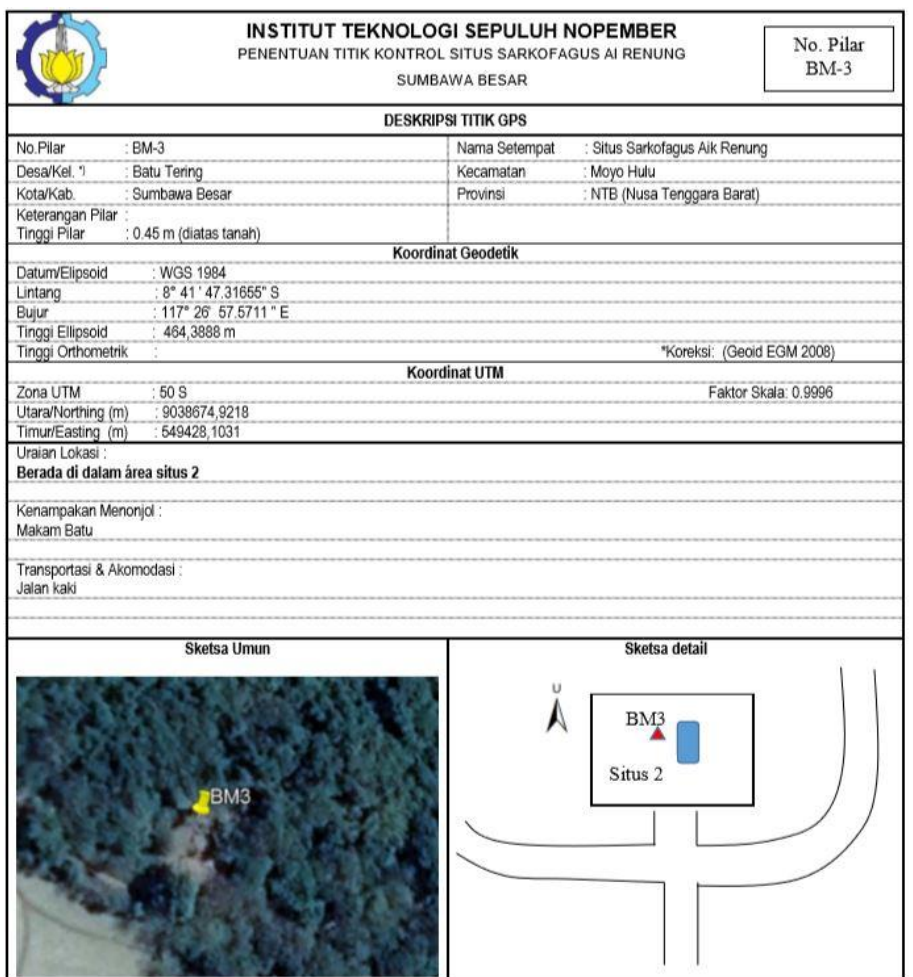

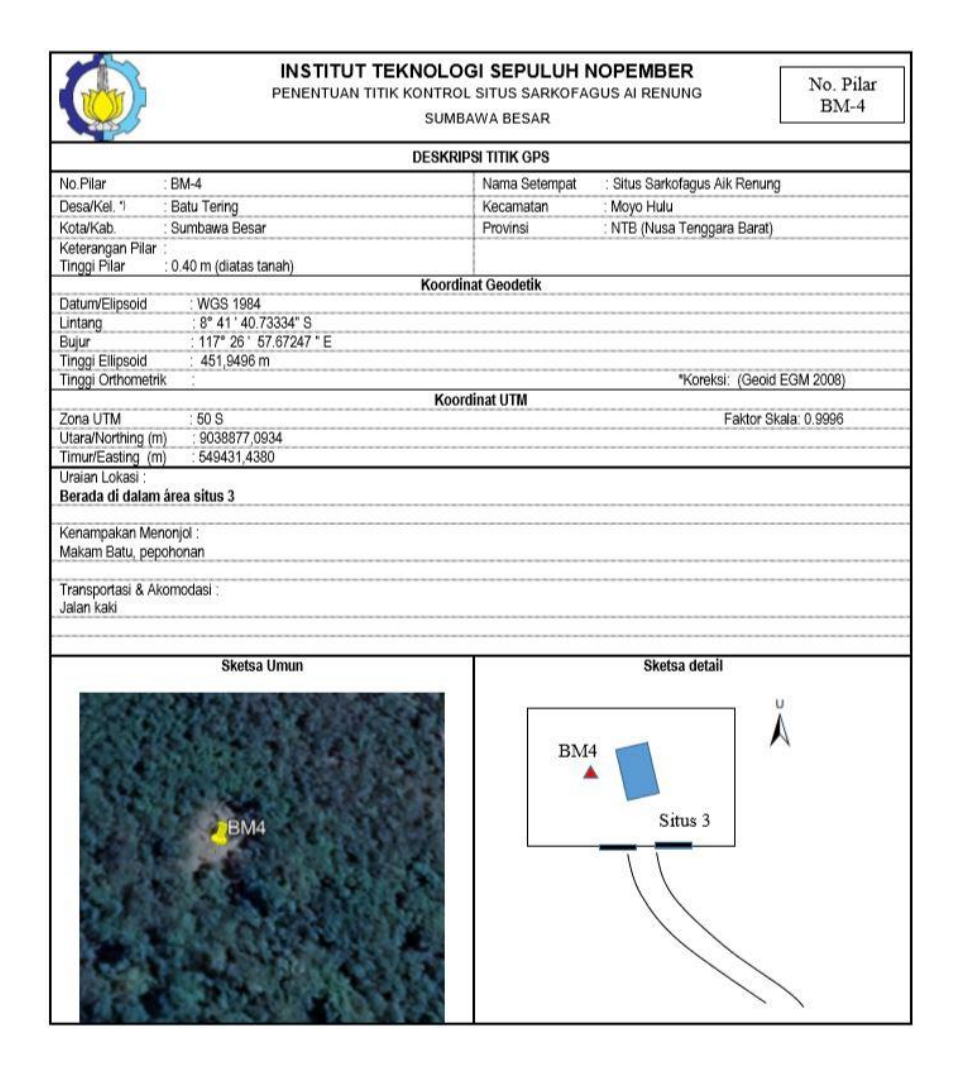

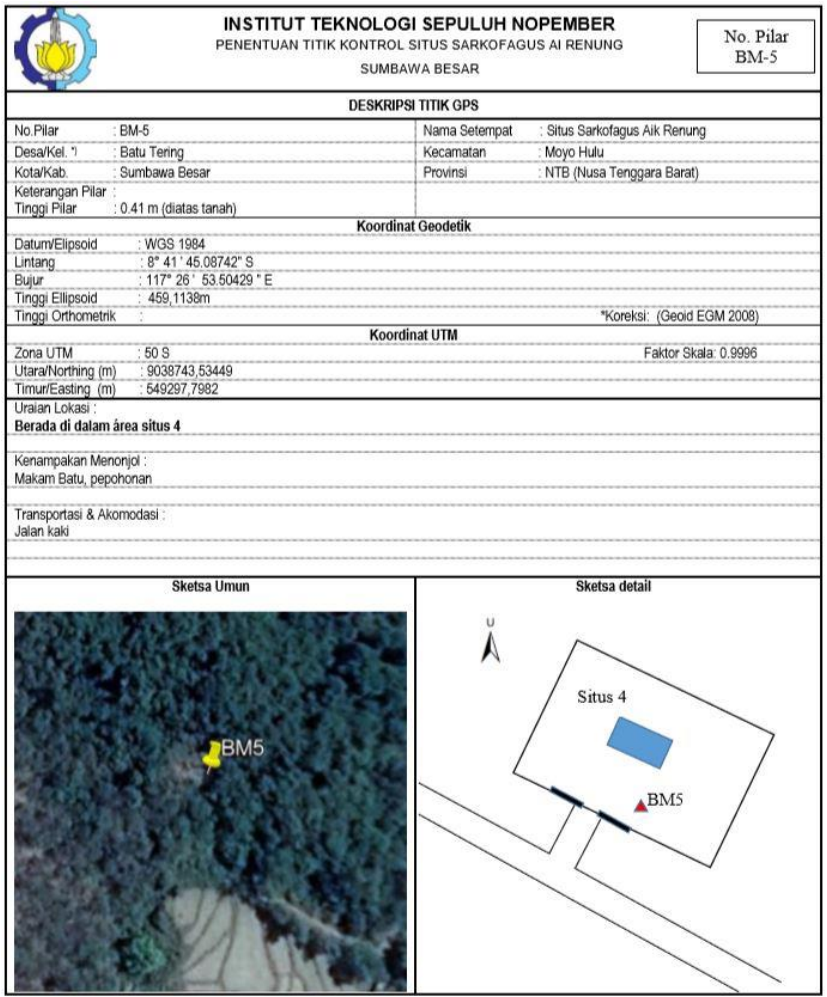

### **Lampiran 6. Peta Kawasan Cagar Budaya Situs Ai Renung**

# **Lampiran 7. Peta Objek Sarkofagus Situs Ai Renung**

| $\overline{\text{No}}$ | <b>Hasil Dense Cloud</b> | <b>Nama Situs</b> |
|------------------------|--------------------------|-------------------|
| $\mathbf{1}$           |                          | Situs 1           |
| $\overline{2}$         |                          | Situs 1A          |
| 3                      |                          | Situs 1B          |
| $\overline{4}$         |                          | Situs 2           |

**Lampiran 8. Sebaran Titik Kontrol Objek Situs Ai Renung**

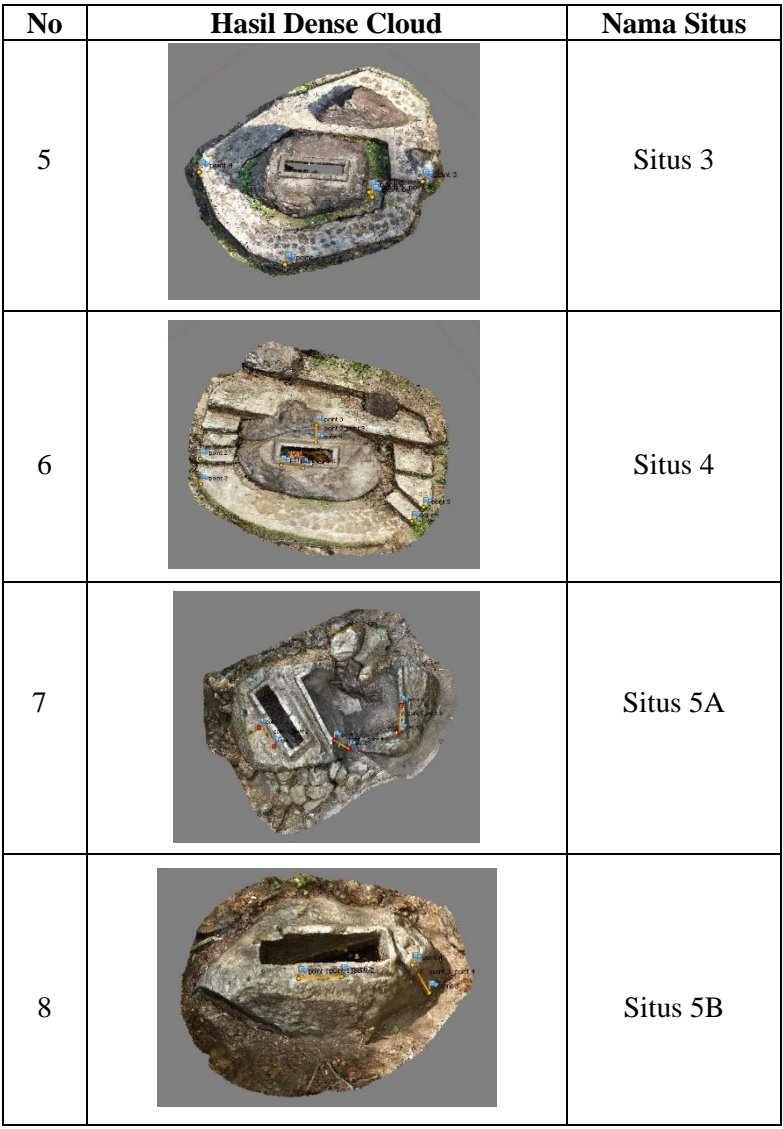

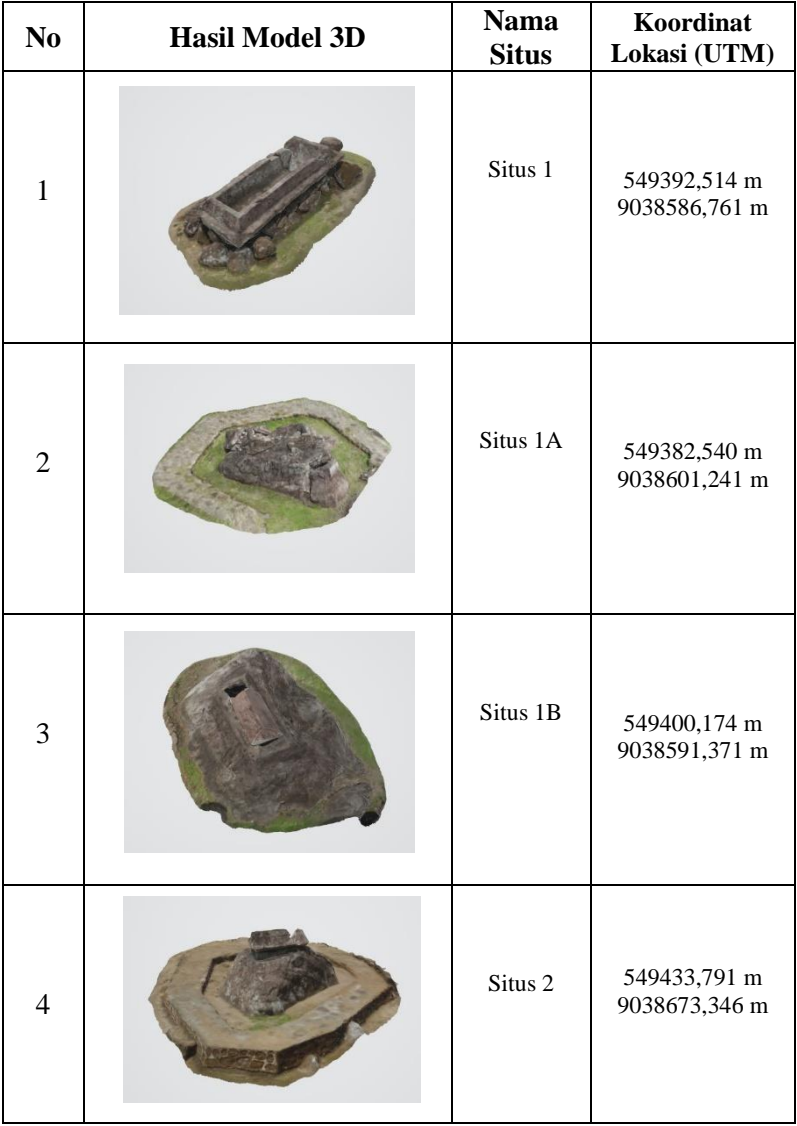

# **Lampiran 9. Hasil Model 3D Objek Situs Ai Renung**

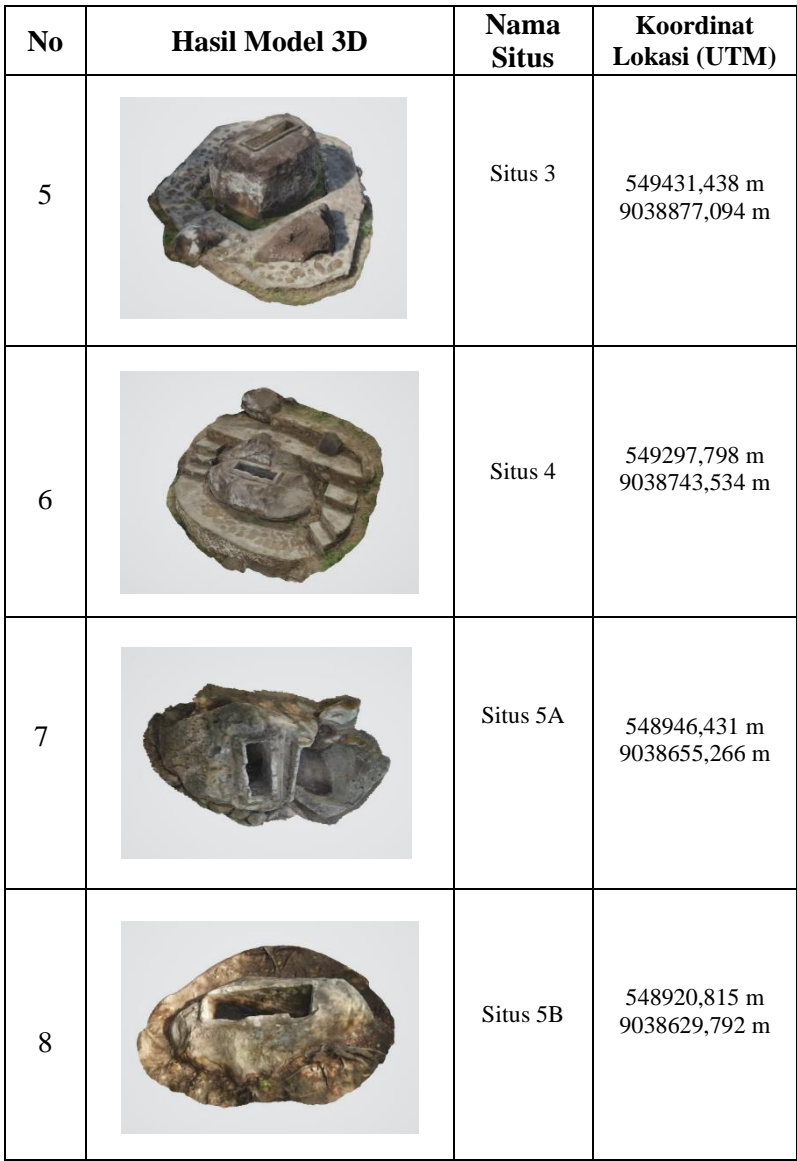

| $\overline{\text{No}}$  | <b>Hasil Augmented Reality</b> | Nama Situs |
|-------------------------|--------------------------------|------------|
| $\mathbf{1}$            |                                | Situs 1    |
| $\overline{c}$          |                                | Situs 1A   |
| $\overline{\mathbf{3}}$ |                                | Situs 1B   |
| $\overline{4}$          |                                | Situs 2    |

**Lampiran 10. Hasil Percobaan Augmented Reality**

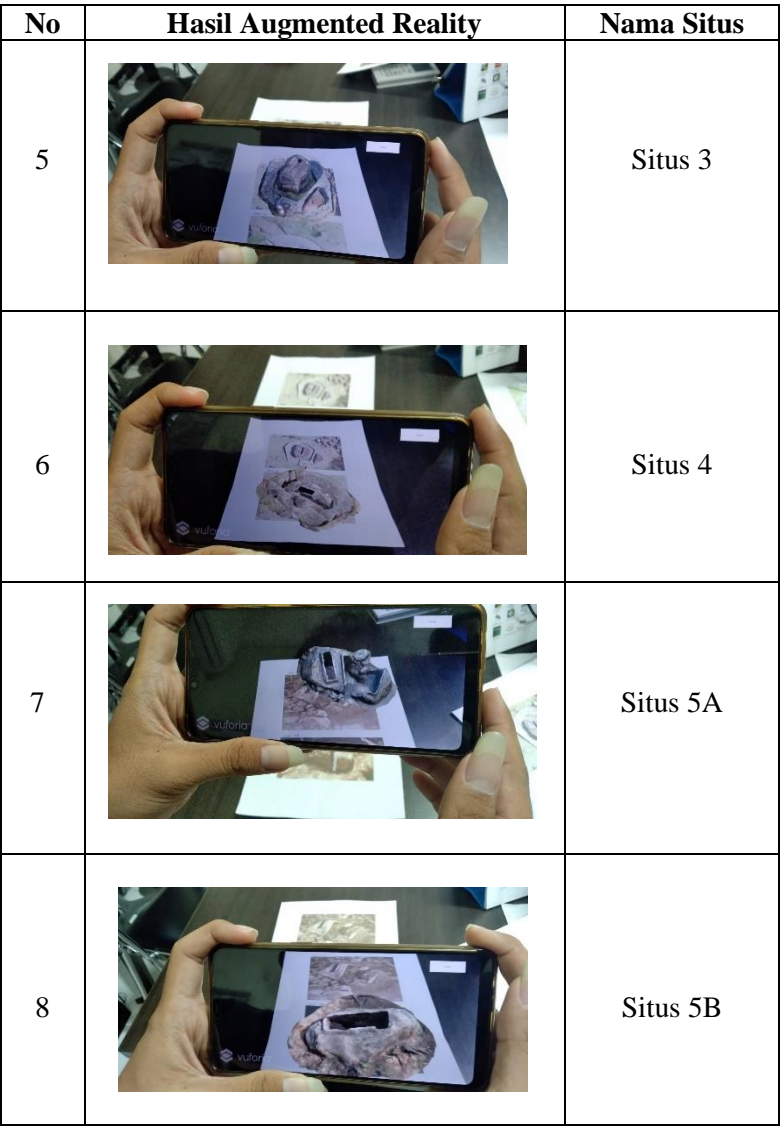

### **Lampiran 11. Lampiran Script**

#### **Script Switch Scene**

```
using System.Collections;
using System.Collections.Generic;
using UnityEngine;
using UnityEngine.SceneManagement;
public class SwitchScene : MonoBehaviour
{
   //untuk load scene yg telah ditentukan
   public void scene1()
 {
     SceneManager.LoadScene("situs1");
   }
   public void scene2()
\{ SceneManager.LoadScene("situs1a");
   }
   public void scene3()
\{ SceneManager.LoadScene("situs1b");
   }
   public void scene4()
\{ SceneManager.LoadScene("situs2");
   }
   public void scene5()
\{ SceneManager.LoadScene("situs3");
```

```
 }
   public void scene6()
   {
     SceneManager.LoadScene("situs4");
   }
   public void scene7()
   {
     SceneManager.LoadScene("situs5a");
   }
   public void scene8()
\{ SceneManager.LoadScene("situs5b");
   }
   public void sceneMenu()
   {
     SceneManager.LoadScene("mainmenu");
   }
   public void subMenu()
   {
     SceneManager.LoadScene("menu");
   }
   public void helpScene()
\{ SceneManager.LoadScene("help");
   }
   public void creditScene()
\{
```

```
 }
   public void quitApp()
   {
      Application.Quit();
   }
}
```
106

### **Script Scaling Object**

```
using System.Collections;
using System.Collections.Generic;
using UnityEngine;
using UnityEngine.UI;
public class ScalingObject : MonoBehaviour
{
     public Vector3 initialScale;
     public static Transform ScaleTransform;
   void Update ()
\{if(Input.touchCount == 2)
      {
       Touch touchZero = Input.GetTouch(0);
       Touch touchOne = Input.GetTouch(1); Vector2 touchZeroPrevPos = touchZero.position -
touchZero.deltaPosition;
        Vector2 touchOnePrevPos = touchOne.position -
touchOne.deltaPosition;
        float prevTouchDeltaMag = (touchZeroPrevPos -
touchOnePrevPos).magnitude;
        float touchDeltaMag = (touchZero.position -
touchOne.position).magnitude;
```

```
 float deltaMagnitudeDiff = prevTouchDeltaMag -
touchDeltaMag;
        //transform.localScale = new Vector3(initialScale.x *deltaMagnitudeDiff, initialScale.y * deltaMagnitudeDiff, 
initialScale.z * deltaMagnitudeDiff);
        if (delta magnitudeDiff > 0)\left\{\begin{array}{ccc} \end{array}\right\}transform.localScale = new Vector3(initialScale.x *deltaMagnitudeDiff * 0.0025f, initialScale.y * 
deltaMagnitudeDiff * 0.0025f, initialScale.z * 
deltaMagnitudeDiff * 0.0025f);
 }
         else if(deltaMagnitudeDiff < 0)
\left\{\begin{array}{ccc} \end{array}\right\}transform.localScale += new Vector3(initialScale.x * -
(deltaMagnitudeDiff) * 0.0025f, initialScale.y * -
(deltaMagnitudeDiff) * 0.0025f, initialScale.z * -
(deltaMagnitudeDiff) * 0.0025f);
 }
        if (transform.localScale.x < 0.2f)
\left\{\begin{array}{ccc} \end{array}\right\}transform.localScale = new Vector3(0.2f, 0.2f, 0.2f);
 }
      }
    }
}
```
### **Script Spin**

using System.Collections; using System.Collections.Generic; using UnityEngine;

```
public class spin : MonoBehaviour
{
  float f lastX = 0.0f;
  float f_difX = 0.0f;
  int i_direction = 0;
   void Start()
    {
    }
    void Update()
    {
      if (Input.GetMouseButtonDown(0)) 
       {
        f difx = 0.0f;
       }
      else if (Input.GetMouseButton(0)) 
\left\{\begin{array}{ccc} \end{array}\right\}f difX = Mathf.Abs(f lastX - Input.GetAxis("MouseX")); 
         if (f_lastX < Input.GetAxis("Mouse X")) 
          {
           i direction = -1;
            transform.Rotate(Vector3.up, -f_difX); //berputar ke 
arah x negatif pada sumbu y
          }
        if (f lastX > Input.GetAxis("Mouse X")))
\left\{\begin{array}{ccc} \end{array}\right\}i_direction = 1; //perputaran searah
            transform.Rotate(Vector3.up, f_difX); 
          }
```

```
f_lastX = -Input.GetAxis("Mouse X");
    }
   else
    {
     if (f_difX > 0.1f) f_difX -= 0.05f;
     if (f_difX < -0.1f) f_difX += 0.05f;
     if (f_difX > -0.1f && f_difX < 0.1f) f_difX = 0.0f;
     if (f_difX > 5) f_difX = 5;
      transform.Rotate(Vector3.up, f_difX * i_direction); 
   }
 }
```
}

*"Halaman ini sengaja dikosongkan"*

#### **GLOSARIUM**

- *Augmented reality* adalah istilah untuk lingkungan yang menggabungkan dunia nyata dan dunia *virtual* yang dibuat oleh komputer sehingga batas antara keduanya menjadi sangat tipis.
- *AR camera* adalah kamera yang digunakan dalam teknologi augmented reality untuk mendeteksi marker agar objek virtual dapat muncul.
- **Blending** adalah proses penyempurnaan model 3D dengan cara memperhalus tekstur permukaan
- *Fiducial mark* adalah penanda yang digunakan untuk mencari titik tengah foto udara, yaitu berdasarkan perpotongan garis. *Fiducial mark* biasanya berjumlah 4, namun ada juga yang berjumlah 8. Titik tengah foto udara disebut dengan *principal point*.
- *Image target* **/** *image marker* adalah gambar yang digunakan sebagai penanda untuk memunculkan objek virtual pada teknologi *augmented reality*
- *Level of detail* adalah tingkat ketelitian representasi model 3D
- *Marker* adalah sebuah penanda atau gambar yang dapat di deteksi oleh sistem komputer lewat gambaran video pada *image processing*, pengenalan pola dan teknik visi computer
- *Marker based tracking* dengan metode ini penentuan *marker* dimana pengguna tidak perlu lagi menggunakan sebuah *marker* berpola untuk menampilkan elemen-elemen digital.
- *Marker basemap* adalah *marker* yang terbuat dari peta dasar, baik dalam bentuk vektor maupun raster.
- *Pattern marker* adalah *String image target* hasil tangkapan AR camera.
- *Relief displacement* adalah perpindahan atau pergeseran pada posisi fotografis dari suatu bayangan benda yang disebabkan karena permukaan bumi yang tidak rata
- *Robust* adalah metode regresi yang digunakan ketika distribusi dari eror normal dan atau adanya beberapa outlier yang berpengaruh pada model.
- **Sarkofagus** adalah salah satu peninggalan jaman megalitikum yang berfungsi sebagai keranda dari batu besar berbentuk lesung atau palung dengan tutup di atasnya. Sarkofagus berfungsi sebagai kubur batu.
- *Scale bar* adalah skala papan yang terbuat dari akrilik dan berfungsi sebagai alat untuk menganalisis eror ukuran. *Scale bar* yang digunakan memiliki panjang 0,5 m.
- *Structure-from-Motion* adalah pendekatan untuk sekumpulan gambar dengan tingkat overlap tinggi yang didapat dari sensor yang bergerak sehingga dapat menangkap struktur 3 dimensi secara keseluruhan lokasi dari berbagai macam posisi.
- *Triangulated Irregular Network* adalah model data topologi berbasis vektor yang digunakan untuk mempresentasikan rupa bumi (*terrain*).
- *True orthophoto* adalah foto tegak yang mampu merepresentasikan objek dengan memperhitungkan geometri dengan lebih teliti.
- *Virtual Image* adalah gambar yang terbentuk ketika sinar keluar dari suatu titik pada suatu objek selalu berbeda dan bersifat maya

#### **BIODATA PENULIS**

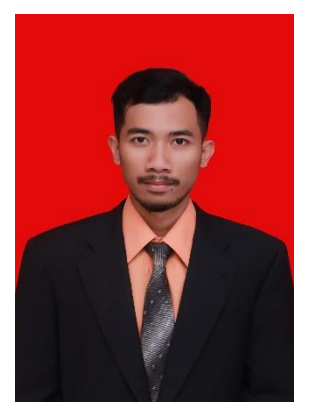

Penulis berasal dari Tuban, Jawa Timur. Lahir pada tanggal 18 Agustus 1996 dengan nama A Afta Hq Aljabar. Penulis merupakan anak pertama dari tiga bersaudara dari pasangan Samsul Basori dan Rumiyatin. Pendidikan formal yang pernah ditempuh penulis adalah TK Muslimat NU Rengel, SDN 1 Rengel, SMP Plus Ar Rahmat Bojonegoro, dan SMAN 1 Tuban.

Penulis menempuh jenjang S1 Teknik Geomatika ITS melalui Seleksi Nasional Masuk Perguruan Tinggi Negeri (SNMPTN) pada tahun 2015. Di bangku kuliah penulis aktif dalam beberapa organisasi diantaranya sebagai Pendamping Keilmiahan FTSP, Kepala Departemen Keprofesian dan Keilmiahan HIMAGE ITS, dan Anggota Trainer Keilmiahan Inspirator. Sejalan dengan akademik, penulis pernah melaksanakan Kemah kerja – tim UAV Kelurahan Balongsari Kecamatan Magersari Kota Mojokerto, tim FFK survey hidrografi Pantai Gili Genting Kabupaten Sumenep, dan kerja praktik di Kantah Badan Pertanahan Nasional (BPN) Ketapang, Kalimantan Barat. Penulis menyelesaikan studi di ITS mengambil Tugas Akhir bidang fotogrametri mengenai Aplikasi Teknologi *Augmented Reality* dan *Close Range Photogrammetry* untuk Pemetaan Kawasan Cagar Budaya (Studi Kasus : Situs Ai Renung, Kabupaten Sumbawa).